# **Преобразователь электромагнитного расходомера I/A Series® Модель IMT25**

**Инструкция по эксплуатации, конфигурированию и калибровке**

# ם שׁפּ מַל ה

MI 021-390 - Август

# <span id="page-2-0"></span>Содержание

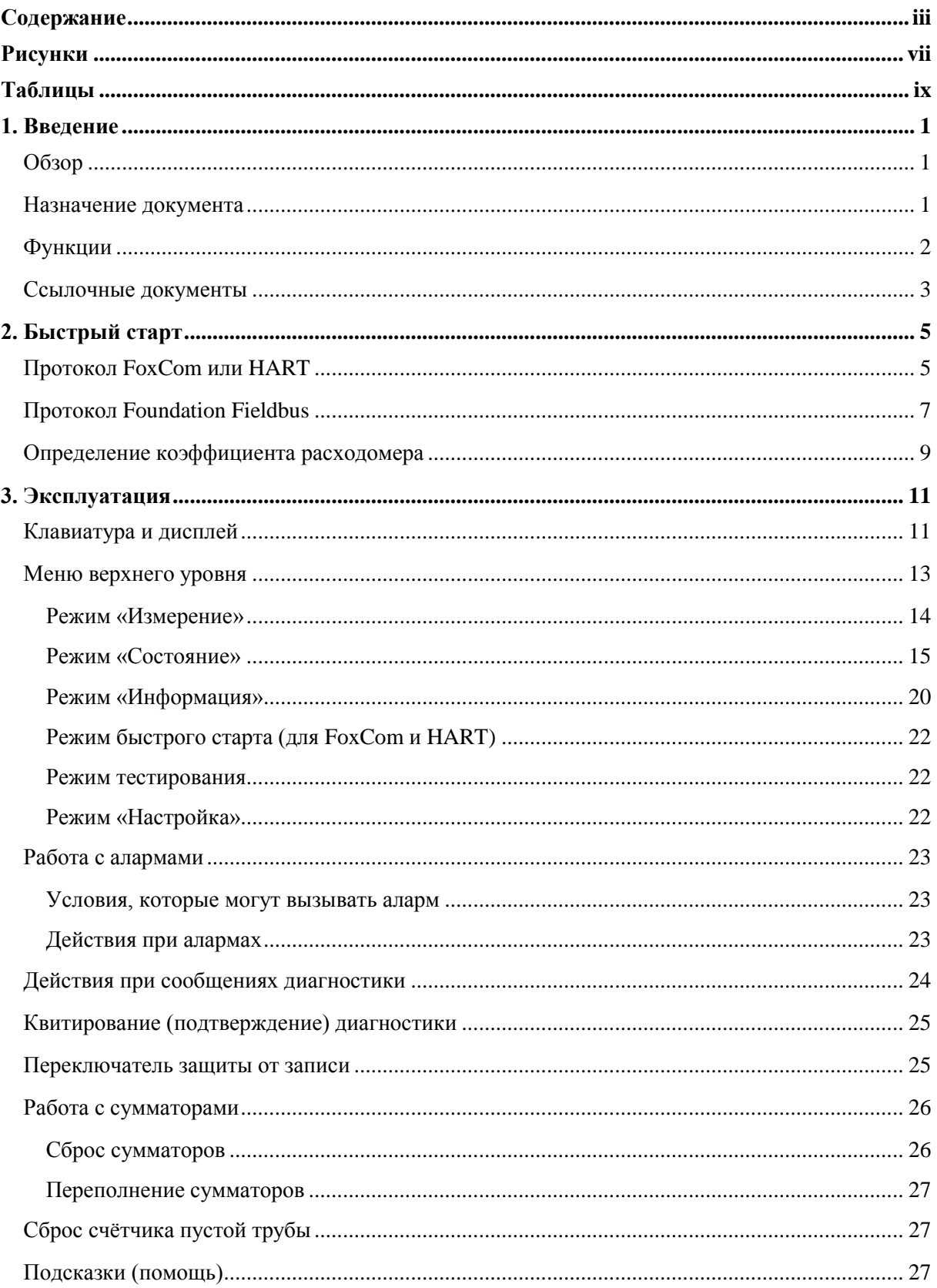

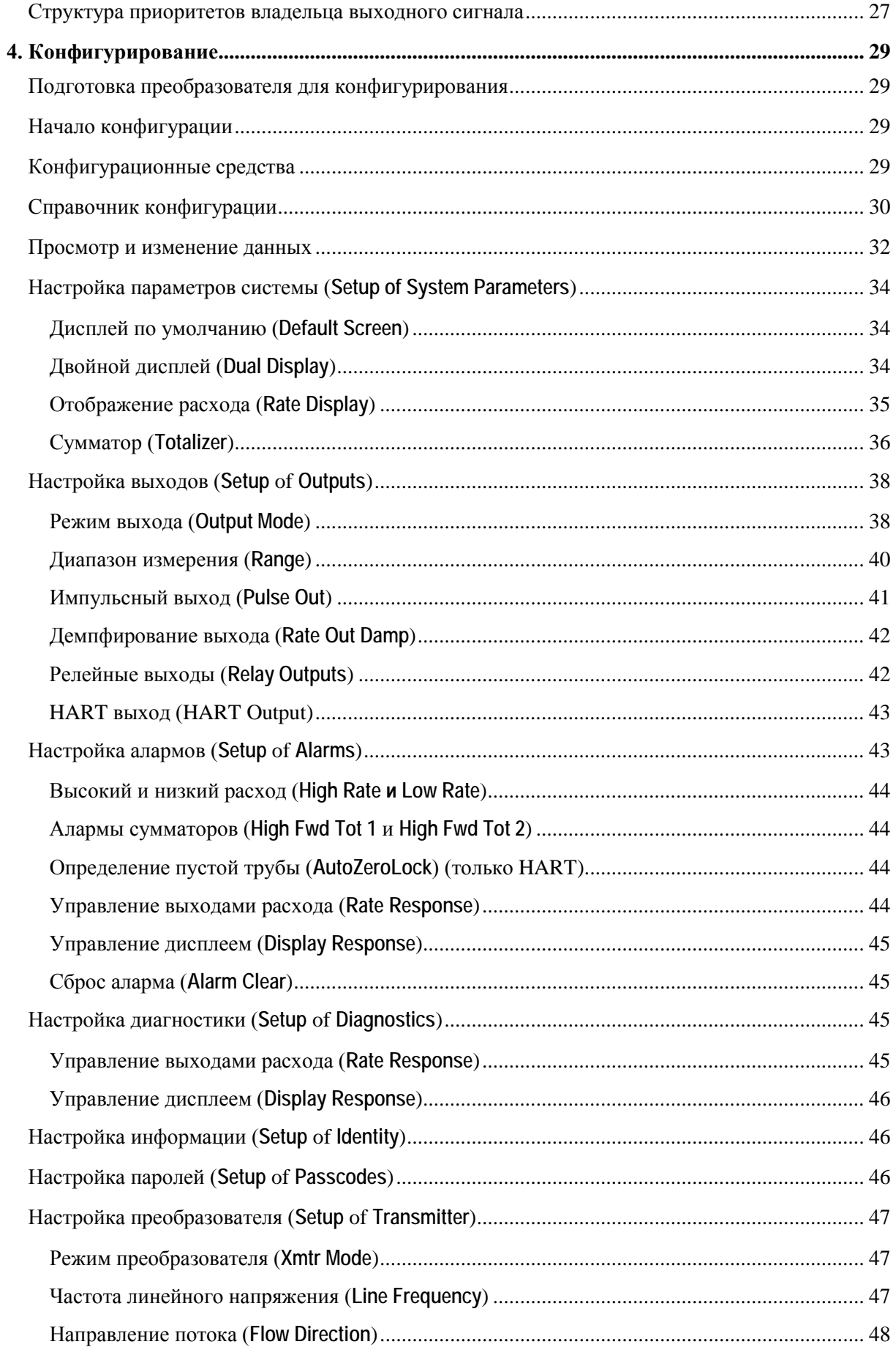

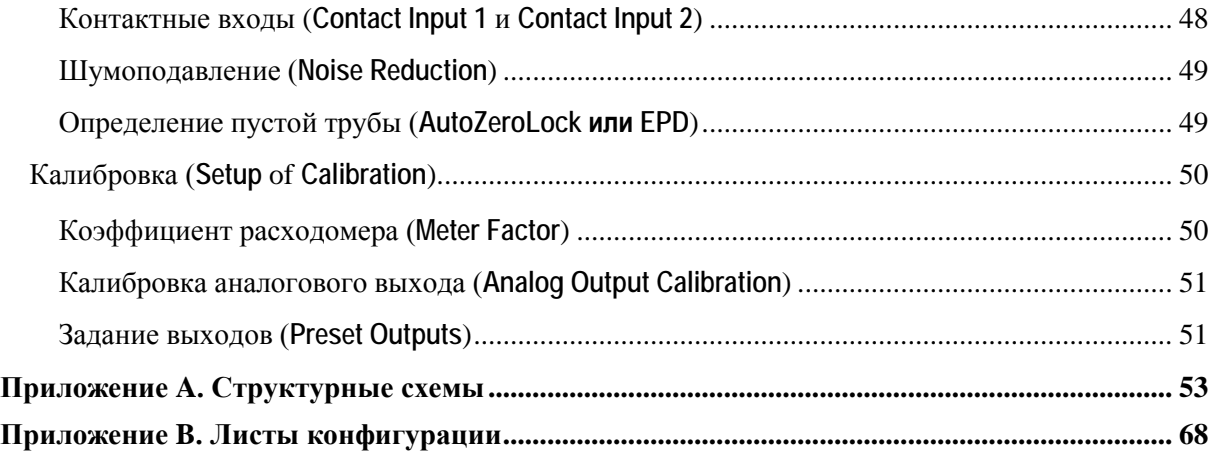

vi

# <span id="page-6-0"></span>*Рисунки*

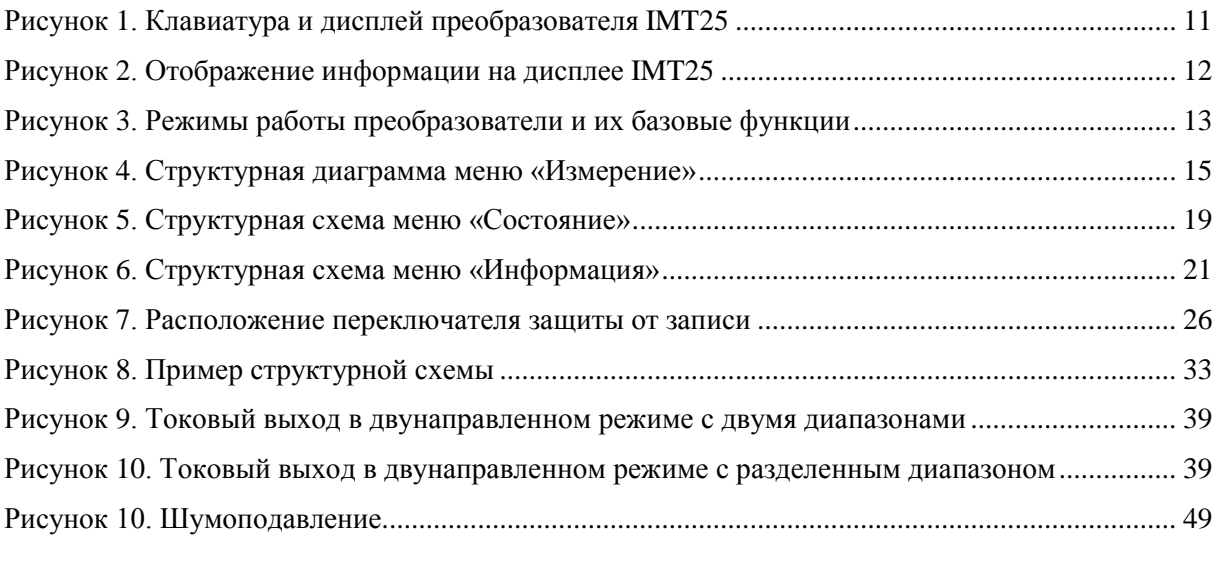

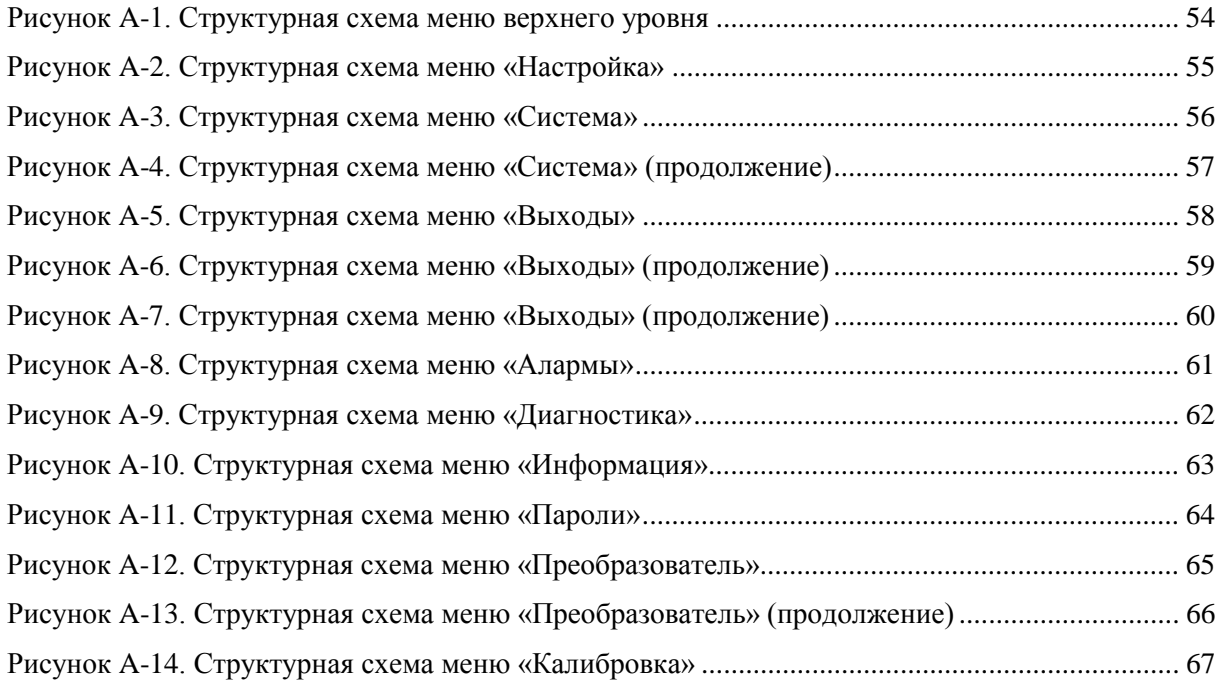

# <span id="page-8-0"></span>*Таблицы*

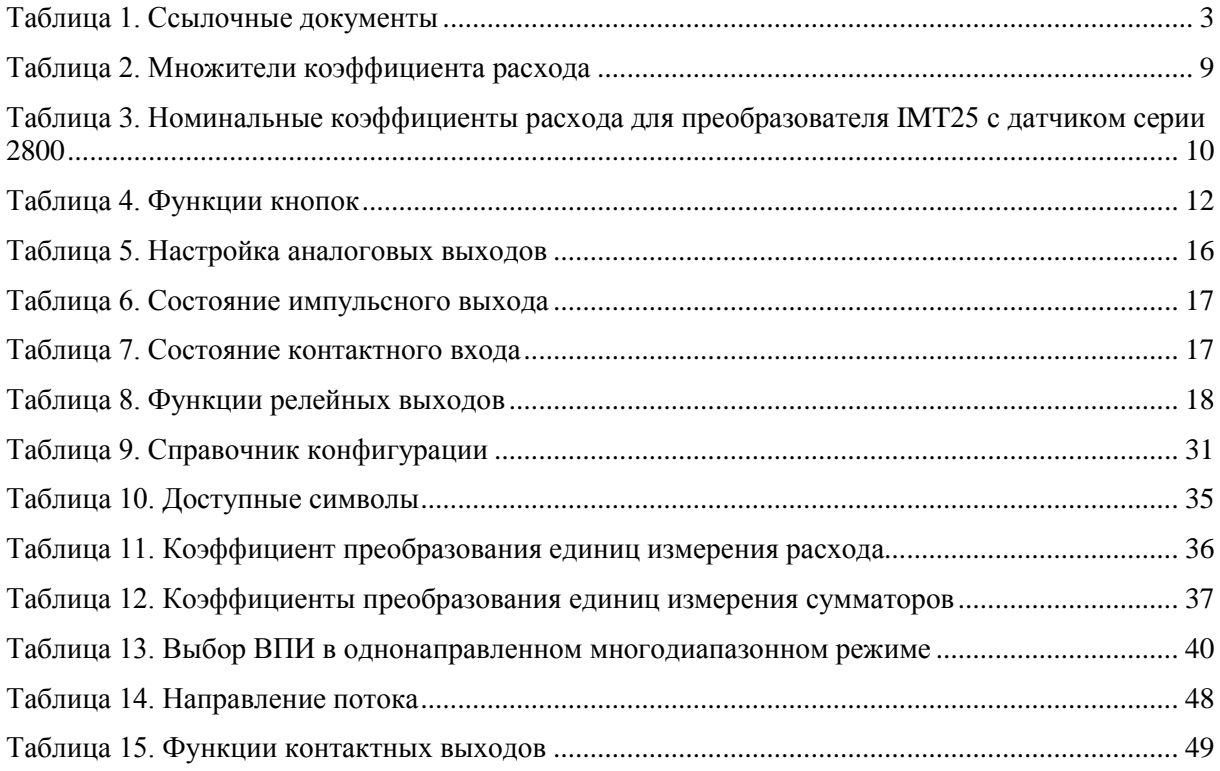

# <span id="page-10-0"></span>*1. Введение*

## <span id="page-10-1"></span>Обзор

Описанная в этом документе электромагнитная система состоит из двух основных компонентов:

- ♦ Преобразователи электромагнитных расходомеров модели IMT25 с программным обеспечением версии 2
- ♦ Электромагнитные датчики
	- o Серии 8000А с межфланцевым корпусом
	- o Серии 2800, 8300, 9100А, 9200А или 9300А с фланцевым корпусом

На производстве преобразователь может быть установлен вместе с датчиком либо отдельно смонтирован на трубу или плоскую поверхность.

Ваш преобразователь работает с одним из трёх протоколов связи.

Один из них – протокол FoxCom. Цифровой выходной сигнал в этой версии используется с расходомерами, служащими основным измерительным прибором в системе I/A Series. Вы можете осуществлять связь с таким преобразователем через систему I/A Series, конфигуратор на базе ПК а также через дополнительные клавиатуру/дисплей по месту.

Другой преобразователь имеет возможность связи по HART. Вы можете осуществлять связь с таким преобразователем через HART – коммуникатор, конфигуратор на базе ПК, а также через дополнительные клавиатуру/дисплей по месту.

Третий преобразователь имеет возможность связи по Foundation fieldbus. Вы можете осуществлять связь с таким преобразователем через fieldbus хост или через дополнительные клавиатуру/дисплей по месту.

Данный документ описывает эксплуатацию, конфигурирование и калибровку преобразователя IMT25, имеющего встроенную клавиатуру и дисплей. Информацию по эксплуатации, конфигурированию и калибровке с помощью конфигуратора на базе ПК, HART – коммуникатора или Foundation fieldbus хост можно найти в документах, указанных в разделе «Ссылочные документы» на странице 3.

## <span id="page-10-2"></span>Назначение документа

Данный документ предназначен для операторов, инженеров и специалистов по контрольноизмерительным приборам. Если Вам нужна только информация по эксплуатации прибора, то прочтите главы «Введение» и «Эксплуатация». Если Вы будете конфигурировать прибор, то прочтите весь документ, обратив особое внимание на главу «Конфигурирование», структурные схемы в Приложении A, и листы конфигурации в Приложении B. Если Вы собираетесь калибровать прибор, то прочтите «Введение» и раздел «Калибровка» главы «Конфигурирование».

## <span id="page-11-0"></span>Функции

Клавиатура и дисплей, расположенные на передней панели преобразователя IMT25, позволяют выполнять следующие функции:

#### **Функции эксплуатации**

♦ Отображение измеренных значений

(Текущее значение расхода в инженерных единицах, расход в процентах от верхнего предела измерений, сумма прямого потока, сумма обратного потока, сумма нетто, накопительная сумма)

♦ Отображения текущего состояния или значений параметров преобразователя

(Режим работы, выходы, контактные входы, релейные выходы, автоматическая установка нуля [для преобразователя HART], подавление помех, защита от записи)

♦ Отображение идентификационной информации

(Идентификационная информация преобразователя, датчика и программного обеспечения плюс номер позиции, место установки, имя позиции, описание и сообщение для преобразователя с протоколом HART)

- ♦ Квитирование алармов и сообщений диагностики
- ♦ Сброс сумм

#### **Функции калибровки**

#### **ПРИМЕЧАНИЕ**

Эти функции могут быть защищены паролем.

- ♦ Регулировка выходного сигнала 4 и 20 мА (требуется дополнительное оборудование)
- ♦ Установка выходов для настройки контура управления
- ♦ Установка нуля системы при реальном отсутствии расхода.

### **Функции конфигурирования**

#### **ПРИМЕЧАНИЕ**

Эти функции могут быть защищены паролем.

- ♦ Просмотр и изменение всех конфигурационных параметров
- ♦ Назначение паролей и установка уровней доступа

## <span id="page-12-0"></span>Ссылочные документы

Данный документ описывает эксплуатацию, конфигурирование и калибровку прибора посредством встроенной клавиатуры и дисплея. Информация касательно дистанционного управления преобразователем, а также другая подробная информация по расходомеру содержится в соответствующих документах, перечисленных в Таблице 1.

<span id="page-12-1"></span>

| Документ                      | Описание                                                                                              |
|-------------------------------|----------------------------------------------------------------------------------------------------|
| Документы Foxboro             |                                                                                                    |
| MI 021-387                    | Преобразователь расхода IMT25 - установка                                                             |
| MI 021-391                    | Преобразователь расхода IMT25 - обслуживание                                                          |
| MI 021-392                    | Имитатор электромагнитного датчика расхода IMTSIM                                                     |
| MI 021-397                    | Преобразователь расхода IMT25 - эксплуатация с использованием HART -<br>коммуникатора                 |
| MI 021-399                    | Преобразователь расхода IMT25 - эксплуатация с использованием Fieldbus Host                           |
| MI 020-495                    | Конфигуратор интеллектуальных преобразователей РС20                                                   |
| MI 020-504                    | Конфигуратор интеллектуальных преобразователей - эксплуатация с<br>использованием протокола FoxCom    |
| MI 020-520                    | Конфигуратор интеллектуальных преобразователей РС20 - эксплуатация с<br>использованием протокола HART |
| Документы Foundation Fieldbus |                                                                                                    |
| FD-043<br>Rev.2.0             | Foundation Fieldbus - техническое описание                                                            |

*Таблица 1. Ссылочные документы*

# <span id="page-14-0"></span>*2. Быстрый старт*

# <span id="page-14-1"></span>Протокол FoxCom или HART

Преобразователь IMT25 с протоколом коммуникации FoxCom или HART может быть сконфигурирован при помощи конфигуратора на базе ПК или через опциональную встроенную клавиатуру и дисплей. В интерфейсе настройки с помощью клавиатуры и дисплея существует два меню конфигурирования: Быстрый Старт и Настройка. Большинство базовых применений расходомера может быть сконфигурировано в меню Быстрого Старта.

Режим Быстрый Старт может быть использован для применений, требующих **только:**

- ♦ Выходной сигнал 4 20 мА, основанный на расходе в GPM (галлонах за минуту)
- ♦ Отображение значения расхода в GPM (галлонах за минуту) на дисплее преобразователя
- ♦ Передачу сигнала расхода по протоколу HART или FoxCom

Используйте режим Настройка, описанный в разделе «Конфигурирование» на странице 28, для применений, использующих:

- Преобразователи, использующие источники питания 50 Гц
- Импульсные и частотные выходы
- ♦ Функции счётчика
- ♦ Единицы измерения расхода, отличные от GPM (Галлон за минуту)
- ♦ Функции алармов
- Многодиапазонные или двунаправленные конфигурации расхода

Для конфигурирования в режиме Быстрого Старта, пройдите в меню **1 TOP LEVEL/Quick Start** *(ВЕРХНИЙ УРОВЕНЬ/Быстрый Старт)* нажатием кнопки «Влево» до тех пор, пока дисплей не покажет **1 TOP LEVEL**/ВЕРХНИЙ УРОВЕНЬ. Затем используйте кнопки «Вверх»/ «Вниз», что бы попасть в меню **1 TOP LEVEL/Quick Start** *(ВЕРХНИЙ УРОВЕНЬ/Быстрый Старт)*. Процесс изменения конфигурации описан в следующем примере:

- ♦ Прямое направление потока
- ♦ Диапазон расхода от 0 до 150 GPM
- ♦ Коэффициент расходомера 18.22

Процедура установки вышеуказанных параметров следующая:

- 1. Используйте кнопку «Вправо», чтобы перейти к **MFACTOR FORMAT?** {###.######}/Формат коэффициента расходомера/. При потребности корректировки коэффициента, этот параметр может быть изменён.
	- а. Нажмите кнопку «Вправо», если не нужно вносить никакие изменения.
	- **b.** Нажмите Shift + Change чтобы перейти в режим редактирования для изменения формата. Затем, используя кнопки «Вверх»/«Вниз», просмотрите возможные варианты выбора. Для подтверждения нажмите стрелку вправо.
- 2. Дисплей покажет METER FACTOR? {###.######}/Коэффициент расходомера/(по умолчанию {012.000000}). Нажмите Shift + Change чтобы перейти в режим редактирования. Используя кнопки «Влево»/«Вправо», переместите курсор под цифрой, которую Вы хотите изменить. Для изменения цифр используйте кнопки «Вверх»/ «Вниз». Для данного примера, изменяйте цифры, пока дисплей не покажет [018.220000]. Нажимайте кнопку «Вправо», пока курсор не сместится за скобки, для сохранения значения. Затем дисплей покажет METER FACTOR? {018.219998}. В некоторых случаях будет отображаться немного другое значение. Порядок такого отличия весьма незначителен. Нажмите кнопку «Вправо» ещё раз.

#### **ПРИМЕЧАНИЕ**

Для определения подходящего коэффициента расходомера, смотрите раздел «Определение коэффициента расходомера» на странице 9.

- 3. Дисплей показывает RATE FORMAT?  $\{ \# \# \# \# \}$  Формат расхода. При необходимости, этот формат может быть изменён, для корректировки Вашего измерения расхода.
	- а. Нажмите стрелку вправо, если не нужно вносить никакие изменения.
	- **b.** Нажмите Shift + Change чтобы перейти в режим редактирования для изменения формата. Затем. используя кнопки «Вверх»/«Вниз», просмотрите возможные варианты выбора. Для подтверждения нажмите стрелку вправо.
- 4. Дисплей показывает **FORWARD URV?** {#####.#}/ Верхняя граница диапазона для прямого направления потока/ (по умолчанию {00100.0}). Нажмите Shift + Change чтобы войти в режим редактирования. При помощи кнопок «Влево»/«Вправо» установите курсор под цифрой, которую Вы хотите изменить. Кнопками «Вверх»/«Вниз» установите требуемое значение. Лля ланного примера продолжайте до тех пор. пока дисплей покажет FORWARD URV?/[00150.0] GPM. При помощи кнопки «Вправо» передвиньте курсор под правую скобку и нажмите кнопку еще раз для записи значения ВПИ в рабочую память. Дисплей покажет FORWARD URV? {150.0} GPM.
- 5. Теперь, когда внесены все необходимые изменения, Вы должны выйти из режима настройки. Для этого нажимайте кнопку «Влево» до тех пор, пока на дисплее не появится вопрос Go On-Line? /Перейти в режим измерения?/. Ответьте Yes /Да/ нажатием кнопки «Вправо». Для того, чтобы на экране отобразились результаты измерения, нажмите кнопку «Вправо» еще раз.

# <span id="page-16-0"></span>Протокол Foundation Fieldbus

Ваш преобразователь был сконфигурирован на заводе, как показано в приложении B. Необходимо произвести дополнительное конфигурирование в зависимости от Ваших потребностей.

Если преобразователь не подключен к датчику расхода или имитатору IMTSIM, установите перемычку между клеммами Coil 1 и Coil 2, а также подключите преобразователь к источнику питания.

Данный раздел описывает алгоритм быстрого старта преобразователя с помощью дополнительной клавиатуры и дисплея по месту. Следует отметить, что после быстрого старта преобразователя с помощью локальной клавиатуры и дисплея, необходимо использовать fieldbus хост чтобы убедиться в том, что связанные с fieldbus хостом значения параметров изменены для соответствия с настроенными локально. В противном случае, возникнут несоответствия при попытки перехода в автоматический режим.

Для того, чтобы внести изменения с помощью локальной клавиатуры и дисплея, перейдите в **1 TOP LEVEL/Setup***/Верхний уровень/Настройка/* нажатием кнопки «Влево» до тех пор, пока дисплей покажет **1 TOP LEVEL**. Затем, используя кнопки «Вверх»/«Вниз» перейдите на **TOP LEVEL/Setup***/Верхний уровень/Настройка/*. Процесс изменения конфигурации описан в следующем примере:

- ♦ Коэффициент расходомера 18.22
- ♦ Прямое направление потока
- ♦ Диапазон измерения расхода от 0 до 150 GPM
- 1. Изменение единиц расхода не требуется, так как преобразователь настроен на GPM(американские галлоны за минуту) с завода.
- 2. Изменение режима выходного сигнала не требуется, так как преобразователь настроен на UniDir positive (однонаправленный) с завода.
- 3. Необходимо ввести значение верхней границы диапазона. Для этого:
	- **a.** Перейдите на второй уровень меню настройки нажатием кнопки «Вправо». Затем, перейдите в **2 SETUP Outputs***/НАСТРОЙКА Выходы/* нажатием кнопки «Вниз». Кнопкой «Вправо» перейдите в **3 OUTPUTS Output Mode***/ВЫХОДЫ Режимы выхода/*.

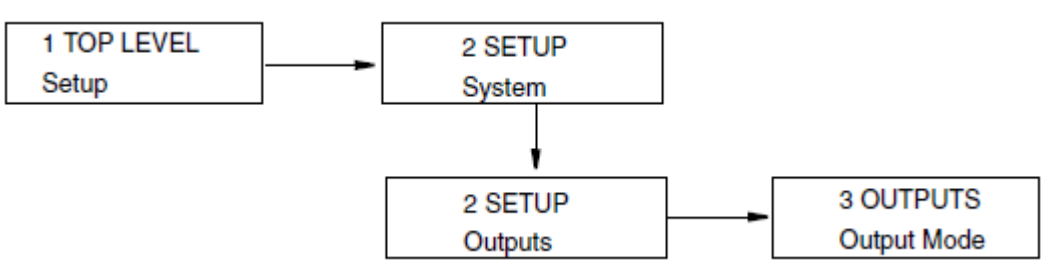

- **b.** Используя стрелку вниз перейдите в меню **3 OUTPUTS Range Info***/ВЫХОДЫ Информация о диапазоне/* и стрелку вправо, что бы попасть на **FORWARD URV? {#####.#} GPM** */Верхняя граница диапазона для прямого направления потока/ (по умолчанию/* {00100.0}).
- **c.** Нажмите **Shift + Change** чтобы перейти в режим редактирования. Ответьте **Yes***/Да/* на запрос **Go Offline?***/Перейти в режим оффлайн?/* нажатием кнопки «Вправо». Дисплей покажет **FORWARD URV? [#####.#] GPM***/Верхняя граница диапазона для прямого направления потока в GPM/*.
- **d.** При помощи кнопок «Влево»/«Вправо» установите курсор под цифрой, которую Вы хотите изменить. Кнопками «Вверх»/«Вниз» установите требуемое значение. Для данного примера продолжайте до тех пор, пока дисплей покажет **[00150.0]**.
- **e.** При помощи кнопки «Вправо» передвиньте курсор под правую скобку и нажмите кнопку еще раз для записи значения ВПИ в рабочую память. Дисплей покажет **FORWARD URV? {150.0} GPM**.
- **f.** Нажмите кнопку ещё раз, чтобы выйти в **3 OUTPUTS Range Info***/ВЫХОДЫ Информация о диапазоне/*.
- 4. Остаётся ввести коэффициент расходомера. Для этого:
	- **a.** Используя кнопку «Влево» перейдите в меню уровня 2, **2 SETUP Outputs***/НАСТРОЙКА Выходы/*.
	- **b.** Нажмите кнопку «Вниз» шесть раз для перехода в **2 SETUP Calibration**/НАСТРОЙКА Калибрация/ и кнопку «Вправо» для перехода в меню уровня 3, **3 CALIBRATION Meter Factor***/КАЛИБРОВКА Коэффициент расходомера/*. См. Рисунок А-5.
	- **c.** Используйте кнопку «Вправо» для перехода **к MFACTOR FORMAT? {###.######}***/ФОРМАТ КОЭФФИЦИЕНТА РАСХОДОМЕРА/*. При необходимости корректировки коэффициента, этот параметр может быть изменён.
	- **d.** Кнопкой «Вправо» перейдите к **METER FACTOR?{###.######}***/КОЭФФИЦИЕНТ РАСХОДОМЕРА/* (по умолчанию {012.000000}). Затем нажмите **Shift + Change** для входа в режим редактирования.
	- **e.** Используя кнопки «Влево»/«Вправо», переместите курсор под цифрой, которую Вы хотите изменить. Для изменения цифр используйте кнопки «Вверх»/ «Вниз». Для данного примера, изменяйте цифры, пока дисплей не покажет **[018.220000]**. Нажимайте кнопку «Вправо», пока курсор не сместится за скобки, для сохранения значения. Затем дисплей покажет **METER FACTOR?{018.219998}**. В некоторых случаях будет отображаться немного другое значение. Величина такого отличия весьма незначительна.
	- **f.** Нажмите кнопку «Вправо» ещё раз. Дисплей покажет **3 CALIBRATION Meter Factor***/КАЛИБРОВКА Коэффициент расходомера/*.

#### **ПРИМЕЧАНИЕ**

Для определения подходящего коэффициента расходомера, смотрите раздел «Определение коэффициента расходомера» на странице 9.

5. Теперь, когда внесены все необходимые изменения, Вы должны выйти из режима настройки. Для этого нажимайте кнопку «Влево» до тех пор, пока на дисплее не появится вопрос **Go On-Line?** */Перейти в режим измерения?/*. Ответьте **Yes** */Да/* нажатием кнопки «Вправо». Для того, чтобы на экране отобразились результаты измерения, нажмите кнопку «Вправо» еще раз.

# ${\mathcal T}$  предупреждение!

Если при изменении с помощью локальной клавиатуры и дисплея верхнего предела измерения или инженерных единиц в блоке преобразователя Вы не внесёте соответствующие изменения в соответствующих блоках аналогового ввода через fieldbus – хост, возникнут несоответствия и блок аналогового ввода перейдёт в режим неисправности.

## <span id="page-18-0"></span>Определение коэффициента расходомера

Сперва найдите "Cal Factor" или "IMT25 Cal Fact." на информационной табличке датчика.

Если на табличке указано значение "IMT25 Cal Fact.", используйте его, как коэффициент расходомера.

Если присутствует только значение "Cal Factor", то это значение должно быть умножено на определённый коэффициент из таблицы 2 для получения коэффициента расхода.

<span id="page-18-1"></span>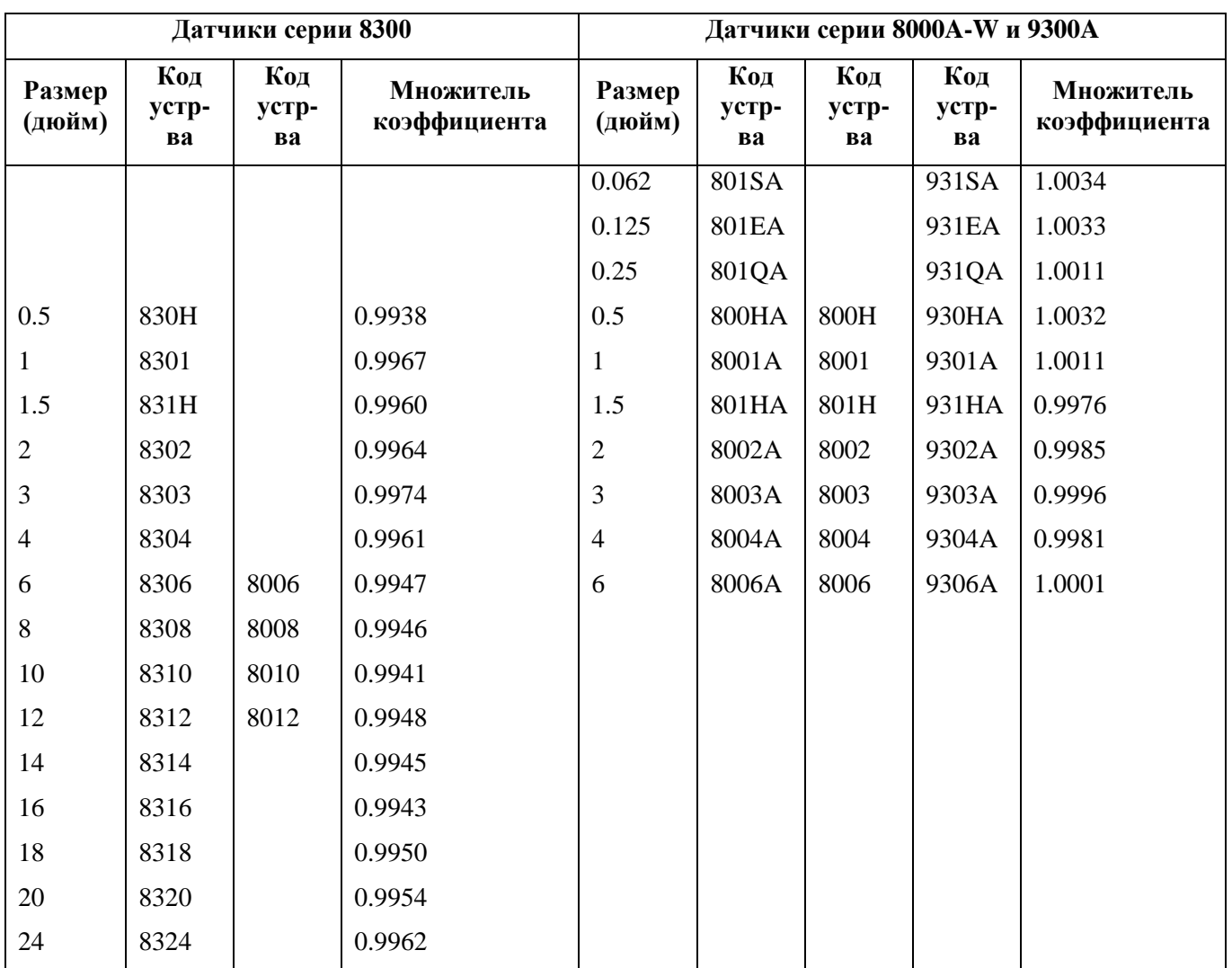

#### *Таблица 2. Множители коэффициента расхода*

Пример:

3-дюймовый датчик 8303-... на котором указан только "Cal Factor":

CAL FACTOR  $= 7.2911$ 

Множитель для 8303 = 0.9974

Коэффициент расхода = 7.2911 \* 0.9974 = 7.2721

### **ПРИМЕЧАНИЕ**

Модели 9100А, 9200А и модели с 9308 по 9316 имеют "IMT25 Cal Fact" на информационной табличке датчика. Следовательно, рассчитывать коэффициент расхода не требуется.

Если Вы используете 60-герцовый датчик серии 2800 (без указанного "IMT25 Cal Factor") вместе с преобразователем IMT25, то номинальный коэффициент можно взять из таблицы 3. Если Вам необходима более высокая точность, либо Вы используете 50-герцовый датчик серии 2800, свяжитесь с представительством Invensys Foxboro.

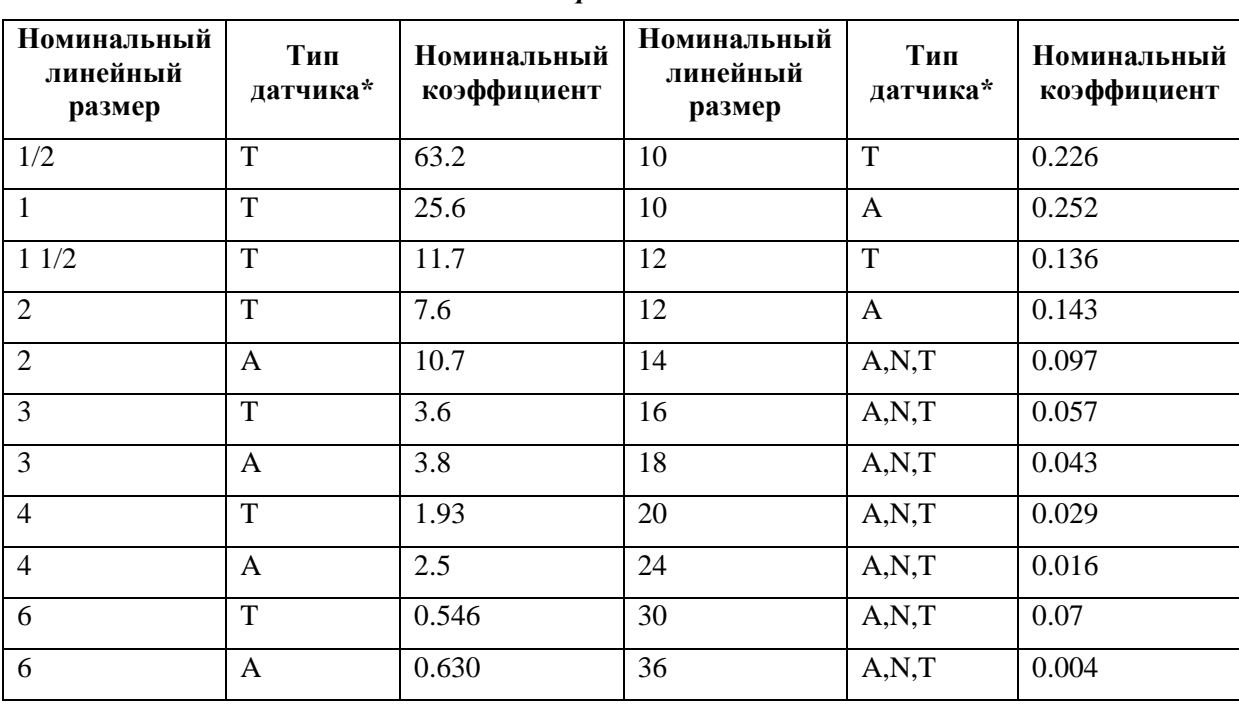

<span id="page-19-0"></span>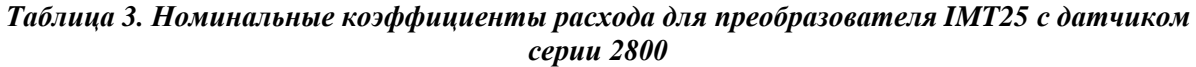

 $*$  А= Полиуретан; Т = Тефлон; N = Неопрен

# <span id="page-20-0"></span>*3. Эксплуатация*

## <span id="page-20-1"></span>Клавиатура и дисплей

Для эксплуатации, конфигурирования и калибровки прибора ввод всех данных осуществляется через клавиатуру с пятью кнопками. Вся информация выводится на жидкокристаллический дисплей (ЖКД). Дисплей имеет две строки, по 16 знакомест в каждой строке. Клавиатура и дисплей преобразователя IMT25 показаны на Рисунке 1. Информация по различным типам отображения данных показана на Рисунке 2.

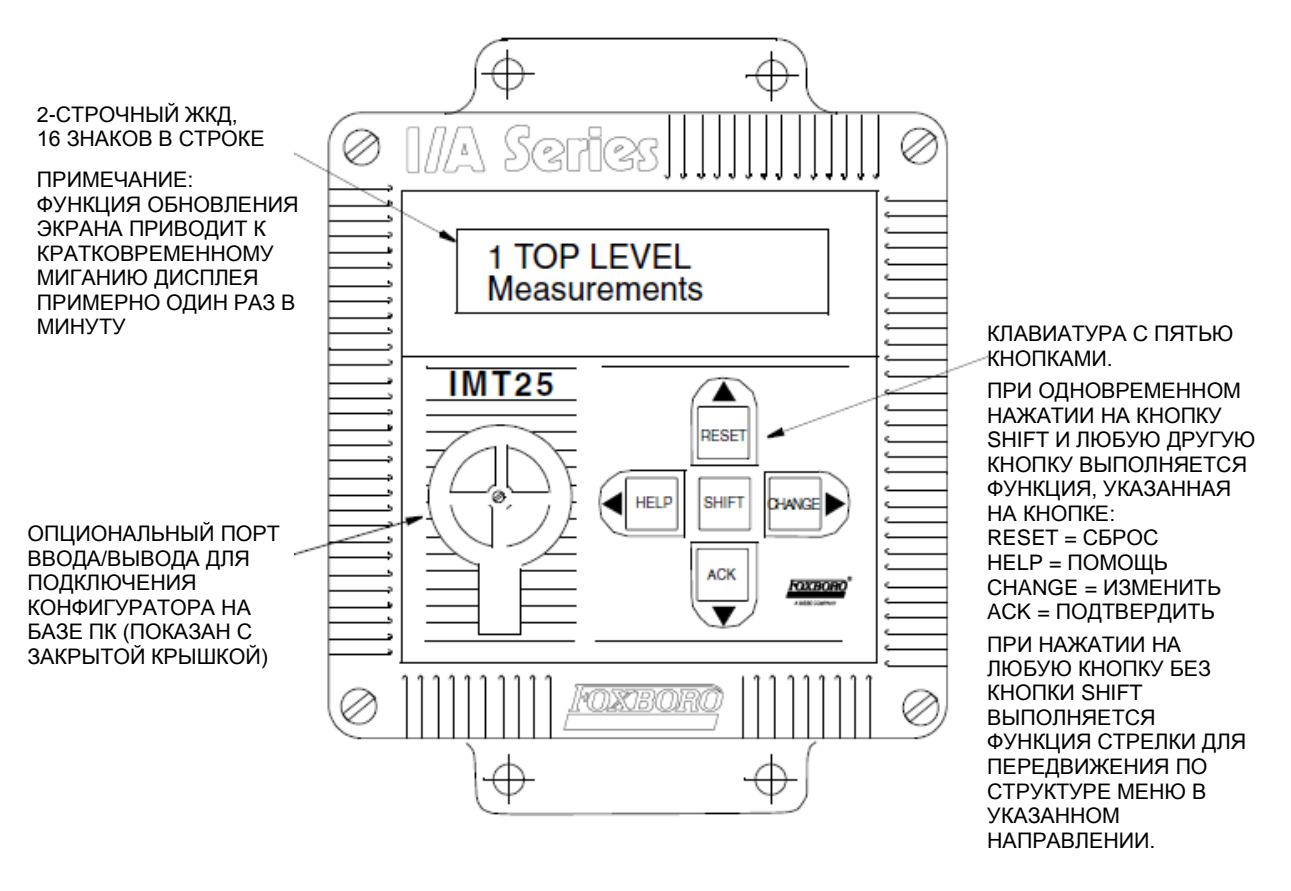

*Рисунок 1. Клавиатура и дисплей преобразователя IMT25*

<span id="page-20-2"></span>Все необходимые действия, включая изменение отображаемых данных, квитирование алармов, сброс сумматоров, конфигурирование преобразователя или получение подсказок, выполняются при помощи нажатия четырех кнопок со стрелками отдельно или в комбинации с кнопкой «Shift». В таблице 4 описаны функции каждой кнопки.

<span id="page-21-1"></span>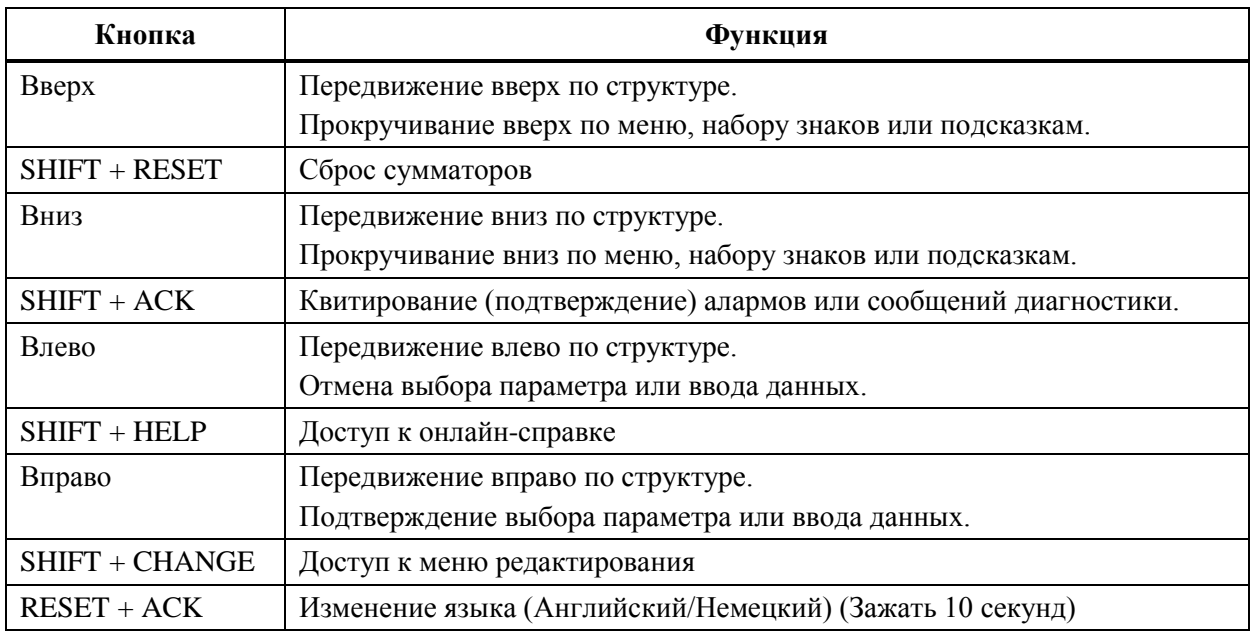

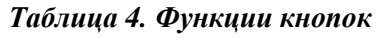

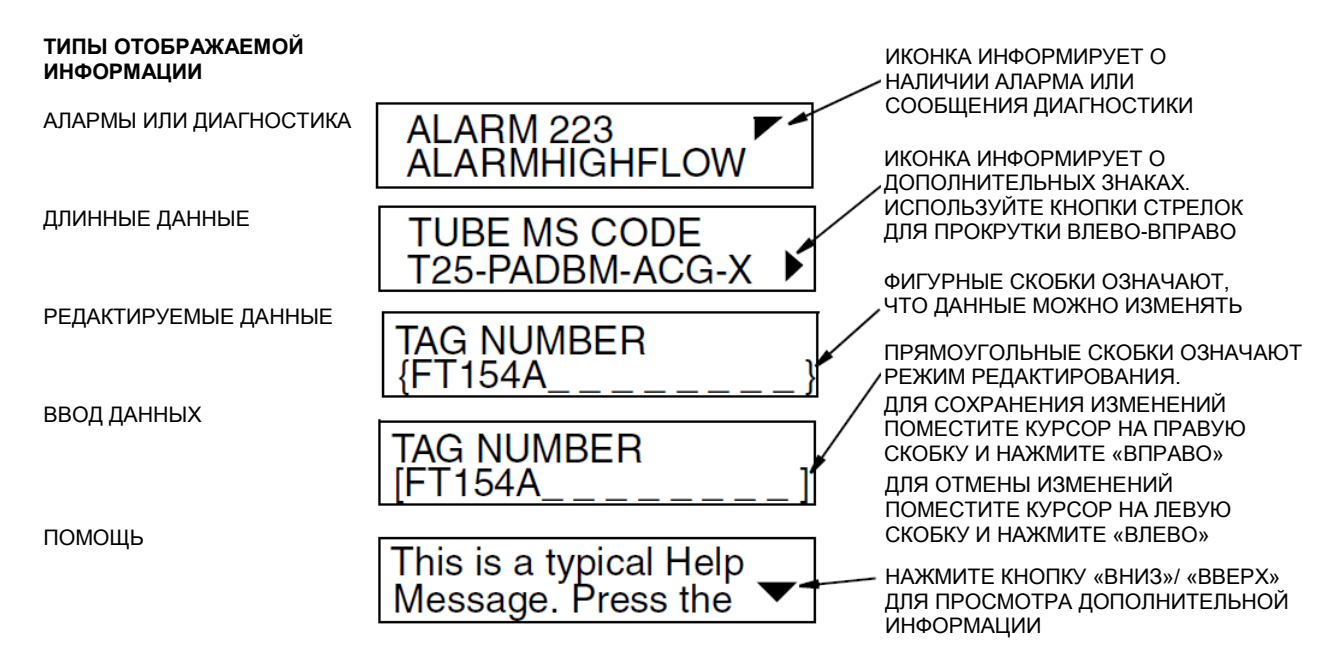

<span id="page-21-0"></span>*Рисунок 2. Отображение информации на дисплее IMT25*

## <span id="page-22-0"></span>Меню верхнего уровня

Меню верхнего уровня (Top Level) отображает следующие режимы: **Measurements** */Измерение/*, **Status** */Состояние/*, **Identity** */Информация/* и **Setup** */Настройка/*. Переход между этими пунктами меню осуществляется при помощи кнопок «Вверх»/«Вниз». Для того чтобы из экрана верхнего уровня войти в меню второго уровня необходимо нажать кнопку «Вправо». Чтобы из меню второго уровня вернуться в меню верхнего уровня нажмите кнопку «Влево». Уровень меню (первый, второй, третий, четвертый) индицируется цифрой на первом знакоместе верхней строки дисплея. Цифра 1 означает первый (верхний) уровень меню, 2 –второй уровень, 3 – третий уровень, и так далее.

На Рисунке 3 показано меню верхнего уровня. Полная информация по структуре меню приведена в Приложении A.

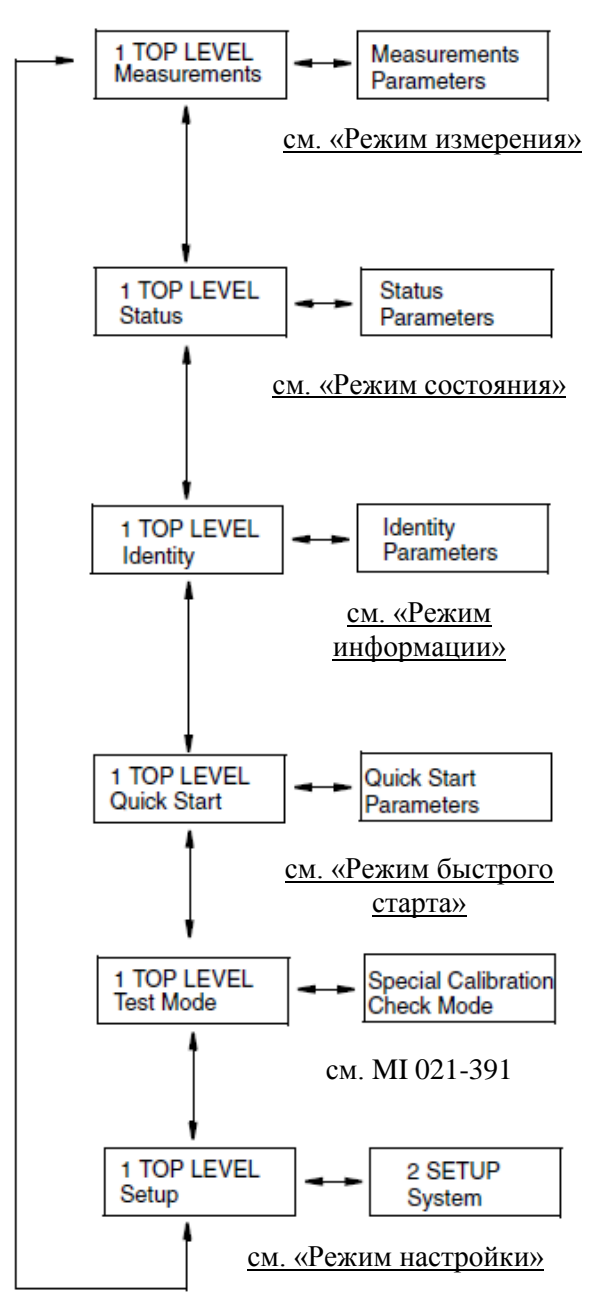

Это нормальный рабочий режим прибора. На дисплее отображаются значения расхода и/или сумматоров. Также индицируется наличие алармов или сообщений диагностики. При включении преобразователя отображается выбранная величина по умолчанию (значение расхода или сумматора).

Этот режим предоставляет информацию о значениях выходов преобразователя, состоянии контактных входов и выходов, алармах, сообщениях диагностики и т.д.

Этот режим предназначен для сохранения и отображения справочной информации о преобразователе, такой как номер позиции по схеме автоматизации, номер ревизии программного обеспечения, даты проведения калибровки.

Этот режим позволяет проводить конфигурирование прибора, если инженерными единицами являются GPM и необходимы только цифровые и 4-20мА выходы.

Этот режим может быть использован в паре с устройством Foxboro IMTSIM для проверки калибровки устройства.

Этот режим служит для конфигурирования преобразователя под конкретное применение. Он включает в себя установку диапазона измерения расхода, назначение использования выходов, условия срабатывания алармов и т.д.

<span id="page-22-1"></span>*Рисунок 3. Режимы работы преобразователи и их базовые функции*

## <span id="page-23-0"></span>Режим «Измерение»

Режим измерения является основным рабочим режимом. После включения питания преобразователь переходит в режим измерения. В зависимости от конфигурации преобразователь имеет до семи дисплеев, любой из которых может быть назначен в качестве дисплея для отображения по умолчанию после включения. Дисплеи можно просматривать при помощи кнопок «Вверх»/«Вниз».

- ♦ **Rate (EGU)** отображается текущее значение расхода (прямой или обратный поток) в выбранных единицах измерения расхода.
- ♦ **Rate (% Range)** отображается текущее значение расхода (прямой или обратный поток) в процентах от полного диапазона измерений ВПИ.
- ♦ **Fwd Tot** отображается текущее значение суммы прямого потока в выбранных единицах измерения. Для сброса используйте дисплей **Net Tot**.
- ♦ **Rev Tot** отображается текущее значение суммы обратного потока в выбранных единицах измерения. Для сброса используйте дисплей **Net Tot**.
- ♦ **Net Tot** отображается текущее значение суммы нетто (**Fwd Tot** минус **Rev Tot**) в выбранных единицах измерения. Если функция сброса сумматоров не защищена паролем, то для обнуления отображаемой суммы нажмите кнопки «Shift + Reset». При обнулении **Net Tot** также обнуляются сумматоры **Fwd Tot** и **Rev Tot**. При этом сумматор **Gr Tot** не сбрасывается. Если функция сброса сумматоров защищена паролем, то появляется сообщение **ENTER PASSCODE** */Введите пароль/*.
- ♦ **Grand Tot** отображается текущее значение накопительной суммы в выбранных единицах измерения. Если функция сброса сумматоров не защищена паролем, то для обнуления отображаемой суммы нажмите кнопки «Shift + Reset». При обнулении **Gr Tot** сумматоры **Fwd Tot**, **Rev Tot** и **Net Tot** не сбрасываются. Если функция сброса сумматоров защищена паролем, то появляется сообщение **ENTER PASSCODE** */Введите пароль/*.

Если функция **Dual Display** */Двойной дисплей/* включена (**On**), то на дисплее могут отображаться одновременно два параметра. Ниже показан типовой двойной дисплей, на котором в верхней строке отображается текущее значение расхода, а в нижней – текущее значение сумматора. Если значение сумматора становится слишком большим, то обозначение единиц измерения усекается.

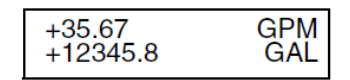

Вы можете вывести на дисплей любой из перечисленных параметров при помощи кнопок «Вверх» или «Вниз». Однако дисплеем по умолчанию остается тот, который был сконфигурирован в режиме «Настройка». Единицы измерения и формат отображения данных также конфигурируются в режиме «Настройка».

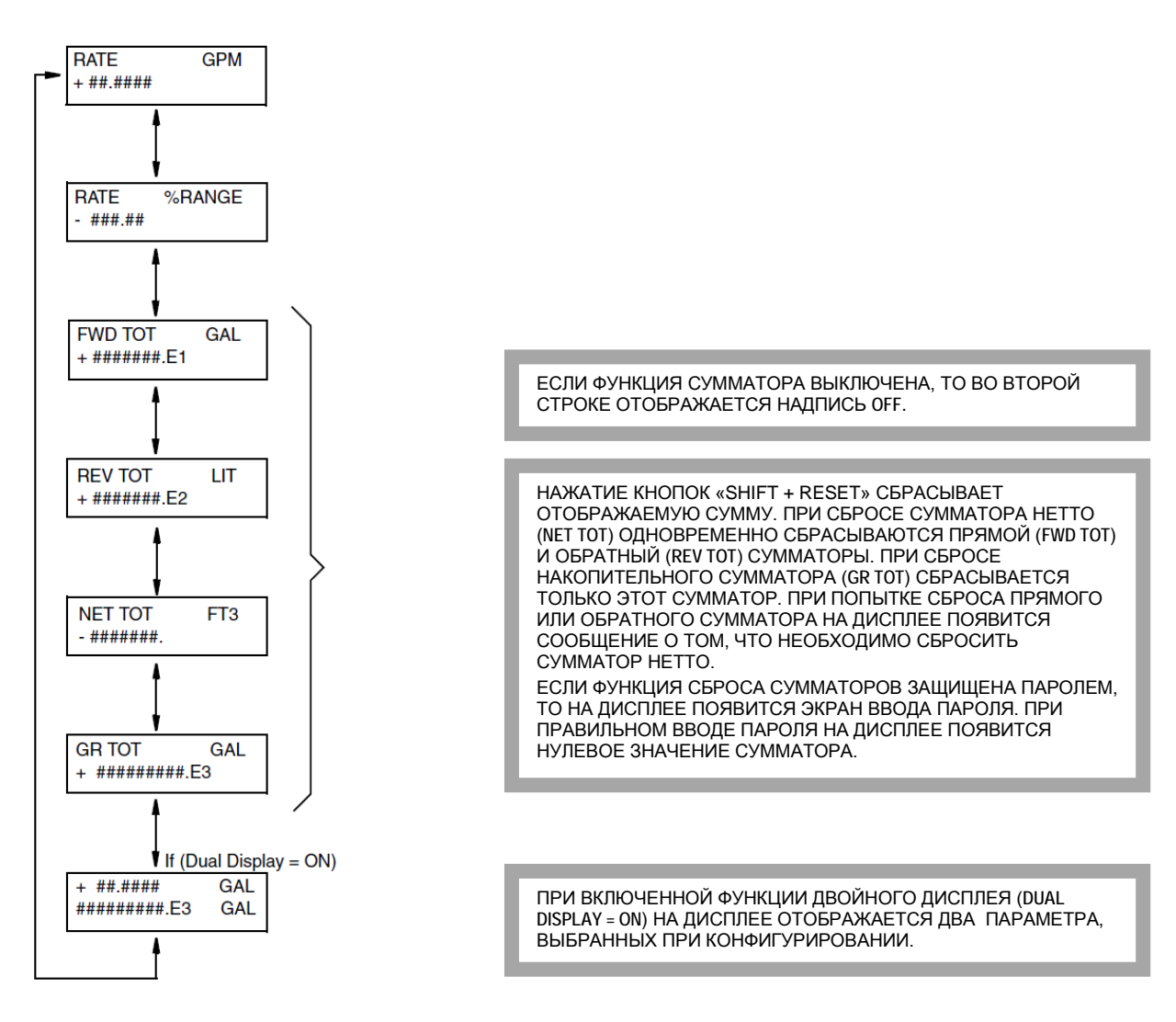

### Структурная схема меню «Измерение» (Measurement)

Рисунок 4. Структурная диаграмма меню «Измерение»

## <span id="page-24-1"></span><span id="page-24-0"></span>Режим «Состояние»

Режим «Состояние» позволяет Вам просматривать одиннадцать системных параметров и таким образом получить лоступ к характеристикам измерительного канала. Вы не можете изменять параметры в этом режиме. Для прокрутки параметров используйте кнопки «Вверх» и «Вниз».

- Mode /Режим/ отображается текущий режим работы преобразователя: On-Line /Измерение/, Off-Line /Офлайн/, Override /Замещение/ или Calibrate /Калибровка/. Обычно отображается On-Line. Другие режимы отображаются только если кто-то изменил режим при помощи конфигуратора на базе ПК, HART-коммуникатора, fieldbus хоста или рабочей станции I/A Series. Off-Line означает что измерение расхода выключено; Override означает на показания прибора нельзя полагаться, так как один из его выходов показывает предустановленное значение; Calibrate означает что прибор находится в режиме калибровки.
- Alarm /Аларм (сигнализация)/ показывает самый последний активный аларм. Если  $\blacklozenge$ активных алармов нет, но что-то находится в архивном буфере, то на дисплее отображается ALARMS IN BUFFER. Если активных алармов нет и ничего не помещено в архивный буфер, то на дисплее отображается NO ALARMS.
- Diagnostics /Диагностика/ отображается NO DIAG /Нет ошибок диагностики/, DIAG  $\bullet$ EXISTED /Была ошибка диагностики/ или DIAG EXISTS /Ошибка диагностики/. Если имеется ошибка диагностики, то вторая строка идентифицирует проблему. Нажатием кнопок «SHIFT + HELP» можно получить подсказку (помощь). DIAG EXISTED означает, что ошибка диагностики была, но уже исчезла, и преобразователь функционирует корректно. Однако иконка диагностики будет отображаться на дисплее до тех пор. пока диагностика не будет сквитирована (подтверждена). Для того, чтобы сбросить иконку диагностики, преобразователь должен находится в режиме «Состояние» и должно быть открыто окно диагностики. Затем нажмите кнопки «SHIFT + ACK».
- Digital Output / $I \rightarrow I \rightarrow \infty$  6 выход если выход преобразователя установлен в режим  $\bullet$ Digital Output /Цифровой выход/, то на дисплее отображается конфигурация преобразователя: UniDir (однонаправленный поток) или BiDir (двунаправленный поток). Если цифровой выход не выбран, но данный пункт меню не отображается на дисплее.

#### **ПРИМЕЧАНИЕ**

- Цифровой и аналоговый выход не могут отображаться одновременно. Только 1. один из двух отображается на дисплее.
- Analog Output /Аналоговый выход/ если выход преобразователя с протоколом FoxCom установлен в режим Analog Output /Аналоговый выход/ или если преобразователь имеет протокол HART, то на дисплее отображается конфигурация преобразователя: U (однонаправленный поток, одиночный диапазон), или U/M1 (однонаправленный поток, многодиапазонный, активен диапазон 1), или U/M2 (однонаправленный поток, многодиапазонный, активен диапазон 2), или U/M3 (однонаправленный поток, многодиапазонный, активен диапазон 3), или B/D (двунаправленный поток, два диапазона), или B/S (двунаправленный поток, разделенный диапазон). Если аналоговый выход не выбран, то данный пункт меню не отображается на дисплее.

#### **ПРИМЕЧАНИЕ**

Цифровой и аналоговый выход не могут отображаться одновременно. Только  $\mathbf{1}$ один из двух отображается на дисплее.

<span id="page-25-0"></span>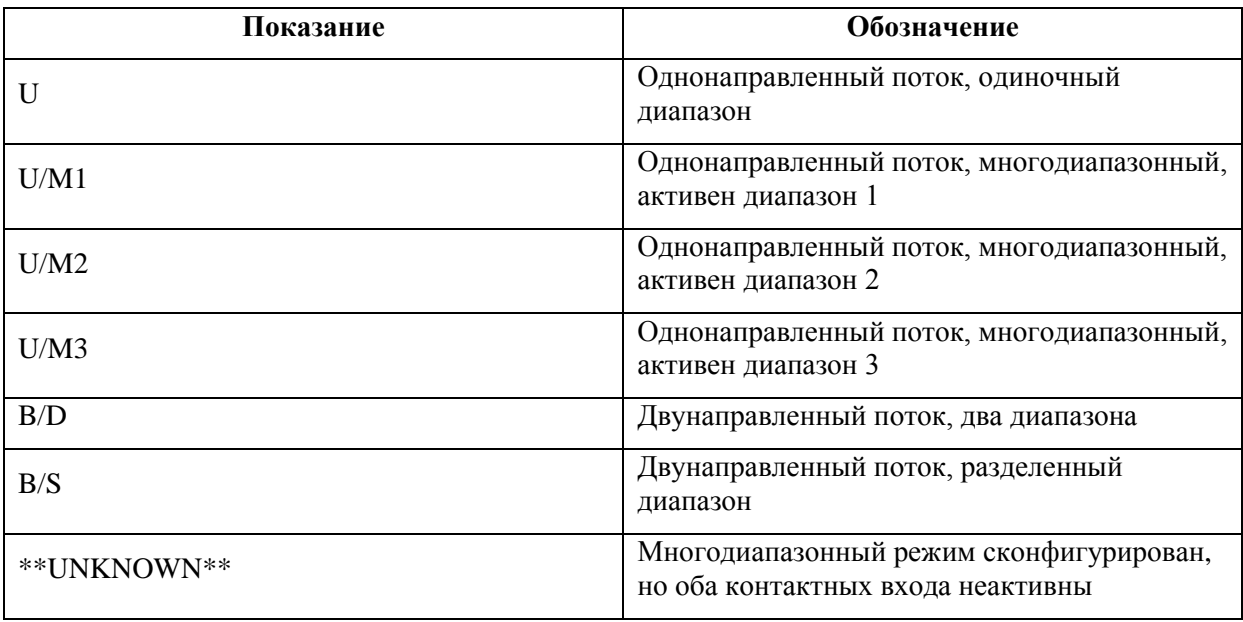

#### Таблица 5. Настройка аналоговых выходов

♦ **Pulse Output** */Импульсный выход/* - показывает **OFF** (отключен) или отображает состояние импульсного выхода, как показано в Таблице 6.

<span id="page-26-0"></span>

| Показание              | Описание                                                                                                    |
|------------------------|----------------------------------------------------------------------------------------------------|
| Pulse Rate<br>#### Hz  | Импульсный выход настроен на частотный сигнал, пропорциональный расходу.<br>Нижняя строка показывает частоту выходного сигнала в Герцах.                                                                                                    |
| Pulse Total<br>##.## % | Импульсный выход настроен на формирование нормированного импульса<br>(числоимпульсный выход), соответствующего заданному объему жидкости<br>(например: 1 импульс = 1 литр). Нижняя строка показывает % объема в буфере до<br>следующего импульса. |

*Таблица 6. Состояние импульсного выхода*

♦ **Contact In 1** и **Contact In 2** */Контактный Вход 1 и Контактный вход 2/* - показывает текущее состояние контактных входов. Возможные состояния контактных входов показаны в Таблице 7.

<span id="page-26-1"></span>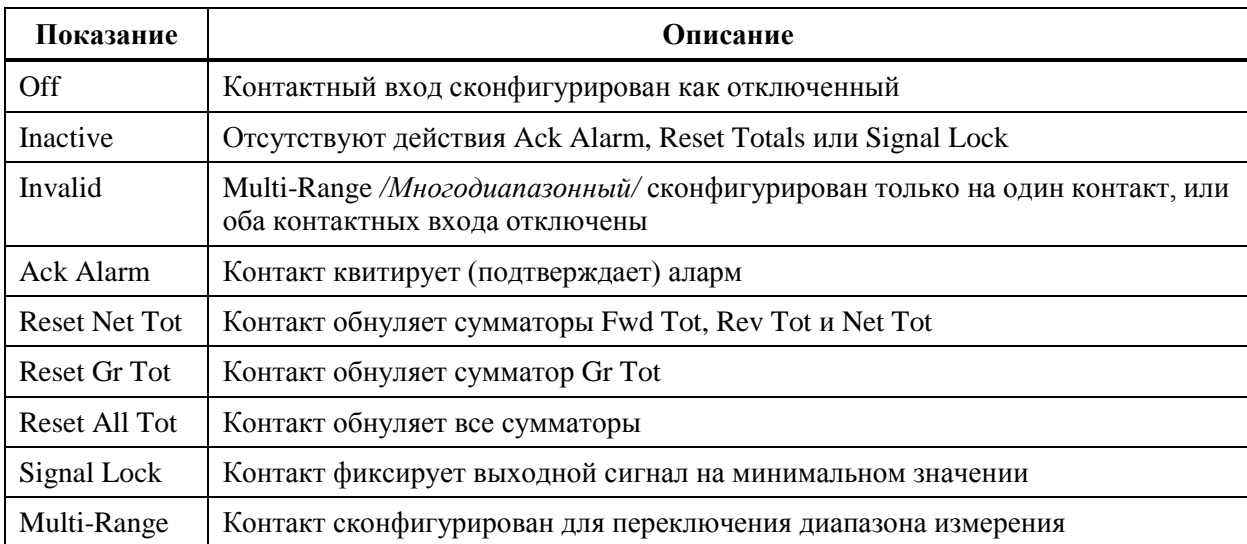

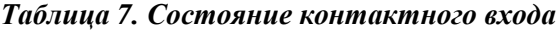

♦ **Relay Out 1** и **Relay Out 2** */Релейный Выход 1 и Релейный выход 2/* - показывает текущую функцию релейных выходов. Возможные функции релейных выходов показаны в Таблице 8.

<span id="page-27-0"></span>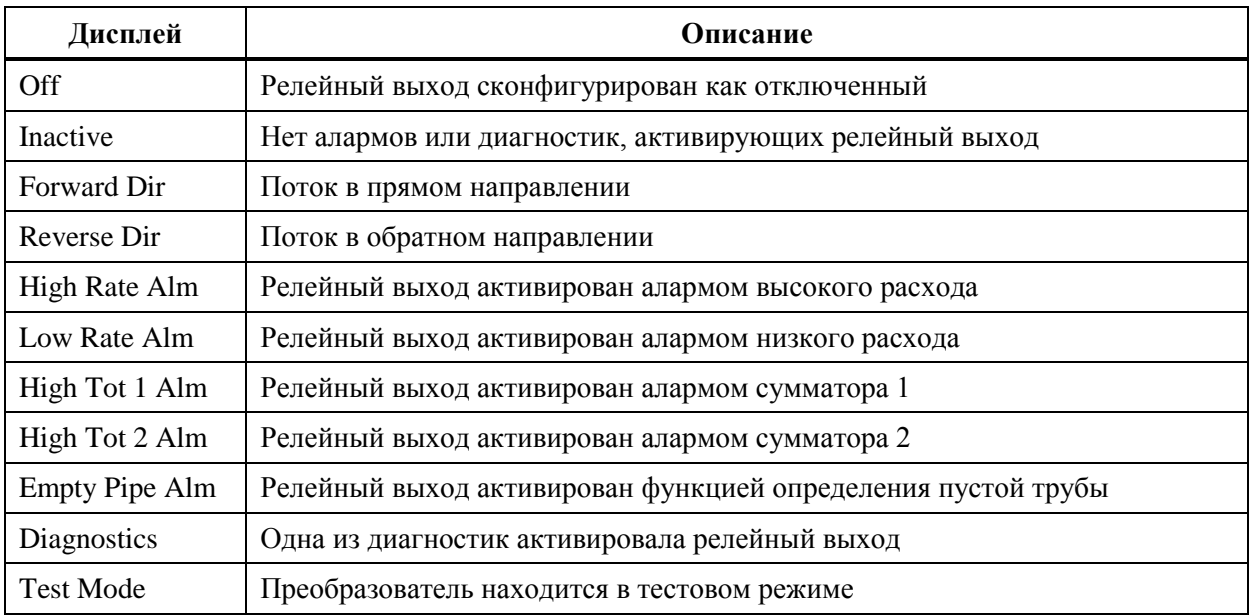

#### *Таблица 8. Функции релейных выходов*

♦ **AZL Detect (Empty Pipe Det)** */Определение пустой трубы/* - (Только для преобразователей с HART). Функция автоматического определения пустой трубы описана на стр.38. Если функция AZL(EPD) включена, то на дисплее отобразится одно из сообщений: **EPD Inactive** */EPD не активна/*, **EPD Active** */EPD активна/* или **EPD Needs Setpnt** */Требуется настройка EPD/*. (FoxCom)

**AZL Inactive** */AZL не активна/*, **AZL Active** */AZL активна/* или **AZL Needs Setpnt** */Требуется настройка AZL/*. (HART)

**Inactive** */ Неактивна/*, **Active** */Активна/* или **AZL Needs Cal** */Требуется калибровка AZL/*. (Fieldbus)

Если функция AZL(EPD) активна, то выходные сигналы устанавливаются на ноль. Если функция AZL сконфигурирована как выключенная, то на дисплее отобразится сообщение **Off**.

# **ПРЕДУПРЕЖДЕНИЕ!**

Не предпринимайте никаких действий, которые могут привести к травмам персонала или повреждению оборудования, предполагая, что труба полная или пустая на основании индикации функции AZL(EPD).

- ♦ **AZL Count(Empty Pipe Cnt)** */Счетчик AZL/* Показывает количество срабатываний AZL (максимум 255) с момента последнего сброса. Для обнуления счетчика нажмите кнопки «Shift + Reset». При одном опустошении трубы значение счетчика может измениться на несколько единиц.
- ♦ **Noise Reduction** */Шумоподавление/* Индицирует включена (**On**) или отключена (**Off**) функция подавления шумов.
- ♦ **Write Protection** */Защита от записи/* индицирует положение переключателя защиты от записи, при котором невозможно изменить настройки (конфигурацию) преобразователя. Эта функция обычно используется при коммерческом учете, или же в случаях, когда по каким-то причинам Вы хотите быть уверены в том, что конфигурация преобразователя не может быть изменена. Процедура изменения этой функции показана в документе MI 021-387.

### **Структурная cхема меню «Состояние» (STATUS)**

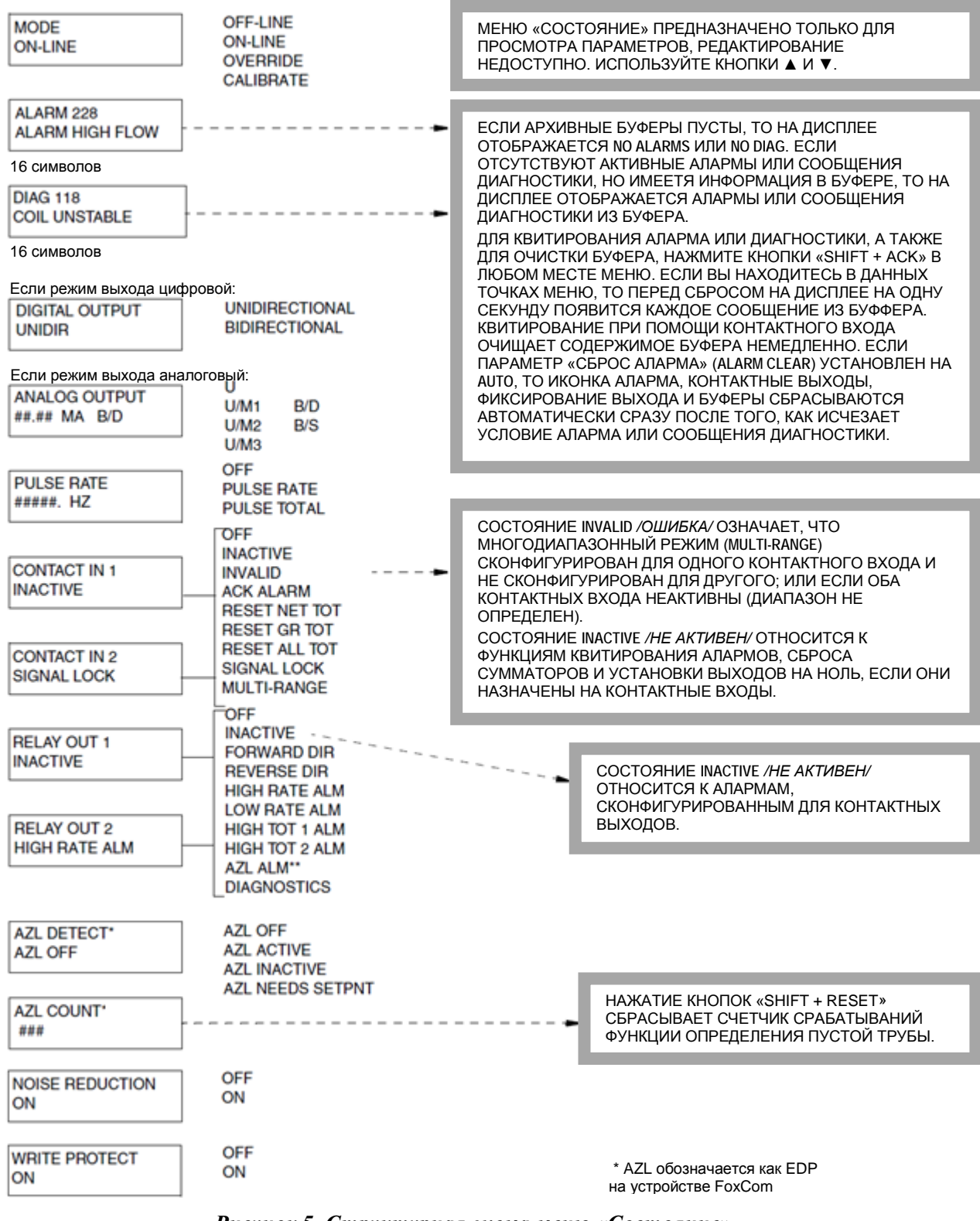

<span id="page-28-0"></span>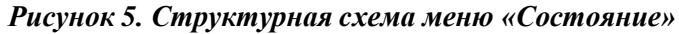

## <span id="page-29-0"></span>Режим «Информация»

Режим «Информация» позволяет просмотреть информационные данные преобразователя. Вы не можете изменять данные в этом режиме. Изменять данные можно в режиме «Настройка» за исключением отмеченных звездочкой (\*) данных, которые устанавливаются на заводеизготовителе. Данные можно просматривать при помощи кнопок «Вверх»/«Вниз». Доступны следующие параметры:

**TAG NUMBER** */Номер позиции/* (только с протоколами FoxCom и Fieldbus) **LOCATION** */Расположение/* (только с протоколами FoxCom и Fieldbus) **TAG NAME** */Описание позиции/* (отображается только в режиме цифрового выхода) **DEVICE NAME** */Описание устройства/* (отображается только в режиме цифрового выхода) **HART TAG** */Позиция HART/* (только с протоколом HART) **HART DESCRIPTION** */Описание HART/* (только с протоколом HART) **HART MESSAGE** */Сообщение HART/* (только с протоколом HART) **VERIFY SIM DATE** */Дата проверки имитатором/* (только с протоколом HART) **VERIFY SIM NAME** */Имя проводившего проверку/* (только с протоколом HART) **XMTR MS CODE** */Код модели преобразователя/*\* **XMTR SERIAL NUM** */Серийный номер преобразователя/*\* **TUBE MS CODE** */Код модели датчика/* **TUBE SERIAL NUM** */Серийный номер датчика/* **SOFTWARE VER** */Номер версии программного обеспечения/*\*

Если длина параметра более 16 знаков, то иконки в виде стрелок «Влево»/ «Вправо» на дисплее индицируют наличие дополнительных знаков. Для просмотра этих знаков используйте кнопки «Влево» и «Вправо».

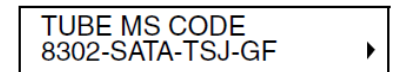

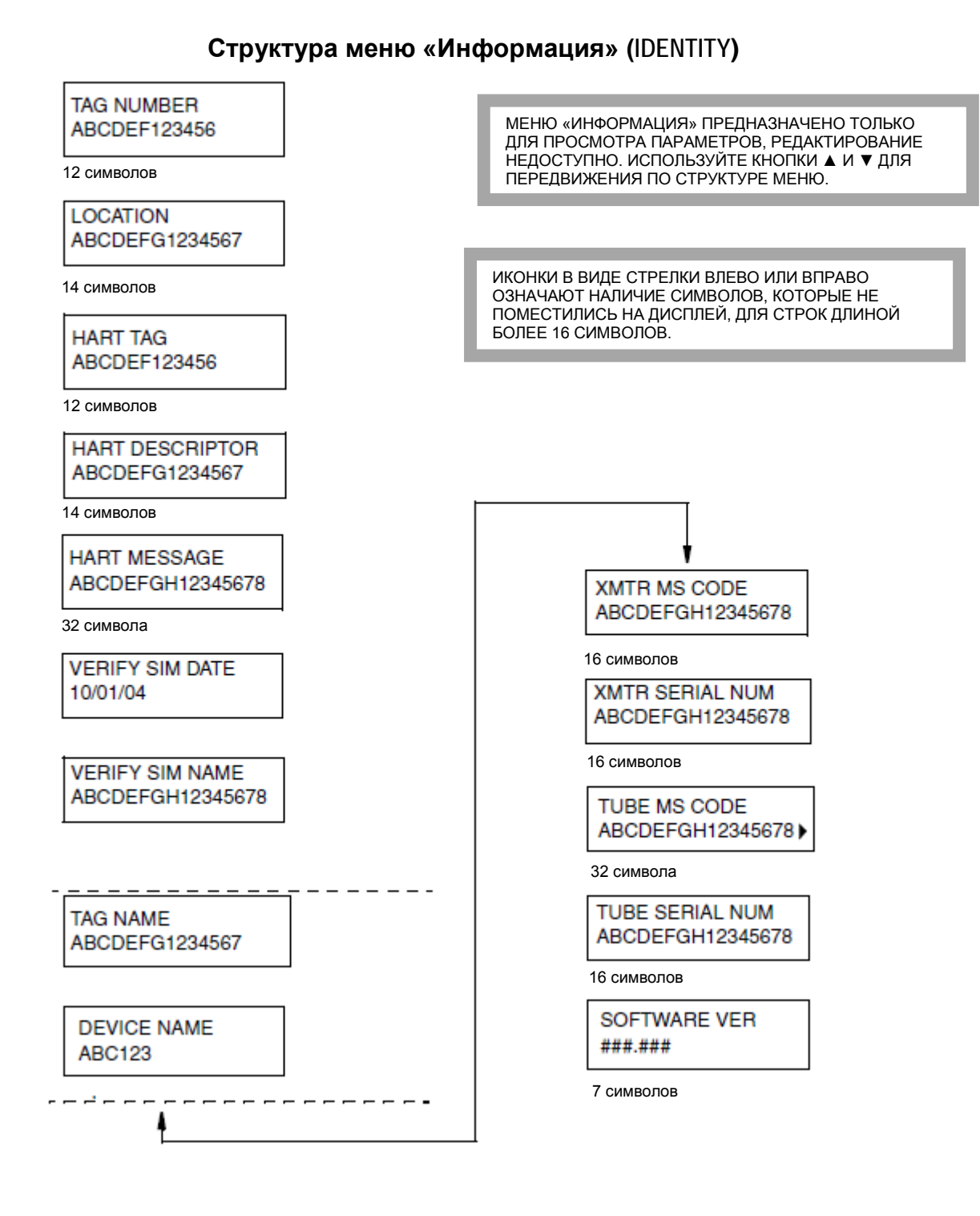

<span id="page-30-1"></span><span id="page-30-0"></span>*Рисунок 6. Структурная схема меню «Информация»*

## Режим быстрого старта (для FoxCom и HART)

Режим быстрого старта является упрощённым меню конфигурации. Для большинства применений его достаточно для настройки преобразователя на точное измерение расхода. Быстрый старт может быть использован для применений требующих **только**:

- Выходной сигнал расхода 4-20 мА в американских галлонах за минуту (GPM)
- ♦ Отображение текущего значения расхода на дисплее в американских галлонах за минуту (GPM)
- ♦ Цифровой сигнал FoxCom или HART сигнал расхода

Дополнительную информацию можно найти в разделе «Быстрый старт» на странице 5.

Используйте режим настройки для полного конфигурирования Вашего преобразователя.

### <span id="page-31-0"></span>Режим тестирования

Режим тестирования даёт возможность проверить работу и калибровку преобразователя. Детали использования описаны в инструкции технического обслуживания, MI 021-391.

Для работы в режиме тестирования, вы должны подключить имитатор датчика IMTSIM к преобразователю вместо обычного датчика. Предоставляется выбор:

- ♦ OFF/Выключение/ возвращает преобразователь в обычное состояние
- Test Mode A/Тестовый режим A/ (См. описание ниже)
- ♦ Test Mode B/Тестовый режим B/ (См. описание ниже)

В обоих тестовых режимах, дисплей сперва покажет "Testing*/Тестирование/*" примерно на минуту, пока проводятся некоторые проверки. Затем, прибор покажет значения мВ/А, которые должны равняться заданому току на IMTSIM. Когда значение перестанет мигать – значит оно было стабилизировано.

Разница между режимами А и В заключается в токовых и импульсных выходах. В Режиме В максимальному значению выходного сигнала соответствует максимальный ток в IMTSIM – 8мА. Это упрощает расчёт процентов выходного сигнала при других токах IMTSIM. В режиме А токи задатчика должны быть рассчитаны через коэффициент расхода и ВПИ. После выхода из режима тестирования, преобразователь возвращается к обычной работе с настройками, которые были до входа в режим тестирования.

## <span id="page-31-1"></span>Режим «Настройка»

Режим «Настройка» позволяет Вам конфигурировать систему, выходы, алармы, сообщения диагностики, информационные данные, пароль, изменять параметры преобразователя и калибровки. Это режим офлайн, при котором выходы устанавливаются на нижние значения шкалы. При попытке войти в этот режим появляется предупредительное сообщение о переходе в режим офлайн и выдается запрос, действительно ли вы хотите это сделать. Укажите Ваш выбор нажатием кнопки «Влево» (Нет) или «Вправо» (да).

Этот режим может быть также защищен паролем. Поэтому после первичной конфигурации Вам может понадобиться пароль для входа режим «Настройка».

#### **ПРИМЕЧАНИЕ**

Если Вы потеряли пароль, то обратитесь в Центр Поддержки Клиентов IPS по одному из телефонов, указанных на последней странице документа, или по адресу http://support.ips.invensys.com

Подробные инструкции по конфигурированию преобразователя приведены в разделе «Конфигурирование» на странице 29. Структурная схема меню «Настройка» начинается с Рисунка A-2 приложения A на странице 56.

# ПРЕДУПРЕЖДЕНИЕ!

Если Вы вносите какие-либо изменения в блоке преобразователя с Foundation Fieldbus при помощи локальной клавиатуры и дисплея, то также необходимо внести аналогичные изменения в соответствующих блоках аналогового ввода перед тем, как запускать преобразователь в работу. В противном случае возникнет ошибка несоответствия

## <span id="page-32-0"></span>Работа с алармами

### <span id="page-32-1"></span>Условия, которые могут вызывать аларм

- Высокое значение расхода
- Низкое значение расхода  $\bullet$
- $\blacktriangle$ Большая сумма прямого расхода 1
- Большая сумма прямого расхода 2
- Обнаружение пустой трубы

## <span id="page-32-2"></span>Действия при алармах

Дисплей – При присутствии условия аларма, в верхней части верхней строки будет видна иконка треугольника. Дополнительно можно настроить мигание всего дисплея.

### **ПРИМЕЧАНИЕ**

В сообщении диагностики также появляется иконка треугольника.

Выходы - Имеется возможность настроить влияние алармов на выходные сигналы: Аларм не влияет на выходные сигналы либо присваивает им значение максимума/минимума.

Релейные выходы - Контактные выходы могут быть сконфигурированы на срабатывание от определённых алармов или любых алармов. (См. «Функция подавления» ниже).

Режим состояния - При возникновении условий аларма режим STATUS / Cmamvc/ может предоставить информацию о причине аларма (если условие аларма еще существует), или сообщить о том, что аларм присутствовал (если условие аларма уже прошло). Режим STATUS /Статус/ также может быть использован для просмотра текущего состояния выходов преобразователя.

Окно отображения алармов в режиме STATUS / Cmamyc/ показывает сообщение ALARM с кратким описание аларма, ALARM IN BUFFER /Аларм в буфере/ или NO ALARM /Нет алармов/. Если Вы просматриваете окно алармов и нажмете кнопки «SHIFT + ACK», то дисплей на несколько секунд отобразит последний аларм.

Сброс алармов - Функция очистки алармов может быть сконфигурирована как ручная или автоматическая. В автоматическом режиме, информация об аларме удаляется при отсутствии условия аларма. В ручном режиме определение аларма меняется на Alarms in Buffer/Алармы находятся в буфере/ при отсутствии услоия аларма. Для очищения аларма из буфера, его необходимо сквитировать.

Квитирование аларма – Существует три метода квитирования алармов, если они настроены на ручной сброс. Эти методы действительны при условии отсутствия причины появления аларма. Такими методами являются:

- Нажатие кнопки Ack без одновременного нажатия на Shift.
- Использование HART коммуникатора.
- $\bullet$ Через внешнее подключение, если один из контактных выходов сконфигурирован на квитирование алармов.

#### **ПРИМЕЧАНИЕ**

Переключение питания или переход преобразователя между режимами on-line/offline (как в режиме настройки) также очищает алармы, которые находятся в буфере.

Пока условие аларма продолжает присутствовать, то после квитирования аларма:

- ♦ Состояние дисплея не изменяется.
- ♦ Выходы, сконфигурированные на переход в максимальное или минимальное значение, не возвращаются в нормальное состояние.
- ♦ Релейный выход не возвращается в нормальное состояние (при условии, что он не был сконфигурирован на сброс при квитировании).

Когда условие аларма исчезает, происходит следующее:

- ♦ Отображение иконки и/или мигание дисплея прекращается, если алармы сконфигурированы на **ALARM CLEAR/Auto**. Если установлено **ALARM CLEAR/Manual**, то для прекращения отображения аларма его необходимо сквитировать.
- ♦ Выходные сигналы расхода возвращаются в нормальное состояние как в режиме **ALARM CLEAR/Auto**, так и в режиме **ALARM CLEAR/Manual**.
- ♦ Релейный выход возвращается в нормальное состояние, если алармы сконфигурированы на **ALARM CLEAR/Auto**. Если установлено **ALARM CLEAR/Manual**, то для сброса релейного выхода необходимо сквитировать аларм.

**Функция сброса** – Функция сброса может вернуть релейный выход в неактивное состояние, если аларм квитирован, а состояние аларма ещё присутствует. Например, Вы сконфигурировали релейный выход на сигнализацию высокого расхода и подключили его к сирене. При срабатывании аларма Вы можете отключить сирену квитированием, если параметр **Suppress** данного выхода установлен на **Yes**. Сирена не будет звучать до тех пор, пока расход не упадет ниже установленного значения сигнализации и затем опять превысит это значение. Заводская настройка по умолчанию: **No**.

## <span id="page-33-0"></span>Действия при сообщениях диагностики

Преобразователь выполняет диагностику в фоновом режиме при измерении расхода. Проводится следующее тестирование:

- ♦ Параметры измеряемого потока, которые могут повлиять на правильность измерения.
- ♦ Неисправности оборудования (преобразователь, датчик, соединительные провода и т.д.)
- ♦ Неверная конфигурация.

При наличии ошибки диагностики преобразователь более не может правильно измерять расход. Поэтому выходные сигналы расхода датчика переходят на максимальное или минимальное значение в зависимости от конфигурации. В правом верхнем углу дисплея появляется иконка диагностики, и дисплей начинает мигать (если преобразователь был сконфигурирован на мигание дисплея).

Для идентификации проблемы может помочь режим **STATUS** */Статус/*. Окно **DIAG** в режиме **STATUS** дает краткое описание ошибке и позволяет получить подсказки при нажатии клавиш «SHIFT + HELP». Если отображается диагностическое сообщение **DIAGS EXIST**, то проблема все еще присутствует и ошибка не может быть сброшена; для восстановления измерений необходимо устранить ошибку. Если отображается диагностическое сообщение **DIAGS EXISTED**, то это означает, что ошибки уже нет, и преобразователь функционирует в нормальном режиме. Однако для восстановления нормального режима дисплея и сброса релейного выхода (если используется) необходимо сквитировать диагностическое сообщение.

## <span id="page-34-0"></span>Квитирование (подтверждение) диагностики

Наилучшим способом для квитирования диагностического сообщения является использование кнопок «SHIFT + ACK» при отображении на лисплее окна лиагностики в режиме STATUS. Другим способом сброса диагностического сообщения является отключение/включение питания преобразователя. Преимуществом метода с применение режима STATUS является то, что во второй строке дисплея отображается информация об имевшейся проблеме. Для преобразователя HART можно использовать HART - коммуникатор для очистки сообщений диагностики.

## <span id="page-34-1"></span>Переключатель защиты от записи

Переключатель защиты от записи (расположение переключателя показано на Рисунке 7) разрешает или запрещает изменять конфигурацию преобразователя или обнулять сумматор. Эта функция обычно используется при коммерческом учете, или же в случаях, когда по какимто причинам Вы хотите быть уверены в том, что конфигурация или сумматор не могут быть изменены. Обычно переключатель находится в положении, когда функция защиты от записи отключена (заводская настройка по умолчанию). Если нажать на сторону переключателя, обозначенную на рисунке черным цветом, то защита от записи будет включена.

### **ПРИМЕЧАНИЕ**

Изменение положения переключателя защиты от записи не изменяет действие функции до тех пор, пока питание прибора не будет выключено и включено снова.

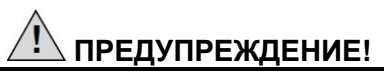

Запрещается использовать сервисный переключатель Foxboro. Он предназначен для персонала технического обслуживания Foxboro. Преобразователь не будет работать правильно, если переключатель находится во включенном положении. В таком случае, верните его в выключенное положение, отключите и затем включите питание преобразователя.

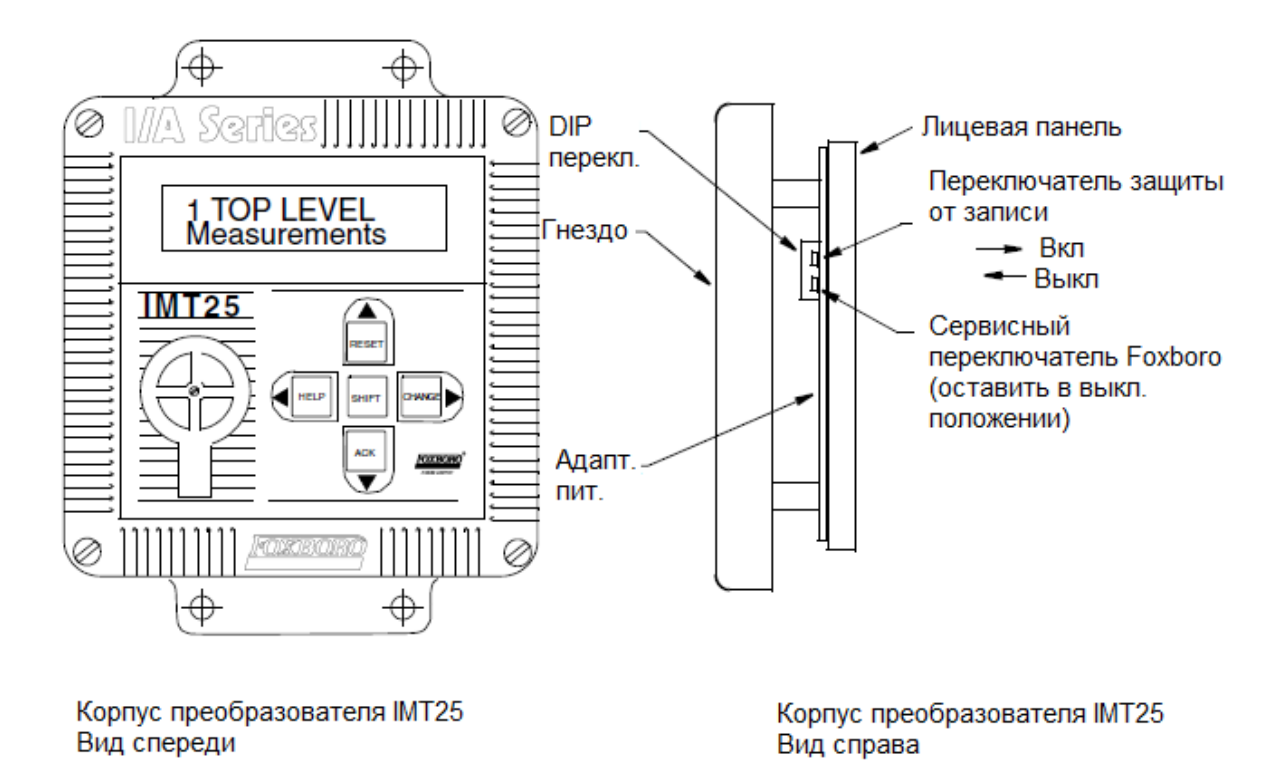

*Рисунок 7. Расположение переключателя защиты от записи*

## <span id="page-35-2"></span><span id="page-35-0"></span>Работа с сумматорами

Сумматоры отображают четыре вида сумм, которые хранятся в энергонезависимой памяти.

- Сумматор прямого потока
- ♦ Сумматор обратного потока
- ♦ Сумматор нетто (разность прямого и обратного потока)
- Накопительный сумматор (разность прямого и обратного потока с момента последнего сброса накопительного сумматора)

Вы можете выбрать единицы измерения (например, галлоны) и формат показаний (например, хххххх.х). Выбранные единицы измерения применяются ко всем четырём суммам, однако формат полной суммы может измениться для отображения больших значений.

Функции сумматора и алармов могут быть объединены для управления релейными выходами. Такие выходы можно использовать для дистанционной сигнализации сумм или закрытия клапанов.

## <span id="page-35-1"></span>Сброс сумматоров

Сумматоры можно сбросить (обнулить) при помощи кнопок на панели, внешнего контакта, конфигуратора на базе ПК, HART - коммуникатора или хоста шины fieldbus. Для сброса при помощи кнопок используйте следующую процедуру:

♦ Для того чтобы сбросить **Fwd Tot** (сумма прямого потока), **Rev Tot** (сумма обратного потока) и **Net Tot** (сумма нетто) на ноль необходимо прейти в пункт меню **Net Tot** в режиме измерения и нажать кнопки «SHIFT + RESET». Если функция сброса сумматоров защищена паролем, то на дисплее появится сообщение **ENTER PASSCODE** */Введите пароль/*. Для продолжения введите пароль.
- ♦ Для того чтобы сбросить **Gr Tot** (накопительная сумма) на ноль необходимо перейти в пункт меню **Gr Tot** в режиме измерения и нажать кнопки «SHIFT + RESET». Если функция сброса сумматоров защищена паролем, то на дисплее появится сообщение **ENTER PASSCODE** */Введите пароль/*. Для продолжения введите пароль.
- ♦ Если включена защита от записи, Вы не можете сбрасывать сумматоры. Необходимо перевести переключатель защиты от записи в положение «выключен», а затем отключить и включить питание преобразователя.
- ♦ Для сброса счетчика пустой трубы, перейдите к **Empty Pipe Cnt** в режиме состояния и удерживайте кнопки «SHIFT + RESET».

### Переполнение сумматоров

Переполнение сумматоров отображается, когда алармы сконфигурированы на ручной сброс. В этом случае, переполнение приведёт к появлению иконки аларма и в режиме состояния отобразится **Alarms in Buffer**/Алармы в буфере/. Когда аларм будет сквитирован, дисплей покажет **Total Rollover**/Переполнение суммы/ один раз за каждое переполнение.

## Сброс счётчика пустой трубы

Для сброса счётчика пустой трубы, перейдите к экрану счётчика пустой трубы **AZL Count (EDP Count)** и нажмите/удерживайте кнопки «SHIFT + RESET».

## Подсказки (помощь)

При нажатии кнопок «SHIFT + HELP» отображаются сообщения контекстно-зависимой системы подсказок. Отображаются сообщения, имеющие прямое отношение к параметру, отображаемому в данный момент на экране. Ниже показан типовой экран подсказок (помощи).

> This is a typical HELP message

Иконка в виде направленной вниз стрелки означает, что имеется еще дополнительная информация. Для отображения дополнительной информации нажмите кнопку «Вниз». Аналогично, иконка в виде стрелки, направленной вверх, означает, что дополнительную информацию можно отобразить нажатием на кнопку «Вверх». Для того чтобы выйти из режима отображения подсказок, нажмите кнопку «Влево» или «Вправо». Если нажать «SHIFT + HELP» в режиме подсказки, то отобразится помощь для самой функции.

## Структура приоритетов выходного сигнала

Преобразователь IMT25 может вырабатывать цифровой, аналоговый и импульсный выходной сигнал. Каждый из них обычно отображает процесс в реальном времени. Однако, при некоторых обстоятельствах, выходной сигнал с высшим приоритетом управляет выходами.

Например, функция определения пустой трубы или функция фиксации сигнала может присвоить всем выходам значение нулевого расхода. Также, Вы можете вручную задать (или переназначить) каждый из выходов. Условия диагностики и аларма могут подать на аналоговые и ипмульсные выходы сигнал, обозначающий «неисправность».

Аналоговым и импульсным выходам присваивается значение нулевого расхода, когда преобразователь переведён в режим офф-лайн для конфигурации через дополнительную клавиатуру и дисплей. Также, аналоговый выход устанавливается на значение 4 мА, если преобразователь настроен на многоточечную работу протокола связи HART.

Ниже приведён список, описывающий структуру приоритетов, определяющих управление выходами преобразователя. Функции с наивысшим приоритетом являются первыми в списке.

- ♦ Многоточечная работа с протоколом HART (только аналоговые выходы)
- ♦ Фиксация сигнала или AZL (EPD) (все выходы)
- ♦ Ручное задание выходного сигнала (все выходы)
- ♦ Состояние офф-лайн (аналоговые и импульсные выходы)
- ♦ Сообщения диагностики (аналоговые и импульсные выходы)
- ♦ Условие аларма (аналоговые и импульсные выходы)
- ♦ Параметры измеряемой среды

# *4. Конфигурирование*

## Подготовка преобразователя для конфигурирования

Ваш преобразователь может быть сконфигурирован до или после подключения к датчику. Если он уже подключен, можно приступать к конфигурации. В противном случае, когда преобразователь не подключен ни к датчику, ни к имитатору IMTSIM, необходимо установить перемычку между контактами **Coil 1** и **Coil 2***/Катушки 1 и 2/*. Также требуется подключить преобразователь к источнику питания.

#### **ПРИМЕЧАНИЕ**

При полной трубе направление потока не имеет значения. При пустой трубе имеется вероятность прерывания процесса настройки. Если это является проблемой – заполните трубу или соедините перемычками контакты B, SG и W.

## Начало конфигурации

Существует четыре основных шага, позволяющие сконфигурировать Ваш прибор в соответствие с Вашим приложением.

- 1. Определите, какие параметры должны быть изменены, используя таблицу 9.
- 2. Войдите в режим «Настройка» (конфигурирование).

Нажимайте кнопку «Влево» до тех пор, пока на верхней строке дисплея не появится надпись **1 TOP LEVEL**. Затем кнопками «Вверх» или «Вниз» выберите сообщение **Setup** */Настройка/* на второй строке дисплея. Нажмите кнопку «Вправо» чтобы войти в этот режим.

3. Измените значения параметров.

Пример в разделе «Просмотр и изменение данных» на странице 33 демонстрирует механизм изменения конфигурационных данных.

4. Выйдите из режима «Настройка».

Для того, чтобы выйти из режима «Настройка», нажимайте кнопку «Влево» для перехода на левую часть структуры меню пока на дисплее не появиться вопрос **Go On-Line?** */Перейти в режим измерения?/*. Если ответить **Yes** */Да/* (кнопка «Вправо»), то прибор выйдет из режима «Настройка» и перейдет в режим измерения расхода.

#### **ПРИМЕЧАНИЕ**

В некоторых положениях меню настройки не реагирует на кнопку «Влево». Нажимайте кнопку «Вправо», пока кнопка «Влево» не начнет функционировать.

## Конфигурационные средства

Для того, чтобы помочь Вам в конфигурировании IMT25 при помощи клавиатуры и дисплея, имеется несколько средств. Они включают:

- Таблица «Справочник конфигурации» (см. Таблицу 9) показывает какие параметры должны быть проверены или изменены.
- ♦ Приложение A Показывает, как можно перейти к необходимому параметру при помощи кнопок, а также какие имеются опции выбора параметра.
- Приложение В Это рабочий бланк, показывающий все параметры, имеющиеся  $\blacklozenge$ варианты выбора или границы для каждого параметра, значения заводской настройки по умолчанию, а также свободное место для того, чтобы Вы смогли записать настройки для вашего применения преобразователя.
- Функции проверки конфигурации и подсказок являются частью программного  $\blacklozenge$ обеспечения преобразователя. При нажатии кнопок «SHIFT + HELP» на экране появляется соответствующая параметру подсказка. Эта система помощи доступна в любой момент процесса настройки.

В процессе конфигурирования возможно возникновение ситуации, когда выбраны конфликтующие параметры или когда не выполнены все необходимые настройки. В таких случаях при возврате в режим измерения в правом верхнем углу лисплея появится треугольная иконка диагностики. Если эта иконка появилась - нажмите кнопку «Вправо». На лисплее появится или сообщение SETUP NEEDED/CONFIG ERROR. или 1 TOP LEVEL/Measurements. Если появилось сообщение SETUP NEEDED, то нажмите кнопки «SHIFT + HELP» для просмотра детальной информации по проблеме. Если появилось сообщение 1 TOP LEVEL, то перейдите в режим «Состояние» и проверьте причину наличия иконки диагностики (см. раздел «Режим «Состояние»» на странице  $(14)$ .

## Справочник конфигурации

Первые пять колонок справочника конфигурации показывают, какие из параметров должны (Req) быть правильно сконфигурированы для настройки нужного Вам выходного сигнала. Также показаны опциональные функции (Opt) и информативные данные (Ref), которые могут быть сконфигурированы.

В шестой колонке содержаться номера страниц, на которых приводится описание параметра. В седьмой колонке указаны соответствующие структурные схемы программного обеспечения для этого параметра в Приложении А. Эти ссылки очень удобны для нахождения нужных страниц в Приложениях А и В.

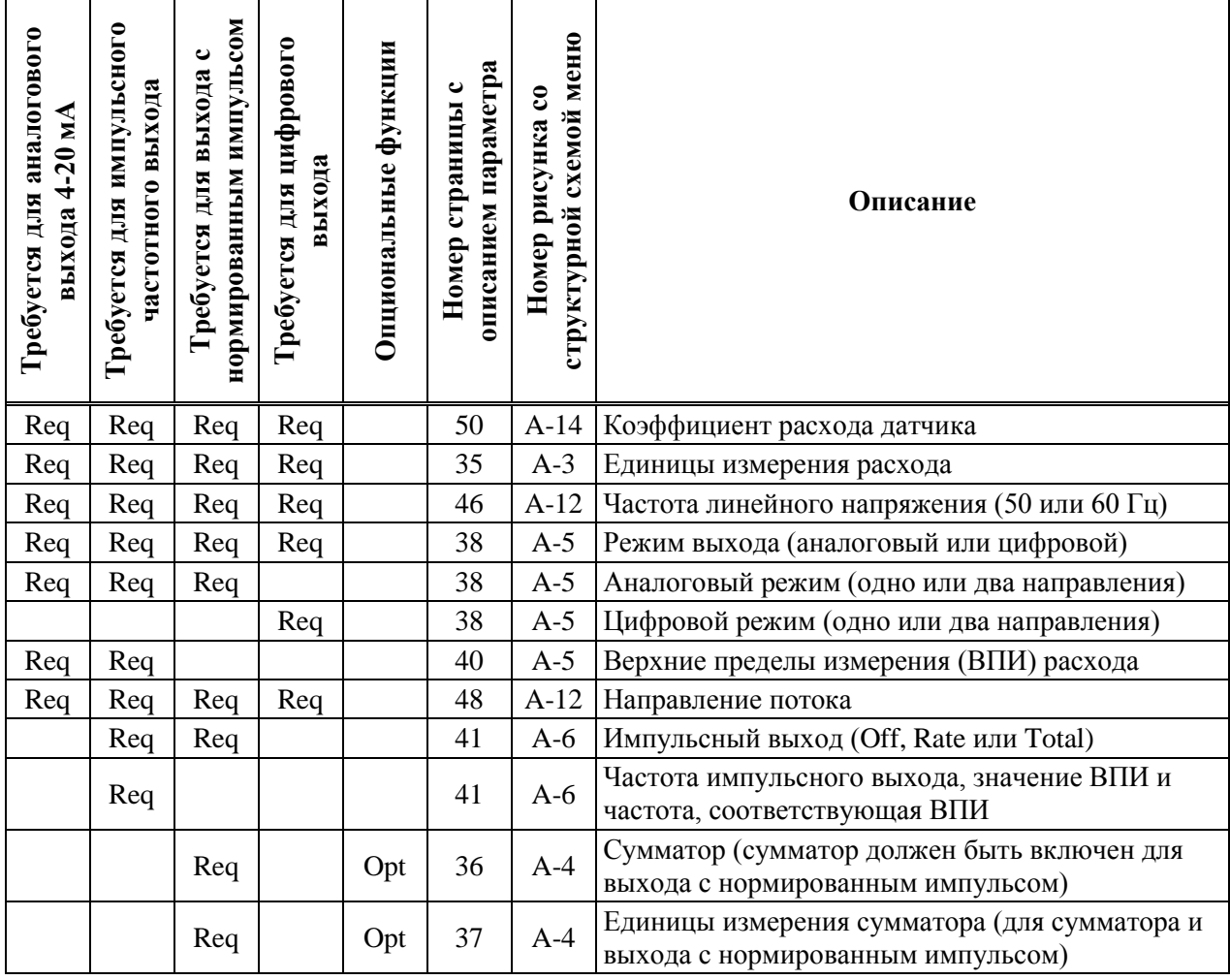

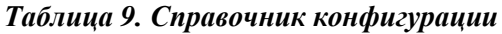

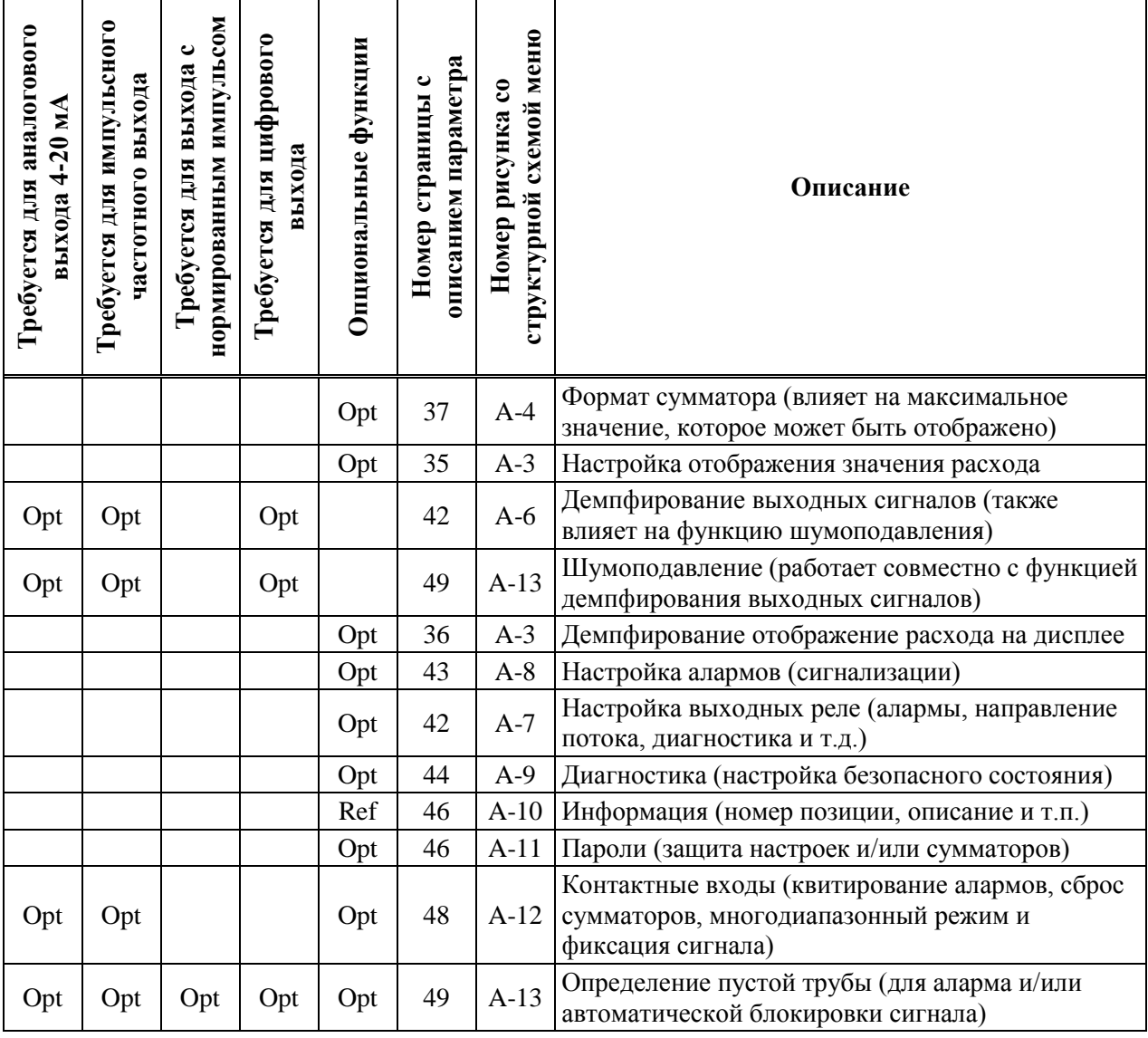

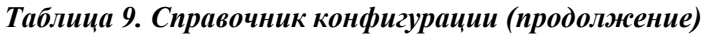

### Просмотр и изменение данных

В режиме «Настройка» (конфигурирование) для того, чтобы просмотреть и/или изменить конкретный параметр Вам нужно передвигаться по структуре параметров при помощи кнопок. Кнопки «Вверх» и «Вниз» позволяют также прокручивать меню в обоих направлениях. В этом процессе Вам помогут структурные схемы, которые находятся в Приложении A.

Любые параметры, показанные в фигурных скобках { } могут быть изменены. Более подробная информация показана на Рисунке 2 на странице 12.

Следующий пример демонстрирует применение кнопок для передвижения по структуре и изменения параметров. В примере мы сконфигурируем импульсный выход на ВПИ 150 GPM при максимальной частоте 5000 Гц. Процедура показана на Рисунке 8.

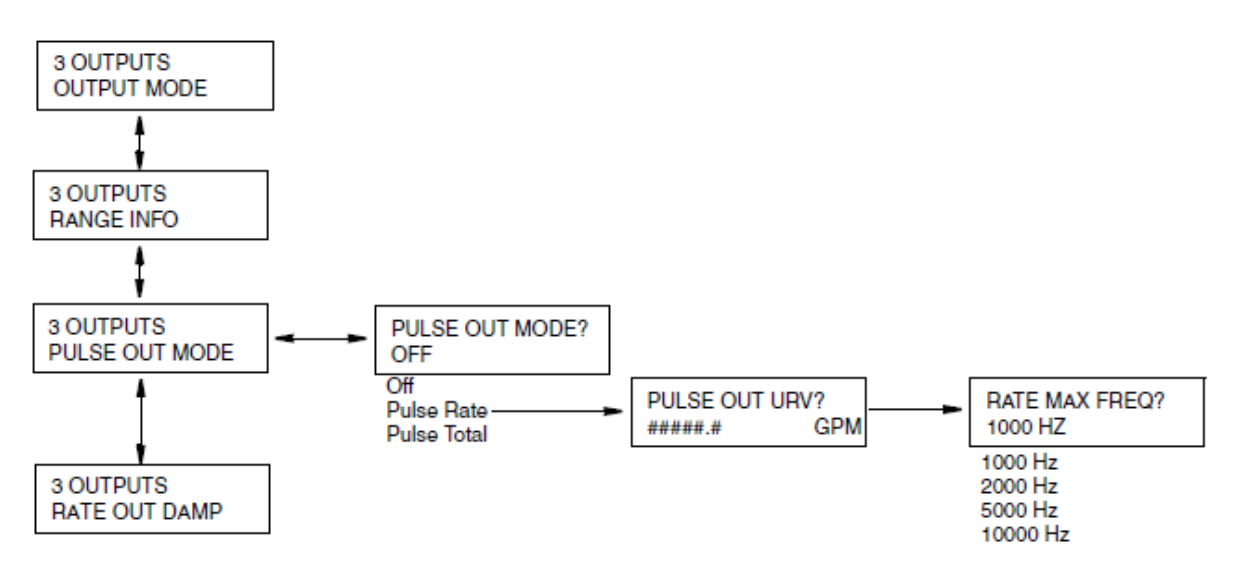

*Рисунок 8. Пример структурной схемы*

- 1. При помощи кнопки «Вниз» перейдите от **3 OUTPUTS/Output Mode** */Режим выхода/* через меню **3 OUTPUTS/Range Info** */Информация о диапазоне/* на **3 OUTPUTS/Pulse Output Mode** */Режим импульсного выхода/*.
- 2. Нажмите кнопку «Вправо» для перехода на **Pulse Out Mode/{Off}** */Режим импульсного выхода/{Откл}*. Фигурные скобки означают, что статус **Off** можно изменять.
- 3. Нажмите кнопки «SHIFT + CHANGE» для перехода в режим редактирования. Если прибор еще не в режиме офлайн, то на дисплее отобразится вопрос **Go On-Line?** */Перейти в режим измерения?/*. Ответьте **Yes** */Да/* нажатием кнопки «Вправо». На дисплее появится **PULSE OUT MODE?/[Off]** */Режим импульсного выхода/[Откл]/*. Прямые кнопки означают, что Вы находитесь в режиме редактирования параметра.
- 4. Используйте кнопку «Вниз» для прокручивания параметров меню. Остановитесь на значении Pulse Rate /Частотный/. Нажмите кнопку «Вправо» для ввода выбранного значения. На дисплее появится **PULSE OUT URV?/{#####.#} GPM** */ ВПИ Импульсного выхода?/*.
- 5. Нажмите кнопки «SHIFT + CHANGE» для перехода в режим редактирования. На дисплее появится **PULSE OUT URV?/[#####.#] GPM** / *ВПИ Импульсного выхода?*/. Курсор находится под левой скобкой.
- 6. Кнопкой «Вправо» установите курсор под первое знакоместо. При помощи кнопки «Вниз» прокручивайте перечень знаков пока не появится цифра **0**. Кнопкой «Вправо» переместите курсор под второе знакоместо. Установите 0. Действуйте подобным образом для установки **1**, **5**, **0** и **0** на следующих знакоместах. Теперь на дисплее будет требуемое в примере значение ВПИ: **[00150.0] GPM**.
- 7. Кнопкой «Вправо» переместите курсор под правую скобку и нажмите «Вправо» еще два раза для ввода установленного значения ВПИ и перехода к следующему параметру. Дисплей сначала покажет **PULSE OUT URV?/{00150.0} GPM**, а затем **RATE MAX FREQ?/{2000 Hz}** */Частота при максимальном расходе?/*.
- 8. Нажмите кнопки «SHIFT + CHANGE» для перехода в режим редактирования. На дисплее появится **RATE MAX FREQ?/[2000 Hz]** */ Частота при максимальном расходе?/*.
- 9. Используйте кнопку «Вниз» для прокрутки параметров меню пока не появится **5000 Hz**. Нажмите кнопку «Вправо» один раз, чтобы ввести выбранное значение, а затем еще раз для возврата на меню **Pulse Out Mode**. Используйте кнопки со стрелками для перехода к следующему параметру, который необходимо изменить.

## Настройка параметров системы (**Setup of System Parameters**)

Структурная схема меню «Система» (**System**) показана на Рисунках A-3 и A-4 на странице 56.

### Дисплей по умолчанию (**Default Screen**)

В первую очередь при настройке системы необходимо решить, какие данные будут выводиться на дисплей по умолчанию в режиме «Измерение». Для выбора доступны следующие варианты:

**Rate EGU** (Расход в инженерных единицах измерения) **Rate % Range** (Расход в процентах диапазона измерения) **Forward Total** (Сумма в прямом направлении) **Reverse Total** (Сумма в обратном направлении) **Net Total** (Сумма нетто) **Grand Total** (Накопительная сумма) **Dual Display** (Отображение двух из перечисленных выше параметров если включена функция Двойной дисплей – см. следующий раздел).

Заводская настройка по умолчанию: **Rate EGU**.

## Двойной дисплей (**Dual Display**)

Для конфигурирования этого параметра Вам необходимо решить, когда Вы хотите применять эту функцию. Если Вы выбрали двойной дисплей (**Dual Display**) в качестве дисплея по умолчанию (**Default Screen**), вы должны включить (сконфигурировать **On**) этот параметр. Если Вы хотите, чтобы двойной дисплей отображался при прокрутке параметров в режиме «Измерение», то вы также должны включить (**On**) этот параметр. Если Вы не собираетесь использовать двойной дисплей, то необходимо этот параметр отключить (сконфигурировать **Off**).

Если функция двойного дисплея сконфигурирована On, то необходимо выбрать отображаемые значения для верхней строки (Disp Line 1) и нижней строки (Disp Line 2). Выбор возможен из тех же шести параметров, что и для дисплея по умолчанию.

Заводские настройки по умолчанию для обеих строк: Rate EGU.

## Отображение расхода (Rate Display)

#### Единицы измерения расхода (Rate EGU)

Для параметра Rate EGU укажите единицы измерения расхода, необходимые для отображения. Вы можете выбирать следующие единицы измерения из меню:

**GPM** (галлоны в минуту) **GPH** (галлоны в час) **GPD** (галлоны в сутки) **LPM** (литры в минуту) **LPH** (литры в час) **LPD** (литры в сутки) Custom (специальные единицы измерения, определяемые пользователем)

Заводская настройка по умолчанию: GPM.

#### **ПРИМЕЧАНИЕ**

Преобразователи с fieldbus имеют дополнительные варианты выбора, но не имеют специальных единиц измерения.

Если Вы выбрали Custom, то необходимо ввести параметр Custom Units - наименование специальных единиц измерения (до шести символов). Доступные для выбора символы приведены в Таблице 10.

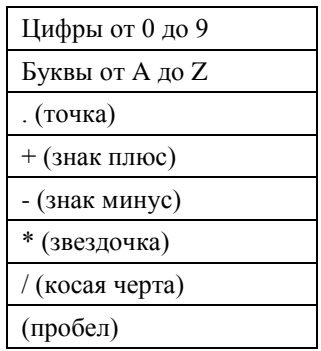

#### Таблица 10. Доступные символы

Также для Custom необходимо ввести параметр Custom Slope /Коэффициент/, представляющий собой коэффициент преобразования из галлон в минуту в единицы измерения Custom. Коэффициенты для некоторых часто используемых единиц измерения приведены в Таблице 11. Величина коэффициента может быть от 1.0e<sup>-30</sup> до 1.0e<sup>+30</sup>. Он вводится в формате #.####e+##.

| Единицы               | Коэффициент |                         |
|-----------------------|-------------|-------------------------|
| фут <sup>3</sup> /мин | 1.3368e-01  | Коэффиц<br>специаль     |
| $M^3/MHH$             | 3.7900e-03  | одному г<br>$M^3/MHH =$ |
| $M^3/H$               | 2.2710e-03  |                         |
| баррель/мин*          | 2.3810e-02  | коэффиц<br>$M^3/MHH$ ра |
| ИмпГал/мин            | 8.3267e-01  |                         |
| Милл. Гал/день        | 1.4400e-03  |                         |

Таблица 11. Коэффициент преобразования единиц измерения расхода

иент преобразования равен количеству ных единиц измерения, соответствующему аллону в минуту. Например, 0.003785 1 галлон/мин. Таким образом, иент преобразования для единиц измерения авен 0.003785.

\* Баррель 42 галлона

#### **ПРИМЕЧАНИЕ**

Для преобразования в единицы/час умножьте коэффициент из Таблицы 11 на 60. Для преобразования в единицы/сутки умножьте коэффициент из Таблицы 11 на 1440.

#### Формат расхода (Rate Format)

В меню Rate Format необходимо выбрать один из восьми форматов расхода начиная от порядка тысячи и заканчивая десятитысячными долями единицы.

Выберите настройку формата, обеспечивающую требуемую точность отображения значения расхода, но ограничивающую при этом избыточные флуктуации показаний, связанные с шумами в измеряемом потоке. Также показания расхода можно демпфировать для уменьшения скачков последних знаков. Заводская настройка параметра по умолчанию: #####.#.

#### **ПРИМЕЧАНИЕ**

Изменение этого параметра может повлиять на другие параметры, такие как Range URV /ВПИ расхода/ или уставка максимум. Например, если формат расхода был сконфигурирован на XXXX.XX и параметр Hi Setpt / Уставка максимум/ был установлен на значение 1234.56, то после изменения формата расхода на xxx.xxx параметр Hi Setpt будет отображаться как 999.999. Это означает, что значение уставки превысила максимально допустимое значение. Отображаемое значение является максимально допустимым значением, а не текущим установленным значением.

### Демпфирование расхода (Rate Damping)

Параметр Rate Damping определяет время отклика показаний только для местного дисплея. Он служит для уменьшения скачков последних знаков. Диапазон допустимых значений от 00.0 до 99.9 секунд. Значение 00.0 означает отсутствие демпфирования. Заводская настройка по умолчанию: 3.0 секунды.

## CVMMATOD (Totalizer)

Сумматор обеспечивает индикацию аккумулированного значения объема, измеренного расходомером с момента последнего сброса сумматора. Имеются раздельные сумматоры прямого и обратного направлений потока, сумматор нетто (разность сумматоров прямого и обратного направлений) и накопительный сумматор (разность прямого и обратного потоков с момента последнего сброса накопительного сумматора). Сумматоры имеют энергонезависимую память, т.е. сохраняют значения при выключении питания.

Если Вы собираетесь использовать функции сумматора или импульсного выхода с нормированным импульсом (Pulse Total), то установите параметр Totalizer? на значение On /Включен/; если нет, то установите его на Off /Отключен/. Заводская настройка по умолчанию: Off. Если Вы сконфигурировали On, то укажите единицы измерения сумматоров (Tots EGU), формат сумматоров прямого, обратного и нетто (Tot/Net Format), и формат накопительного

сумматора (Gr Tot Format). Параметр Tots EGU также определяет единицы измерения для импульсного выхода с нормированным импульсом (числоимпульсный выход).

### Единицы измерения сумматоров (Tots EGU)

Единицы измерения для сумматоров конфигурируются при помощи параметра Tots EGU. Выберите галлоны (Gal), литры (Lit) или специальные единицы, определяемые пользователем (Custom). Заводская настройка по умолчанию: GAL.

#### **ПРИМЕЧАНИЕ**

Преобразователи с fieldbus имеют дополнительные варианты выбора, но не имеют специальных единиц измерения.

Если для параметра Tots EGU вы выбрали Custom, то необходимо сконфигурировать параметры Custom Units /Наименование единиц измерения/ и Custom Slope /Коэффициент/, аналогично тому, как Вы это делали для параметра Rate EGU. Коэффициенты для некоторых часто используемых единиц измерения приведены в Таблице 11. Величина коэффициента может быть от 1.0e<sup>-10</sup> до 1.0e<sup>+10</sup>. Он вводится в формате #.####e+##.

#### **ПРИМЕЧАНИЕ**

При изменении параметра Tots EGU происходит пересчет всех сумматоров на новые единицы измерения. Изменение этого параметра может привести к обнулению сумматора, если его текущее значение превышает максимально допустимое значение. Например, если параметр Tot/Net Format установлен на ххххх. хх и текущее значение сумматора 50000.00, то изменение параметра Tots EGU с галлонов (Gal) на литры (Lit) приведет к превышению пересчитанным значением максимально допустимой величины, в результате чего значение сумматора будет обнулено.

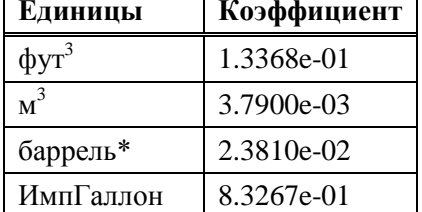

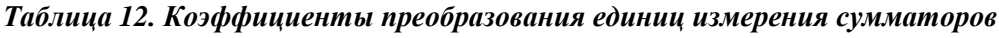

Коэффициент преобразования равен количеству специальных единиц измерения, соответствующему одному галлону. Например, 0.00379 м<sup>3</sup> = 1 галлон. Таким образом, коэффициент преобразования для единиц измерения м<sup>3</sup> равен 0.00379.

\* Баррель 42 галлона

### Формат сумматоров прямой, обратный и нетто (Tot/Net Format)

Параметр Tot/Net Format определяет разрешение при отображении на экране значений сумматора прямого потока, сумматора обратного потока и сумматора нетто.

Заводская настройка по умолчанию: #######.

#### **ПРИМЕЧАНИЕ**

1. Изменение этого параметра может привести к обнулению значения сумматора в случае, если значение сумматора превышает максимально допустимое значение в новом формате. Например, если параметр Tot/Net Format был установлен на XXXXXX. У и текущее значение сумматора было 123456.7, а затем Tot/Net Format был изменен на ххххх. хх, то значение сумматора будет обнулено.

2. Если Вы планируете использовать импульсный выход в режиме нормированного импульса (числоимпульсный выход), то каждый импульс будет соответствовать последней значащей цифре в отображаемом на дисплее значении сумматора.

### Формат накопительного сумматора (Gr Tot Format)

Параметр Gr Tot Format определяет разрешение при отображении на экране значения накопительного сумматора. Выбрать можно из восьми параметров – от лесятков тысяч елиниц измерения до тысячных долей единиц измерения.

Заводская настройка по умолчанию: #########.

#### **ПРИМЕЧАНИЕ**

Изменение этого параметра может привести к обнулению значения сумматора в случае, если значение сумматора превышает максимально допустимое значение в новом формате. Например, если параметр Gr Tot Format был установлен на XXXXXXXX.X и текущее значение сумматора было 12345678.9, а затем Gr Tot Format был изменен на ххххххх. хх, то значение сумматора будет обнулено.

### Сброс сумматоров (Reset Totals)

Этот параметр дает возможность обнулить все сумматоры. Для сброса сумматоров ответьте Yes /Да/ на вопрос Reset All Tots? /Сбросить все сумматоры?/.

## Настройка выходов (Setup of Outputs)

Структурная схема меню «Выходы» (Outputs) показана на Рисунках А-5, А-6 и А-7 Приложения А.

## Режим выхода (Output Mode)

Для преобразователей с протоколом FoxCom выберите режим выхода: *Цифровой* (Digital) или Аналоговый (Analog). Если Вам нужен аналоговый сигнал 4-20 мА, то выберите режим Analog. В этом режиме для цифровой коммуникации с конфигуратором служит цифровой сигнал со скоростью 600 бод, наложенный на аналоговый сигнал 4-20 мА. Если Вам нужен цифровой сигнал со скоростью 4800 бод для коммуникации с системой I/A Series, то выберите Digital.

Если для преобразователя с FoxCom или fieldbus Вы выбрали цифровой режим (Digital), то укажите направление потока: Однонаправленный поток (UniDir) или Двунаправленный поток (BiDir). Если Вам нужен импульсный выход, то укажите поток в одном направлении (UniDir). Заводская настройка по умолчанию: UniDir.

Если для преобразователя с протоколом FoxCom Вы выбрали режим Analog или если Ваш преобразователь использует протокол HART, то необходимо указать направление потока: Однонаправленный поток (UniDir), Однонаправленный многодиапазонный поток (Uni Multi-Rang), Двунаправленный поток с двумя диапазонами (BiDir Dual Rng) или Двунаправленный поток с разделенным диапазоном (BiDir Split Rg). Заводская настройка по умолчанию: UniDir.

- UniDir устанавливает измерение потока в одном направлении. Имеется одно значение диапазона измерений: ВПИ прямого потока (Forward URV).
- $\bullet$  Uni Multi-Rang устанавливает измерение потока в одном направлении. Имеется до трех значений диапазона измерений. Выбор диапазона осуществляется при помощи контактных входов.
- $\bullet$  BiDir Dual Rng устанавливает измерение потока в двух направлениях с отображением величины расхода выходом 4-20 мА и дополнительным релейным выходом, отображающим направление потока. Имеется два значения диапазона измерений: ВПИ прямого потока (Forward URV) и ВПИ обратного потока (Reverse URV).

Соотношение между токовым выходом и расходом показано на Рисунке 9.

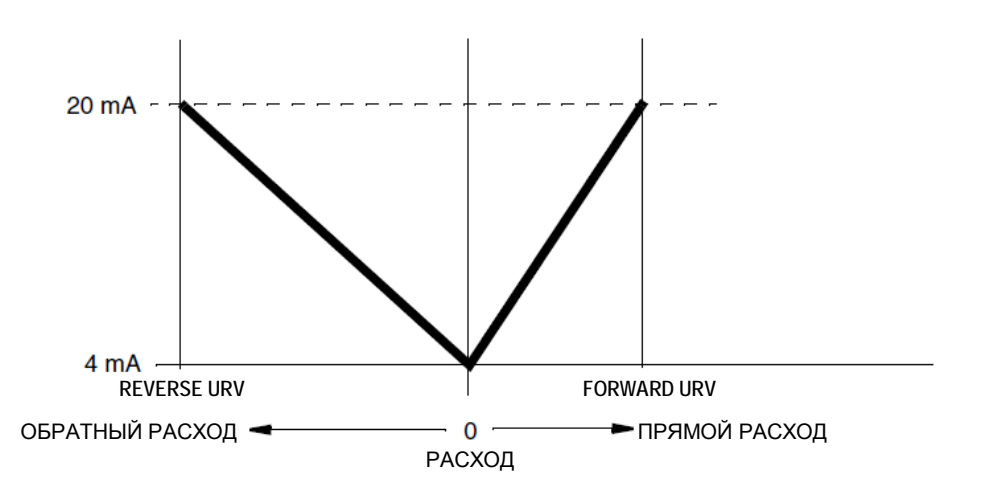

*Рисунок 9. Токовый выход в двунаправленном режиме с двумя диапазонами*

♦ **BiDir Split Rg** устанавливает измерение потока в двух направлениях, при котором потоку в обратном направлении (расход от **Reverse URV** до 0) соответствует выход от 4 до 12 мА, а потоку в прямом направлении (расход от 0 до **Forward URV**) соответствует выход от 12 до 20 мА. Для дополнительной индикации направления потока может быть использован релейный выход. Выход 4 мА соответствует расходу в обратном направлении, равному значению параметра **Reverse URV**; выход 12 мА соответствует нулевому расходу; выход 20 мА соответствует расходу в прямом направлении, равному значению параметра **Forward URV**. Соотношение между токовым выходом и расходом в режиме двунаправленного потока с разделенным диапазоном показано на Рисунке 10.

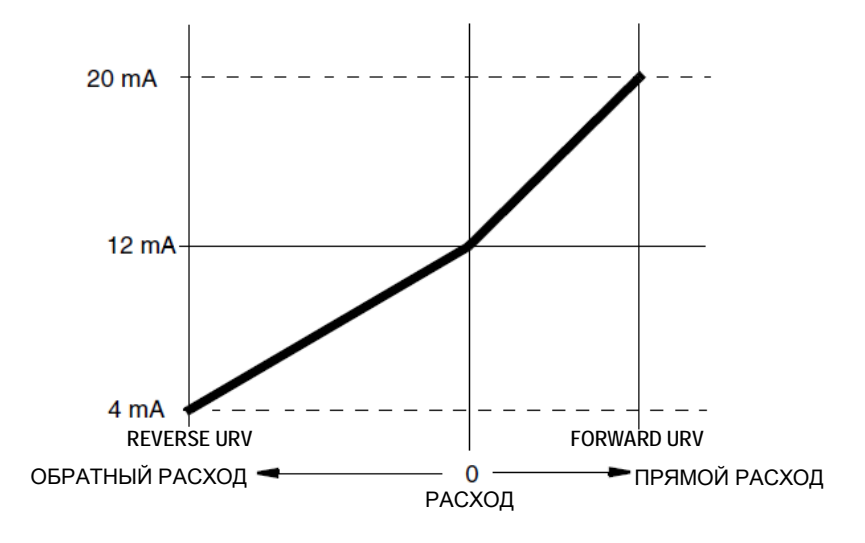

#### *Рисунок 10. Токовый выход в двунаправленном режиме с разделенным диапазоном*

Настройка по умолчанию – **UniDir** (однонаправленный однодиапазонный)

Режим выхода (**Output Mode**) должен быть согласован с параметром **Flow Direction** /*Направление потока*/. Например, если для параметра **Output Mode** /*Режим выхода*/ Вы указали **UniDir** /*Однонаправленный*/ или **Uni Multi-Rang** /*Однонаправленный многодиапазонный*/, то для параметра **Flow Direction** /*Направление потока*/ Вы должны выбрать **Positive** /*Прямое*/ или **Reverse** /*Обратное*/.

Если для **Output Mode** /*Режим выхода*/ Вы указали **Uni Multi-Rang** /*Однонаправленный многодиапазонный*/, необходимо подключить к преобразователю два контактных входа и

сконфигурировать оба контактных входа на *Многодиапазонный режим* (**Multi-Range**). Еще нужно запрограммировать значения **Range 1 URV** /*ВПИ диапазона 1*/, **Range 2 URV** /*ВПИ диапазона 2*/ и **Range 3 URV** /*ВПИ диапазона 3*/. Состояние контактных входов определяет, какой из диапазонов измерения активен в настоящий момент. ВПИ активного диапазона используется для масштабирования аналогового выхода. В этом режиме как минимум один из контактных входов должен быть во включенном состоянии. В противном случае преобразователь выдает диагностическое сообщение **INVALID MULTIRANGE** /*Неправильный многодиапазонный режим*/, и выходы устанавливаются на максимальное или минимальное значение (в зависимости от конфигурации). Соответствие состояний контактных входов активному диапазону измерений показано в Таблице 13.

| Контактный вход 1 | Контактный вход 2 | Активный ВПИ       |
|-------------------|-------------------|--------------------|
| Включен           | Отключен          | Диапазон 1         |
| Отключен          | Включен           | Диапазон 2         |
| Включен           | Включен           | Диапазон 3         |
| Отключен          | Отключен          | Неправильный режим |

*Таблица 13. Выбор ВПИ в однонаправленном многодиапазонном режиме*

Если для параметра **Output Mode** /*Режим выхода*/ Вы указали **BiDir Dual Rng** /*Двунаправленный с двумя диапазонами/* или **BiDir Split Rg** /*Двунаправленный с разделенным диапазоном*/, то Вы не сможете использовать импульсный выход, т.к. он является однонаправленным.

Если для параметра **Output Mode** /*Режим выхода*/ Вы указали **BiDir Dual Rng** /*Двунаправленный с двумя диапазонами/*, Вы можете запрограммировать релейный выход на отображение направления потока. Это единственный способ определить дистанционно какой расход (прямой или обратный) отображает аналоговый выход.

#### **ПРИМЕЧАНИЕ**

Для всех указанных выше режимов можно настроить контактный выход для индикации направления потока.

## Диапазон измерения (**Range**)

Выбор для этого параметра зависит от установки параметра **Output Mode**.

Режим выхода **Digital** и **UniDir**: укажите значение **Forward URV**.

Режим выхода **Digital** и **BiDir**: укажите значения **Forward URV** и **Reverse URV**.

Режим выхода **Analog** и **UniDir**: укажите значение **Forward URV**.

Режим выхода **Analog** и **Uni Multi-Rang**: укажите значения ВПИ для каждого из трех диапазонов (**Range 1 URV**, **Range 2 URV** и **Range 3 URV**).

Режим выхода **Analog** и **BiDir Dual Rng**: укажите значения **Forward URV** и **Reverse URV**. Режим выхода **Analog** и **BiDir Split Rg**: укажите значения **Forward URV** и **Reverse URV**.

#### **ПРИМЕЧАНИЕ**

- 1. В любом случае значение ВПИ (**URV**) должно быть в границах минимального и максимального допустимых значений для применяемого датчика(см. подходящую инструкцию к датчику в списке ссылочных документов на странице 3).
- 2. Максимальное значение, которое можно ввести, зависит от выбранного значения параметра **Rate Format** /*Формат расхода*/. Единицы измерения ВПИ указаны в параметре **Rate Display/Rate EGU** /*Единицы измерения расхода*/.

## Импульсный выход (**Pulse Out**)

Параметр **Pulse Out Mode** /*Режим импульсного выхода*/ может быть сконфигурирован на выходной сигнал **Pulse Total** /*Числоимпульсный выход*/ или **Pulse Rate** /*Частотный выход*/. Числоимпульсный выход (**Pulse Total**) генерирует импульс каждый раз, когда через датчик проходит указанный при конфигурации объем измеряемой среды. Частотный выход (**Pulse Rate**) генерирует выходные импульсы с частотой, пропорциональной значению, указанному в параметре **Pulse URV** /*ВПИ импульсного выхода*/. Доступные значения для этого параметра: **Off** /*Отключен*/, **Pulse Rate** /*Частотный выход*/ и **Pulse Total** /*Числоимпульсный выход*/. Заводская настройка по умолчанию: **Off**.

#### **ПРИМЕЧАНИЕ**

- 1. Импульсный выход является однонаправленным. Таким образом, параметр **Pulse Out Mode** должен быть установлен на **Off** /*Отключен*/ для двунаправленного потока.
- 2. Обычный импульсный выход может быть переопределён вручную, блокировкой сигнала, алармами, диагостическими сообщениями и функцией определения пустой трубы в обоих режимах (частотный и числоимпульсный выход).

#### *Частотный выход (Pulse Rate)*

Если выбран режим частотного выхода (**Pulse Rate**), то необходимо установить параметр **Pulse Out URV** /*ВПИ импульсного выхода*/ на значение верхнего предела измерения расхода в единицах, сконфигурированных в параметре **Rate EGU** /*Единицы измерения расхода*/ на странице 34. При этом значении расхода выход будет генерировать максимальную частоту. Заводская настройка по умолчанию: **100**.

#### **ПРИМЕЧАНИЕ**

Единицы измерения ВПИ импульсного выхода задаются согласно разделу «Формат расхода» на странице 35 .

Далее при помощи параметра **Rate Max Freq** /*Максимальная частота частотного выхода*/выберите максимальную частоту частотного выхода. Для выбора доступны следующие значения: **1000 Hz**, **2000 Hz**, **5000 Hz** и **10000 Hz**. Заводская настройка по умолчанию: **2000 Hz**.

#### **ПРИМЕЧАНИЕ**

Изменение параметра **Rate Max Freq** может повлиять на параметр **Pulse Preset** /*Задание импульсов*/ в меню «Калибровка» (**Calibration**). Например, если параметр **Rate Max Freq** был сконфигурирован на значение **5000** и параметр **Pulse Preset** был установлен на **4000**, а затем **Rate Max Freq** был изменен на **1000**, то теперь при попытке доступа к параметру **Pulse Preset** преобразователь выдаст предупреждение о том, что заданное значение превышает максимально допустимое. Дисплей покажет значение **1000.0**, т.е. максимально допустимое значение.

Демпфирование импульсного выхода происходит согласно настройкам параметров **Rate Out Damp** (см. страницу 35) и **Noise Reduction**/*Шумоподавление*/ (см. страницу 49).

### *Числоимпульсный выход (Pulse Total)*

Для того, чтобы использовать функцию числоимпульсного выхода, параметр **Totalizer** должен быть установлен на **On**. Также должны быть сконфигурированы единицы измерения сумматора параметром **Tots EGU** и величину объема, соответствующую одному импульсу, определяемую параметром **Tot/Net Format**.

Затем выберит режим числоимпульсного выхода (**Pulse Total**) и установите параметр **Tot Max Freq** /*Максимальная частота числоимпульсного выхода*/, который определяет максимальную частоту, при которой выход может генерировать импульсы. Доступны значения **10 Hz** и **100 Hz**. Этот параметр также определяет длительность выходного импульса, которая равна 50 мс для **10 Hz** и 5 мс для **100 Hz**. Заводская настройка по умолчанию: **100 Hz**.

#### **ПРИМЕЧАНИЕ**

Числоимпульсный выход никогда не генерирует импульсы с частотой, выше указанной в параметре **Tot Max Freq**. Однако преобразователь может отслеживать ограниченное количество «задержанных» импульсов. Это происходит, когда расход на короткое время увеличивается до величины, при которой частота прироста значений сумматора становится больше, чем указанная в **параметре Tot Max Freq**. В этой ситуации преобразователь выдает на дисплей сообщение Pulses Lag Total. Накопленные «задержанные» импульсы будут переданы на импульсный выход после уменьшения расхода.

## Демпфирование выхода (**Rate Out Damp**)

Параметр **Rate Out Damp** определяет величину демпфирования аналогового выхода и частотного выхода. Представляет собой время, которое необходимо для изменения выхода от 0 до 90% ступенчатого изменения. Параметр может быть установлен на значения от 0.0 до 99.9 секунд. Заводская настройка по умолчанию: **3.0** секунды.

#### **ПРИМЕЧАНИЕ**

Если параметр **Noise Reduction** /*Шумоподавление*/ включен (**On**), то значение **Rate Out Damp** будет косвенно влиять и на цифровой выход, т.к. величина демпфирования выхода определяет временные характеристики алгоритма шумоподавления.

## Релейные выходы (**Relay Outputs**)

Преобразователь IMT25 имеет два релейных выхода (RO1 и RO2), которые могут быть сконфигурированы для индикации различных ситуаций. Для использования релейных выходов необходимо сконфигурировать параметры **Function** /*Функция*/, **Operation** /*Действие*/ и **Suppress** /*Сброс*/ для каждого реле.

### *Функция релейного выхода (RO1 Function и RO2 Function)*

Для параметров **RO1 Function** /*Функция RO1*/ и **RO2 Function** /*Функция RO2*/ выберите из меню функцию каждого релейного выхода. Такими функциями являются:

- ♦ Off (Реле не используется)
- ♦ Alarm (Реле срабатывает согласно сконфигурированному аларму)
- ♦ Alarm & Diag (Реле срабатывает по аларму или при любом сообщении диагностики)
- ♦ Diagnostics (Реле срабатывает при любом сообщении диагностики)
- ♦ Flow Direction (Реле срабатывает при изменении направления потока)

Заводская настройка по умолчанию: **Off**.

Если Вы выбрали **Alarm** или **Alarm & Diag**, выберите тип аларма, от которого срабатывает релейный выход, из меню:

- ♦ **High Rate** /*Высокий расход*/
- ♦ **Low Rate** /*Низкий расход*/
- ♦ **High Fwd Tot 1** /*Высокое значение 1 сумматора*/
- ♦ **High Fwd Tot 2** /*Высокое значение 2 сумматора*/
- ♦ **AutoZeroLock** /*Пустая труба*/ (только для преобразователей с HART)
- ♦ **Any Alarm** (*Любой аларм*)

Или укажите, что релейный вход должен срабатывать от любого аларма.

Настройка по умолчанию для **RO 1 Alarm** – высокий расход, а для **RO 2 Alarm** – низкий расход.

#### **ПРИМЕЧАНИЕ**

Указанный Вами аларм должен быть включён (см. раздел «Настройка алармов»).

### Действие релейного выхода (RO1 Operation и RO2 Operation)

Параметры RO1 Operation / Действие RO1/ и RO2 Operation / Действие RO2/ определяют неактивное состояние релейного выхода, т.е. нормальное состояние реле (состояние при отсутствии сконфигурированного условия). Выберите Normally Open / Нормально отключено/ или Normally Closed /Нормально включено/. Заводская настройка по умолчанию: Normally Open.

### Сброс релейного выхода (RO1 Suppress и RO2 Suppress)

Если Вы выбрали функцию релейного выхода Alarm или Alarm & Diaq, то необходимо установить параметры RO1 Suppress / Сброс RO1/ и RO2 Suppress / Сброс RO2/ на значение Yes  $\pi/|Ia|$  или No /Hem/. Если параметр установлен на Yes, то квитирование аларма (Alarm Acknowlege), выполненное когда условие аларма еще присутствует, приведет с сбросу релейного выхода в неактивное состояние. Повторный переход выхода в активное состояние будет возможен только после того, как условие аларма исчезнет и появится вновь. Квитирование аларма не сбрасывает сам аларм, а только переводит соответствующий релейный выход в неактивное состояние.

Например, Вы сконфигурировали релейный выход на сигнализацию высокого расхода и подключили его к сирене. При срабатывании аларма Вы можете отключить сирену квитированием, если параметр Suppress данного выхода установлен на Yes. Сирена не будет звучать до тех пор, пока расход не упадет ниже установленного значения сигнализации и затем опять превысит это значение. Заводская настройка по умолчанию: №.

## **HART выход (HART Output)**

### Адрес опроса

Этот параметр указывает на адрес опроса устройства, который используется для идентификации преобразователя другими HART - устройствами. Адрес может иметь значение от 00 до 15. Однако, если в цепи только одно НАRT устройство (Ваш преобразователь), то этот параметр должен быть равен 00.

Если параметру присвоено ненулевое значение (тем самым указывая на многоточечную работу), токовый выход фиксируется на значении 4 мА. Таким образом, аналоговый выход больше не отображает параметры процесса и не реагирует на сообщения диагностики, алармы и задатчик сигнала. Заводская настройка по умолчанию: Off.

### Число преамбул в запросе.

Этот параметр отображает количество знаков преамбулы, которую преобразователь посылает вначале каждого HART - сообщения. В зависимости от характеристик канала связи, изменение этого параметра может создавать проблемы связи. Поэтому, этот параметр нельзя настроить с помощью HART - коммуникатора.

## Настройка алармов (Setup of Alarms)

Структурная схема меню «Алармы» (Alarms) показана на Рисунке А-8 Приложения А на странице 61.

Функция алармов позволяет Вам указать требуемые условия (например, превышение установленного значения расхода) и действие, которое преобразователь должен выполнить при возникновении этих условий (например: замкнуть контакт выходного реле). Для того чтобы

сконфигурировать эту функцию, сначала сконфигурируйте параметр **Alarms?** /*Алармы?*/ на значение **On** /*Включено*/ или **Off** /*Отключено*/. Заводская настройка по умолчанию: **Off**.

#### **ПРИМЕЧАНИЕ**

Конфигурирование параметра **Alarms?** на значение **Off** не приводит к квитированию существующих алармов.

Если Вы сконфигурировали параметр **Alarms?** на значение **On** /Включено/, то необходимо сконфигурировать параметры сигнализации, указанные в следующих разделах.

### Высокий и низкий расход (**High Rate и Low Rate**)

Сконфигурируйте каждый из параметров на значение **On** /*Включено*/ или **Off** /*Отключено*/. Если выбрали **On**, то укажите уставку и зону нечувствительности от **0** до **999999**. Заводские настройки по умолчанию:

Уставка высокого расхода: 100

Зона нечувствительности для высокого расхода: 1.0

Уставка низкого расхода: 1.0

Зона нечувствительности для низкого расхода: 0.5

#### **ПРИМЕЧАНИЕ**

Алармы используют абсолютные величины, поэтому будьте внимательны при их применении для двунаправленных расходов.

## Алармы сумматоров (**High Fwd Tot 1** и **High Fwd Tot 2**)

Функции алармов сумматоров включают аларм, когда сумма прямого потока превышает установленное значение. Имеется два аларма сумматора. Каждый конфигурируется отдельно.

Сконфигурируйте **Tot 1 Alm** /*Аларм 1 сумматора*/ и **Tot 2 Alm** /*Аларм 2 сумматора*/ на значение **On** /*Включено*/ или **Off** /*Выключено*/. Если выбрали **On**, то укажите значение **Tot 1 Alm Setpt** /*Уставка аларма 1 сумматора*/ и **Tot 2 Alm Setpt** /*Уставка аларма 2 сумматора*/ на значение между **0** и **999999** в единицах измерения, определенных параметром **Tots EGU**. Заводская настройка по умолчанию для **Tot 1 Alm Setpt**: **100,000**; для **Tot 2 Alm Setpt**: **1,000,000**.

## Определение пустой трубы (**AutoZeroLock**) (только HART)

Функция определения пустой трубы (**AutoZeroLock**) включает аларм, когда система обнаруживает высокое сопротивление электродов. Для использования этого аларма должен быть включен и откалиброван параметр **AZL Detect**.

Сконфигурируйте параметр AZL Alarm /Аларм пустой трубы/ на значение **On** /*Включено*/ или **Off** /*Отключено*/. Заводская настройка по умолчанию: **Off**.

### **ПРЕДУПРЕЖДЕНИЕ!**

Не предпринимайте никаких действий, которые могут привести к травмам персонала или повреждению оборудования, предполагая, что труба полная или пустая на основании индикации функции **AutoZeroLock**.

## Управление выходами расхода (**Rate Response**)

Функция алармов может быть сконфигурирована на установку аналогового и частотного выходов на минимальное или максимальное граничное значение при аларме. Граничные значения аналогового выхода 3.6 мА и 22.0 мА (12.0 мА и 22 мА для разделенного диапазона). Граничные значения частотного выхода 0 Hz и 110% от установленной максимальной частоты. Сконфигурируйте параметр **Rate Response** на значение **Go Downscale** /*Установить нижнее значение*/, **Go Upscale** /*Установить верхнее значение*/ или **No Effect** /*Не изменять выходы*/. Заводская настройка по умолчанию: **Go Downscale**.

#### **ПРИМЕЧАНИЕ**

В управлении выходами расхода существует иерархия приоритета. Фиксация выхода (**Signal Lock**) имеет приоритет над Диагностикой (**Diagnostics**), которая имеет приоритет над Алармами (**Alarms**). Таким образом, если аларм установил выход на верхнее граничное значение, то появление диагностического сообщения может отменить действие аларма и установить выход на нижнее граничное значение.

### Управление дисплеем (**Display Response**)

Дисплей можно сконфигурировать на мигающий режим при наличии условия аларма. Независимо от настройки этого параметра на дисплее будет появляться иконка аларма при наличии условия аларма.

Сконфигурируйте параметр **Display Response** на значение **Blink** /*Мигание*/ или **Don't Blink** /*Без мигания*/. Заводская настройка по умолчанию: **Don't Blink**.

## Сброс аларма (**Alarm Clear**)

Функция алармов может быть сконфигурирована на автоматический сброс аларма, когда условие аларма больше не существует; или же сконфигурирована на ручной сброс аларма. Все выходы возвращаются в нормальное состояние, когда условие аларма больше не существует и аларм был сброшен (автоматически или вручную).

#### **ПРИМЕЧАНИЕ**

Контактные входы могут быть сконфигурированы на сброс аларма

Сконфигурируйте параметр **Alarm Clear** на значение **Manual** /*Ручной*/ или **Auto** /*Автоматический*/. Заводская настройка по умолчанию: **Auto**.

## Настройка диагностики (**Setup** of **Diagnostics**)

Структурная схема меню «Диагностика» (**Diagnostics**) показана на Рисунке A-9 Приложения A на странице 62.

### Управление выходами расхода (**Rate Response**)

Функция диагностики может быть сконфигурирована на установку аналогового и частотного выходов на минимальное или максимальное граничное значение в случае обнаружения диагностикой неисправности. Граничные значения аналогового выхода 3.6 мА и 22.0 мА (12.0 мА и 22 мА для разделенного диапазона). Граничные значения частотного выхода 0 Hz и 110% от установленной максимальной частоты.

Сконфигурируйте параметр **Rate Response** на значение **Go Downscale** /*Установить нижнее значение*/, **Go Upscale** /*Установить верхнее значение*/ или **No Effect** /*Не изменять выходы*/. Заводская настройка по умолчанию: **Go Downscale**.

#### **ПРИМЕЧАНИЕ**

В управлении выходами расхода существует иерархия приоритета. Фиксация выхода (**Signal Lock**) имеет приоритет над Диагностикой (**Diagnostics**), которая имеет приоритет над Алармами (**Alarms**). Таким образом, если аларм установил выход на верхнее граничное значение, то появление диагностического сообщения может отменить действие аларма и установить выход на нижнее граничное значение.

## Управление дисплеем (**Display Response**)

Дисплей можно сконфигурировать на мигающий режим в случае обнаружения диагностикой неисправности. Независимо от настройки этого параметра на дисплее будет появляться иконка диагностики при наличии сообщения диагностики.

Сконфигурируйте параметр **Display Response** на значение **Blink** /*Мигание*/ или **Don't Blink** /*Без мигания*/. Заводская настройка по умолчанию: **Blink**.

## Настройка информации (**Setup** of **Identity**)

Структурная схема меню «Информация» (**Identity**) показана на Рисунке A-10 Приложения A на странице 63.

Ниже перечислены доступные для редактирования параметры информации с указанием максимального количества символов. Доступные символы показаны в таблице 10.

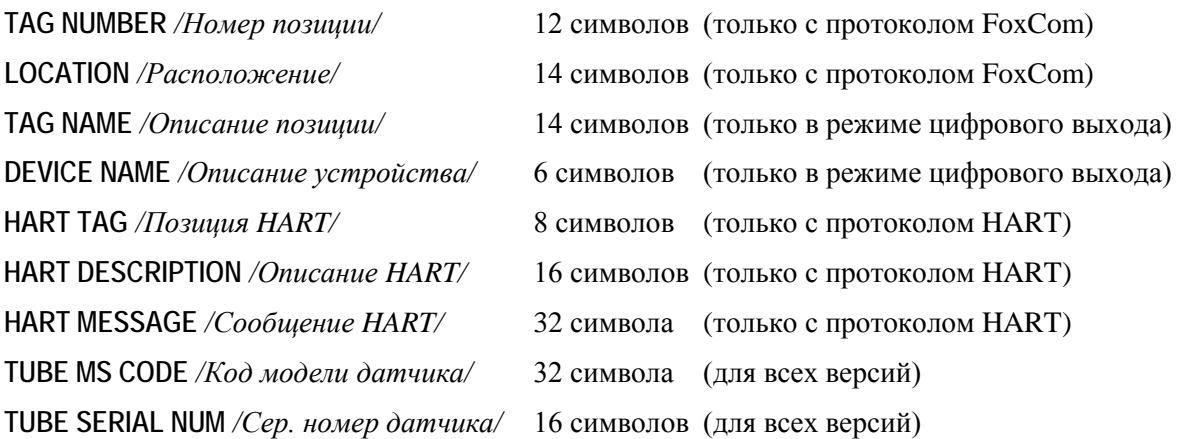

## Настройка паролей (**Setup** of **Passcodes**)

Структурная схема меню «Пароли» (**Passcodes**) показана на Рисунке A-11 на странице 64.

Для защиты некоторых параметров преобразователя от несанкционированного изменения имеется возможность установки паролей. Параметры **Passcode 1** /*Пароль1* / и **Passcode 2** /*Пароль 2*/ могут быть установлены на значения **On** /Включен/ или **Off** /Отключен/. Если установлено **Off**, то защита паролем не работает. Заводская настройка по умолчанию: **Off**.

Если установлено On, то пароль можно сконфигурировать на следующие варианты защиты:

- ♦ **Setup** (защита функций настройки, возможность сброса сумматоров без защиты)
- ♦ **Total Reset** (защита сброса сумматоров, функции настройки без защиты)
- ♦ **Setup and Totals** (защита функций настройки и сброса сумматоров)
- ♦ **Test Mode (TM)** (защита функций тестирования)
- ♦ **Test Mode and Setup** (защита функций тестирования и настройки)
- ♦ **Test Mode and Reset** (защита функций тестирования и сброса)
- ♦ **TM, Setup and Reset** (защита функций тестирования, настройки и сброса)

Например, Вы можете сообщить первый пароль одной группе операторов, которые будут иметь возможность сбрасывать сумматоры, но не будут иметь доступ к изменению параметров настройки прибора или тестированию. А второй пароль сообщить второй группе операторов, которые будут иметь возможность как сбрасывать сумматоры, проводить тестирование и изменять параметры настройки прибора.

Процедура настройки пароля состоит из выбора варианта защиты для **Passcode 1** с последующим вводом самого пароля. Пароль представляет собой четырехзначное число от **0000**

до 9998. После того, как Вы ввели пароль, на дисплее появится вопрос Are You Sure? / Вы уверены?/. Для ввода нового пароля используйте кнопку «Вправо», для отмены ввода используйте кнопку «Влево». После того, как Вы закончили процедуру для Passcode 1, повторите ее для Passcode 2. Заводская настройка по умолчанию для обоих паролей: Setup.

## Настройка преобразователя (Setup of Transmitter)

Структурная схема меню «Преобразователь» (Transmitter) показана на Рисунках А-12 и А-13 Приложения А на странице 65.

### Режим преобразователя (Xmtr Mode)

Параметр Xmtr Mode позволяет Вам выбрать желаемый режим преобразователя: режим On-line /Измерение/ – преобразователь измеряет расход: или режим Off-line /Офлайн/ – измерение расхода отключено, доступно редактирование параметров. Также этот параметр может находиться в состоянии Override /Замена/ когда кто-то изменил режим преобразователя дистанционно при помощи компьютера, HART - коммуникатора, хоста шины fieldbus или рабочей станции системы I/A Series. Однако нет необходимости установки преобразователя в любой другой режим, кроме On-Line или Off-Line.

## Частота линейного напряжения (Line Frequency)

Параметр Line Frequency определяет частоту питающей сети. Настройте этот параметр на частоту местного переменного тока, даже если преобразователь питается от источника постоянного тока. Доступные варианты выбора: 50 Hz и 60 Hz. Заводская настройка по умолчанию: 60 Hz.

## Направление потока (**Flow Direction**)

Эксплуатационные характеристики датчика расходомера одинаковы в обоих направлениях. Датчик может быть установлен в обратном направлении, если это обеспечивает более удобный доступ для подключения проводов. Параметр **Flow Direction** обеспечивает соответствие конфигурации направления потока преобразователя и монтажа датчика. Он определяет прямое направление расхода как для однонаправленного, так и двунаправленного потока. Установите параметр **Flow Direction** как показано в Таблице 14.

Выбирайте **BiDir** тогда и только тогда, когда вы выбрали **BiDir** режим потока при настройке в разделе «Выходной сигнал».

Выбирайте **Positive**, если направление потока совпадает со стрелкой направления потока на датчике. В случае разности направлений, выбирайте **Reverse**.

Заводская настройка по умолчанию: **Positive**.

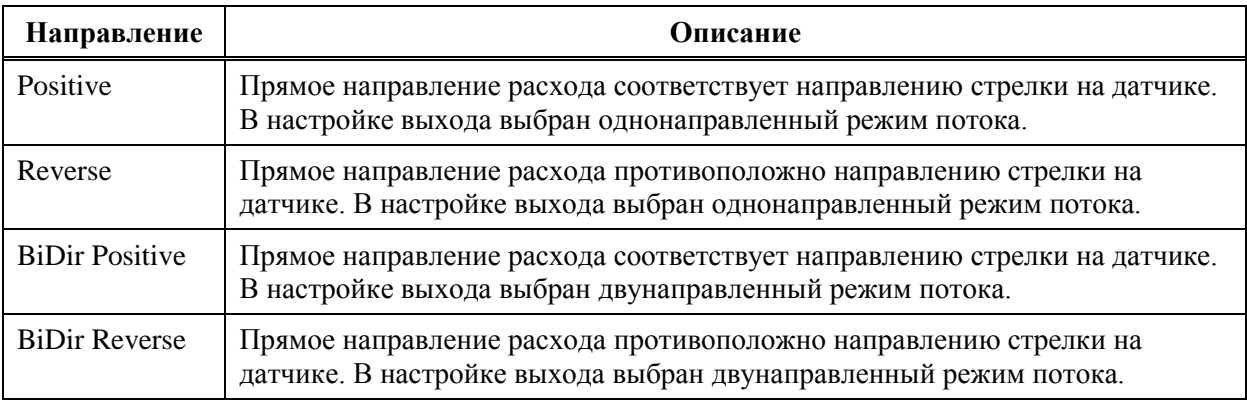

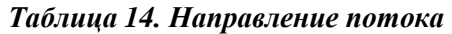

#### **ПРИМЕЧАНИЕ**

В некоторых случаях датчик устанавливается так, что стрелка направлена противоположно направлению расхода, и при этом провода подключения преобразователя к катушкам привода поменяны местами. Такой метод монтажа является приемлемым. Но при этом Вы должны выбрать **Positive** или **BiDir Positive** для параметра **Flow Direction**. Более подробная информация по подключению датчика приведена в документе MI 021-387.

### Контактные входы (**Contact Input 1** и **Contact Input 2**)

Параметры **Contact Input 1** /*Контактный вход 1*/ и **Contact Input 2** /*Контактный вход 2*/ определяют функцию и действие двух контактных входов **CI 1** и **CI 2**. Каждый из входов конфигурируется отдельно.

Параметры **CI 1 Function** /*Функция CI 1*/ и **CI 2 Function** /*Функция CI 2*/ определяют функцию, выполняемую при переходе контакта в активное состояние. Выберите одну из функций, перечисленных в Таблице 15.

Если Вы установили **Uni Multi-Rang** /*Однонаправленный многодиапазонный поток*/ для параметра **Output Mode** (см. раздел «Режим выхода» на странице 37), то Вы **должны** выбрать **Multi-Range** /*Многодиапазонный*/для обоих входов **CI 1** и **CI 2**. Внешние подключения к этим контактным входам должны быть выполнены таким образом, чтобы как минимум один из них должен быть в активном состоянии; отключенное состояние обоих контактов расценивается как неисправное состояние прибора. Если Вы **не** выбрали режим выхода **Uni Multi-Rang**, то Вы **не** должны выбирать **Multi-Range** в качестве функции для любого контактного входа.

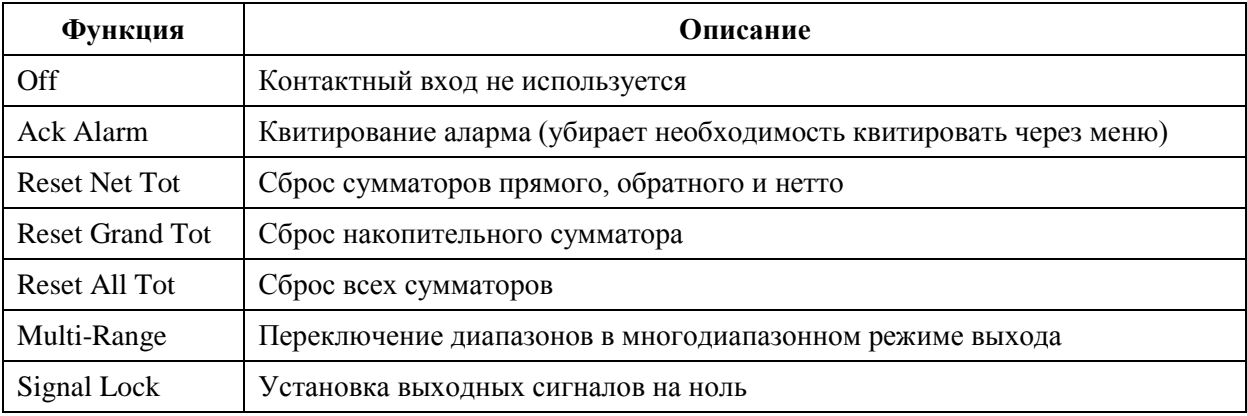

#### Таблица 15. Функции контактных выходов

Параметры СІ 1 Operation /Действие СІ 1/ и СІ 2 Operation /Действие СІ 2/ определяют неактивное состояние контактного входа. Выберите Normally Closed / Нормально замкнут/ или Normally Open / Нормально разомкнут/. Заводская настройка по умолчанию: Normally Open.

## Шумоподавление (Noise Reduction)

Функция шумоподавления (Noise Reduction) замедляет начальный отклик выхода на изменение расхода. См. рисунок 11. Алгоритм шумоподавления разработан для сглаживания выходного сигнала с минимальным влиянием на реакцию прибора на быстрые изменения расхода. Выберите значение Оп / Включено/ или Оff / Отключено/ для параметра Noise Reduction и при помощи параметра Rate Out Damp настройте необходимую величину воздействия алгоритма шумоподавления.

Если параметр Noise Reduction /Шумоподавление/ включен (On), то значение Rate Out Damp будет косвенно влиять и на цифровой выход, т.к. величина демпфирования выхода определяет временные характеристики алгоритма шумоподавления. Таким образом, параметр Noise **Reduction влияет на аналоговый, частотный и цифровой выход, а также на отображение** значения расхода на дисплее.

Заводская настройка по умолчанию параметра Noise Reduction: On. Применение алгоритма шумоподавления рекомендуется для большинства применений расходомера. Если Вы хотите увеличить скорость отклика преобразователя, то оставьте параметр Noise Reduction во включенном состоянии (On) и уменьшите значение параметра Rate Out Damp.

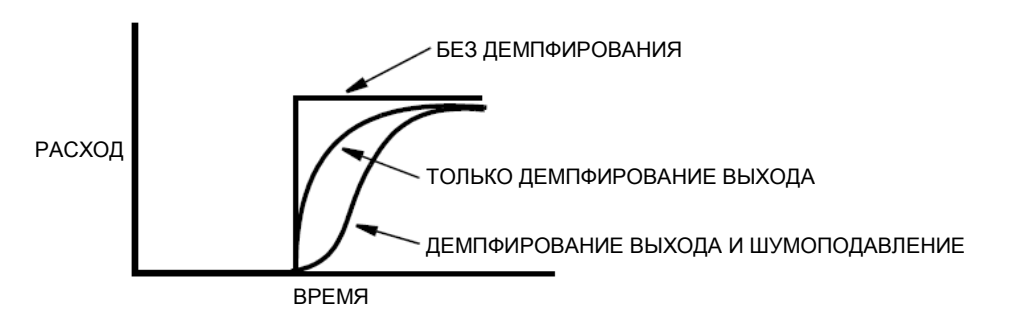

Рисунок 11. Шумоподавление

## Определение пустой трубы (AutoZeroLock или EPD)

Функция определения пустой трубы (AutoZeroLock или EPD) может быть сконфигурирована на срабатывание при определении высокого сопротивления электродов, что происходит в случае отсутствия жидкости в датчике. Можно сконфигурировать следующие действия, которые будут выполняться при срабатывании функции: установка выходных сигналов на ноль, генерация аларма, или же оба этих действия.

Целью функции AutoZeroLock (EPD) является предотвращение неверных показаний расходомера в случае пустой трубы. Без этой функции может возникнуть ситуация, когда входная цепь преобразователя окажется в разомкнутом состоянии, что приведет к дрейфу выходного сигнала. При использовании этой функции цепь определения пустой трубы контролирует проводимость между электродами, и в случае уменьшения проводимости ниже установленного значения устанавливает выход на ноль, предотвращая таким образом дрейф выходного сигнала. Функция AZL (EPD) не обнаруживает состояние частичного заполнения трубы, при котором электроды остаются погруженными в жидкость, а также не показывает степень заполнения трубы, если электроды не погружены в жидкость. Загрязнение электродов может привести к ложному срабатыванию функции определения пустой трубы, а налипание на электроды вязкой жидкости может вызвать значительное запаздывание в определении пустой трубы. Также функция AZL может выдавать ложные срабатывания для некоторых применений с низкой проводимостью среды или при большой длине кабеля между датчиком и преобразователем.

### ПРЕДУПРЕЖДЕНИЕ!

Не предпринимайте никаких действий, которые могут привести к травмам персонала или повреждению оборудования, предполагая, что труба полная или пустая на основании индикации функции AZL(EPD).

Установите параметр AZL Setup (EPD Setup) / Настройка AZL(EPD)/ на значение On / Включен/ или Off /Отключен/. Затем сконфигурируйте параметр AZL Out Effect (EPD Rate Effect) /Действие на выход/ на значение No Effect / Нет действия/ или Auto Sig Lock / Установка выхода на ноль/. Выбор No Effect означает, что срабатывание AZL(EPD) не оказывает воздействия на выходные сигналы расхода, однако может генерировать аларм и изменять состояние релейного выхода. Выбор Auto Sig Lock означает, что при срабатывании функция AZL(EPD) устанавливает все выходные сигналы расхода на ноль. Заводская настройка по умолчанию: No Effect.

## <u>/! предупреждение!</u>

Из-за возможности ложных срабатываний не устанавливайте действие функции определения пустой трубы на значение Auto Sig Lock в случаях, когда расходомер участвует в критически важных контурах контроля и управления.

В заключение следуйте процедуре калибровки функции AZL (меню Calculate Setpt / Вычисление уставки/показано на структурной схеме на странице 66).

#### **ПРИМЕЧАНИЕ**

Калибровку функции AZL(EPD) можно также выполнить при помощи HARTкоммуникатора, конфигуратора на базе ПК, хоста шины fieldbus или рабочей станции I/A Series.

## Калибровка (Setup of Calibration)

Структурная схема меню «Калибровка» показана на Рисунке А-14 Приложения А на странице 67.

## Коэффициент расходомера (Meter Factor)

Коэффициент расходомера (Meter Factor) является атрибутом датчика и должен быть введен в конфигурационную базу данных преобразователя.

Перед тем, как ввести Meter Factor Вы имеете возможность подтвердить или изменить параметр MFactor Format /Формат коэффициента расходомера/. Заводская настройка по умолчанию:

###.######. Если коэффициент не может быть введен в данном формате, то Вы можете изменить формат на ####.#####. Существует возможность установки экспоненциального формата, но такой формат используется только в особых случаях.

Заводская настройка параметра Meter Factor по умолчанию: 12.00. Для определения действительного значения, найдите надпись «Cal Factor» или «IMT25 Cal Fact». Если табличка данных на датчике имеет строку с меткой IMT25 Cal Fact, то значение в этой строке и есть Meter Factor. Если табличка данных датчика не содержит указанной метки, то для определения коэффициента расходомера обратитесь к разделу «Определение коэффициента расходомера».

## Калибровка аналогового выхода (Analog Output Calibration)

#### **ПРИМЕЧАНИЕ**

- 1. Этот параметр доступен только если преобразователь в режиме аналогового выхода.
- 2. Так как Ваш преобразователь был точно откалиброван на заводе-изготовителе, то функция калибровки аналогового выхода (Analog Out Cal) обычно не требуется. Эта процедура должна выполняться только в случае, когда значение мА, отображаемое на дисплее преобразователя, не соответствует значению, измеренному высокоточным миллиамперметром, подключенному в цепь аналогового выхола.
- 3. После этой процедуры точность заводской калибровки будет утеряна, однако, её можно восстановить с помощью высокоточного миллиамперметра.

Процедура калибровки аналогового выхода следующая:

- 1. Подключите высокоточный миллиамперметр в цепь аналогового выхода.
- 2. Когда в верхней строке дисплея отображается сообщение 4 mA ADJUST / Настройка 4  $\mu$ А/, кнопками «Вверх» и «Вниз» выберите необходимый размер шага коррекции 0.5, 0.05 или 0.005 мА. Затем кнопками «Влево» и «Вправо» выполните коррекцию на уменьшение или увеличение соответственно.
- 3. Повторите шаг 2 до тех пор, пока миллиампер не покажет 4 мА. Затем кнопками «Вверх» и «Вниз выберите сообщение Done и нажмите кнопку «Влево» или «Вправо».
- 4. Повторите шаги 2 и 3 для 20 мА.

### Задание выходов (Preset Outputs)

Параметр Preset Outputs /Задание выходов/ позволяет вручную устанавливать значения аналогового, цифрового и импульсного выходов. Эти значения могут использоваться для проверки правильности подключения и калибровки выходного контура. Вы можете установить эти значения и сконфигурировать их Off / Отключено/ до тех пор, пока они Вам не понадобятся. Если Вы выходите из меню Preset Outputs, то преобразователь возвращается в нормальный режим работы.

Если параметр Output Mode установлен на значение Analog, то Вы можете сконфигурировать параметр Analog Preset /Задание аналогового выхода/ на значение от 3.8 до 21.0 мА.

Если параметр Output Mode установлен на значение Digital, то Вы можете сконфигурировать параметр Rate Preset /Задание расхода/ на значение от 0 до максимального значения, установленного в разделе «Единицы измерения расхода» на странице 36.

Если параметр Pulse Out Mode установлен на значение Pulse Rate, то Вы можете сконфигурировать параметр Pulse Preset /Задание импульсного выхода/ на значение от 0 до значения параметра Rate Max Freq, установленного в разделе «Частотный выход» на странице 41.

Если параметр **Pulse Out Mode** установлен на значение **Pulse Total**, то Вы можете сконфигурировать параметр **Pulse Preset** /*Задание импульсного выхода*/ на значение от 0 до максимального количества импульсов (65535).

Вы можете задать ему значение и отключить до потребности. Выход можно включить в любое время.

#### **ПРИМЕЧАНИЕ**

Задания выходов (**Preset Outputs**) имеют более низкий приоритет, чем параметры **Signal Lock**, **Diagnostics** и **Alarms**. Если преобразователь имеет активный параметр фиксации выхода, диагностики или сигнализации, и действие выхода на активное состояние сконфигурировано на значение, отличное от No Effect, то задание выхода не будет фактически управлять выходным сигналом до тех пор, пока не исчезнет условие, имеющие более высокий приоритет.

# *Приложение A. Структурные схемы*

Данное приложение содержит структурные схемы, которые демонстрируют структуру меню преобразователя IMT25 и показывает как Вы можете использовать встроенный дисплей и клавиатуру для перехода от одной точки структуры к другой. Эти схемы, а также листы конфигурации в Приложении B, могут оказать Вам существенную помощь при конфигурировании Вашего преобразователя и устранении проблем.

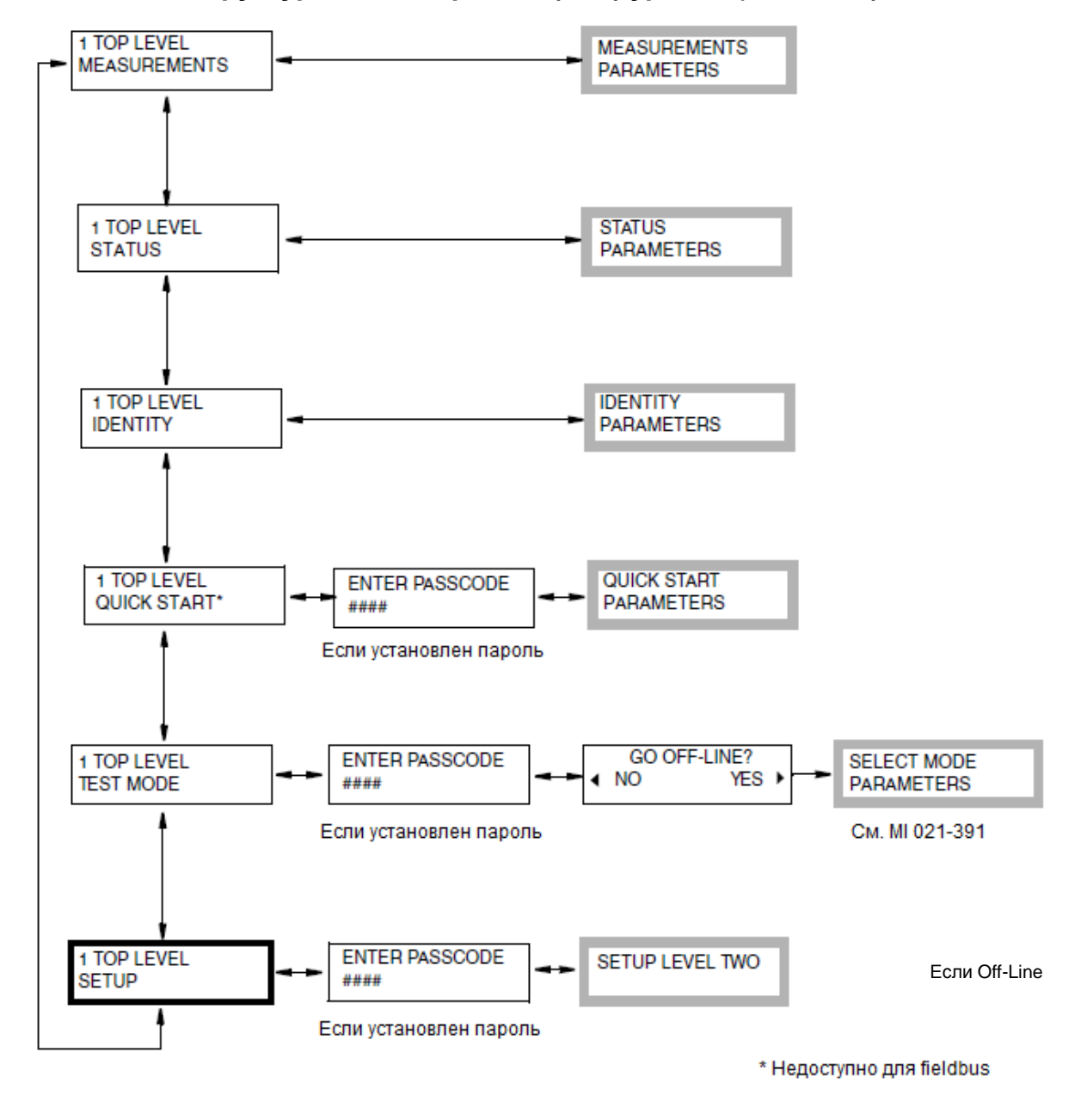

**Структура меню верхнего (1-го) уровня (TOP LEVEL)**

*Рисунок A-1. Структурная схема меню верхнего уровня*

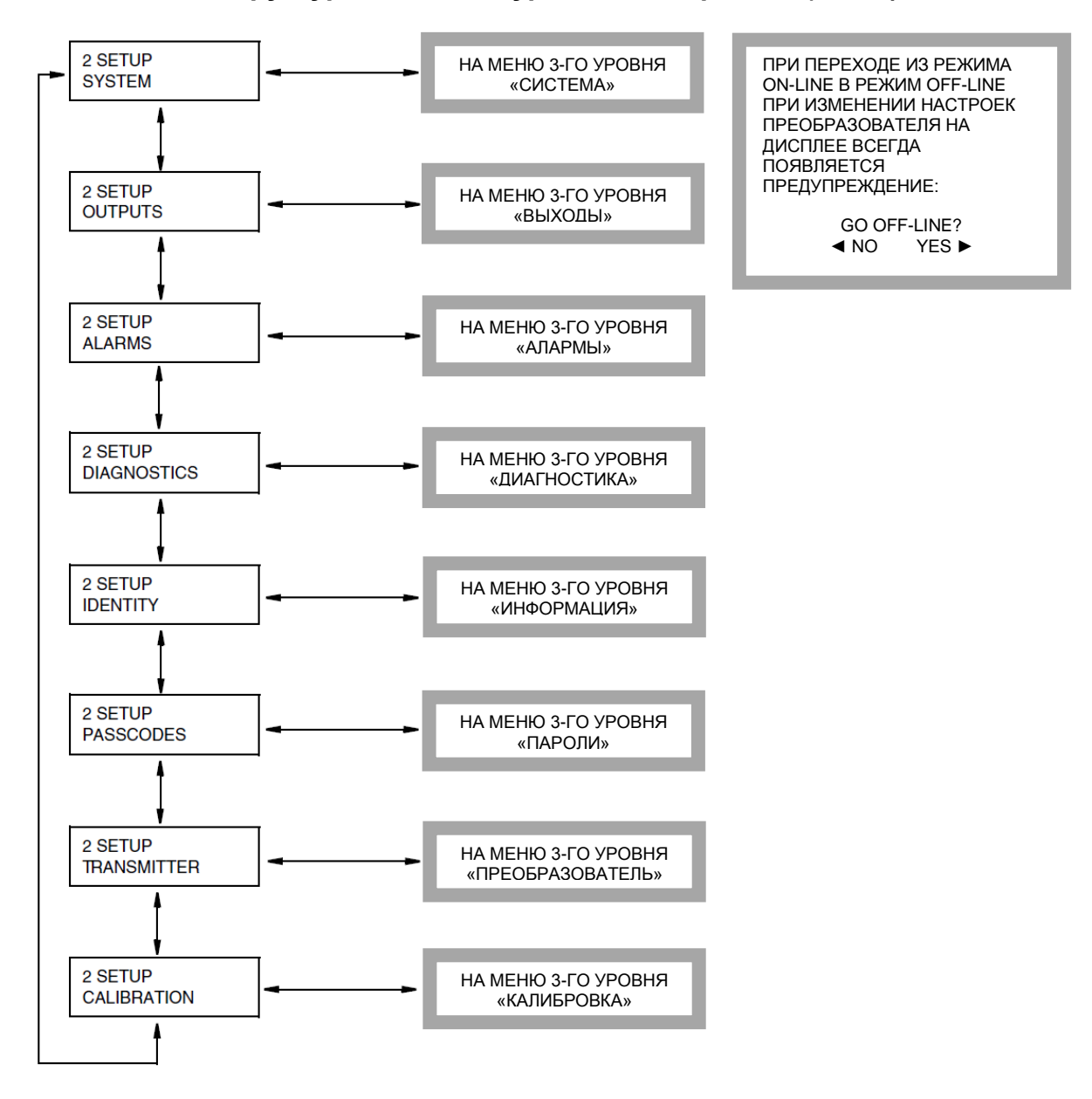

#### **Структура меню 2-го уровня «Настройка» (SETUP)**

*Рисунок A-2. Структурная схема меню «Настройка»*

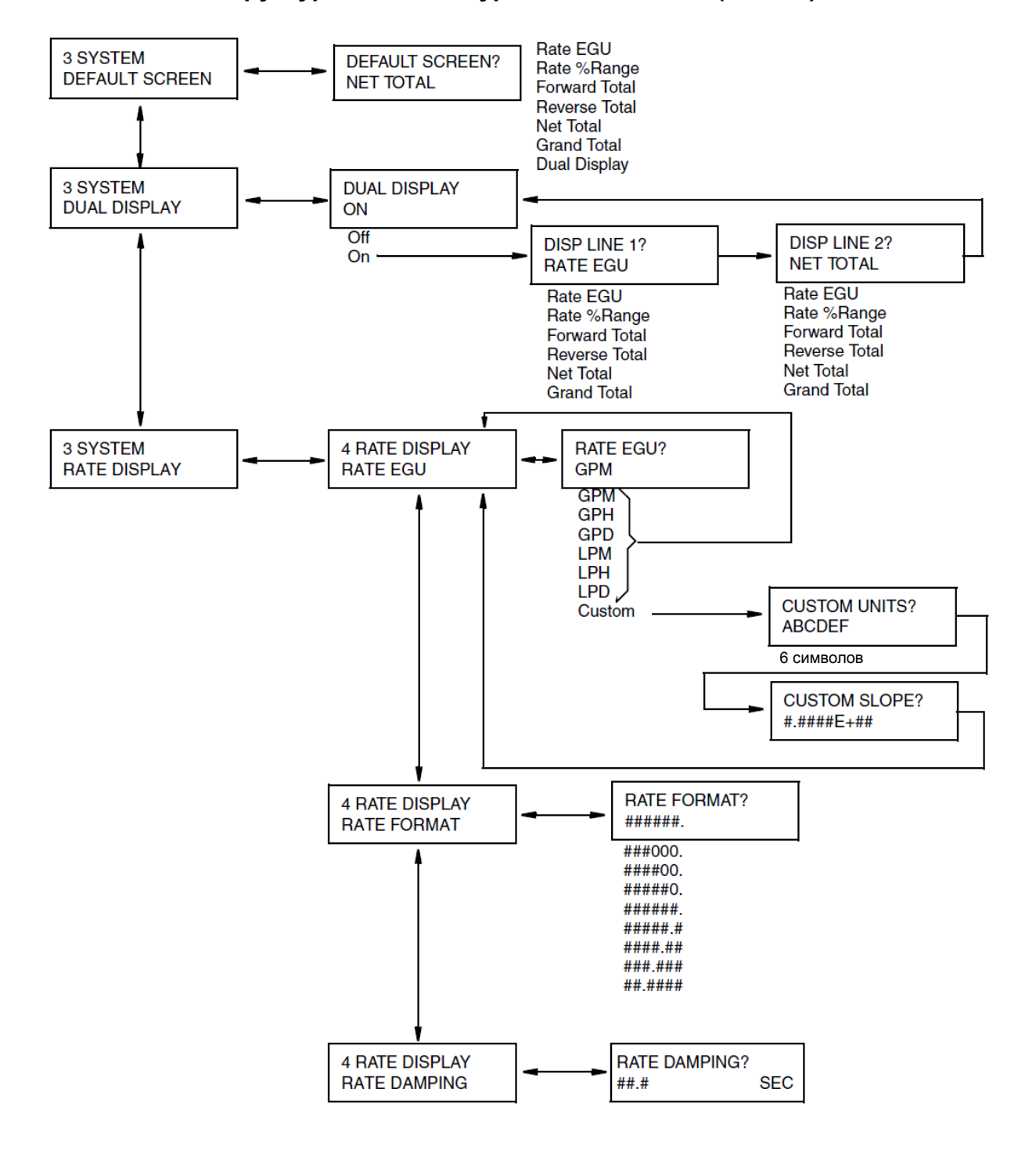

**Структура меню 3-го уровня «Система» (SYSTEM)**

*Рисунок A-3. Структурная схема меню «Система»*

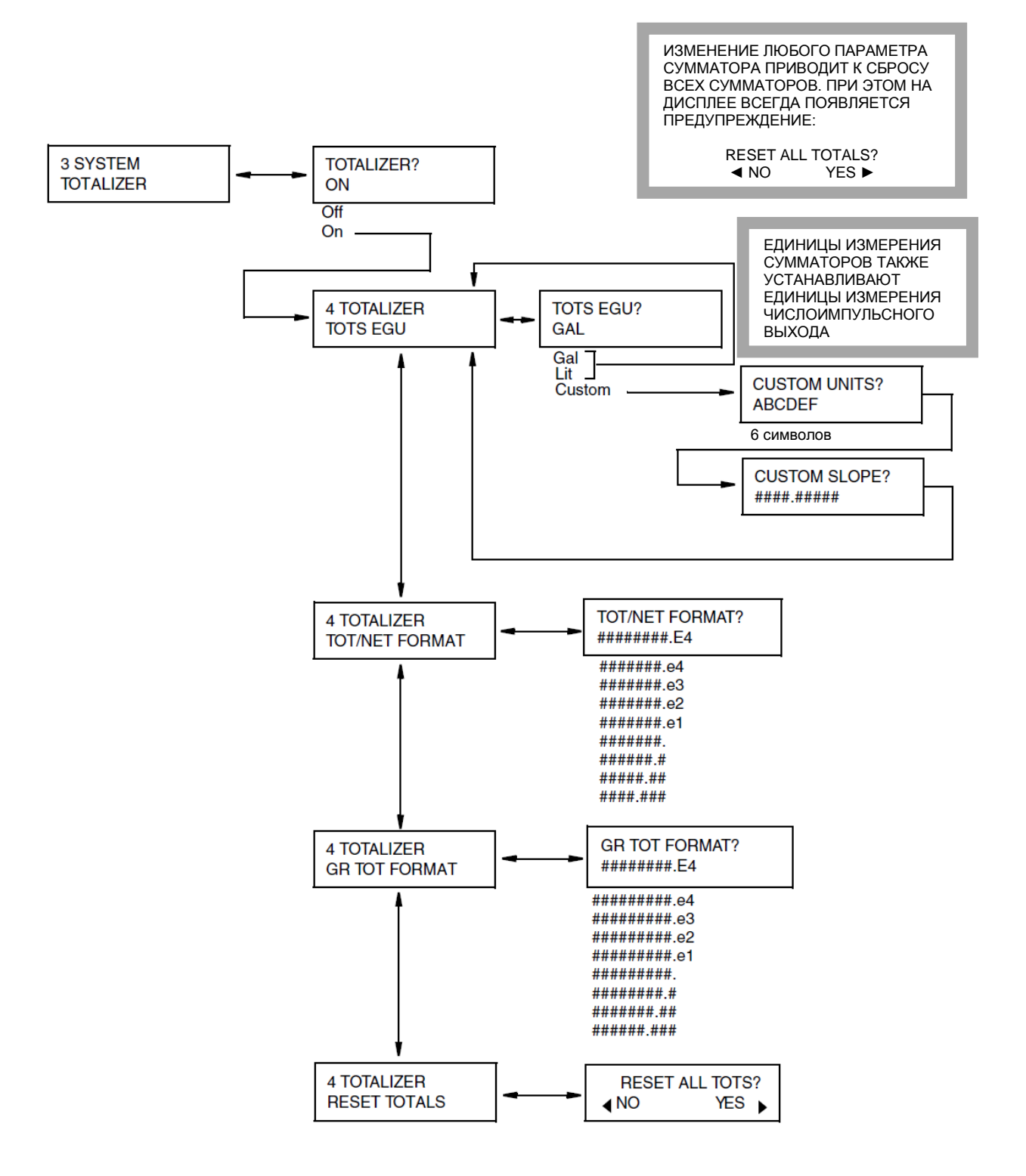

#### **Структура меню 3-го уровня «Система» (продолжение)**

*Рисунок A-4. Структурная схема меню «Система» (продолжение)*

### **Структура меню 3-го уровня «Выходы» (OUTPUTS)**

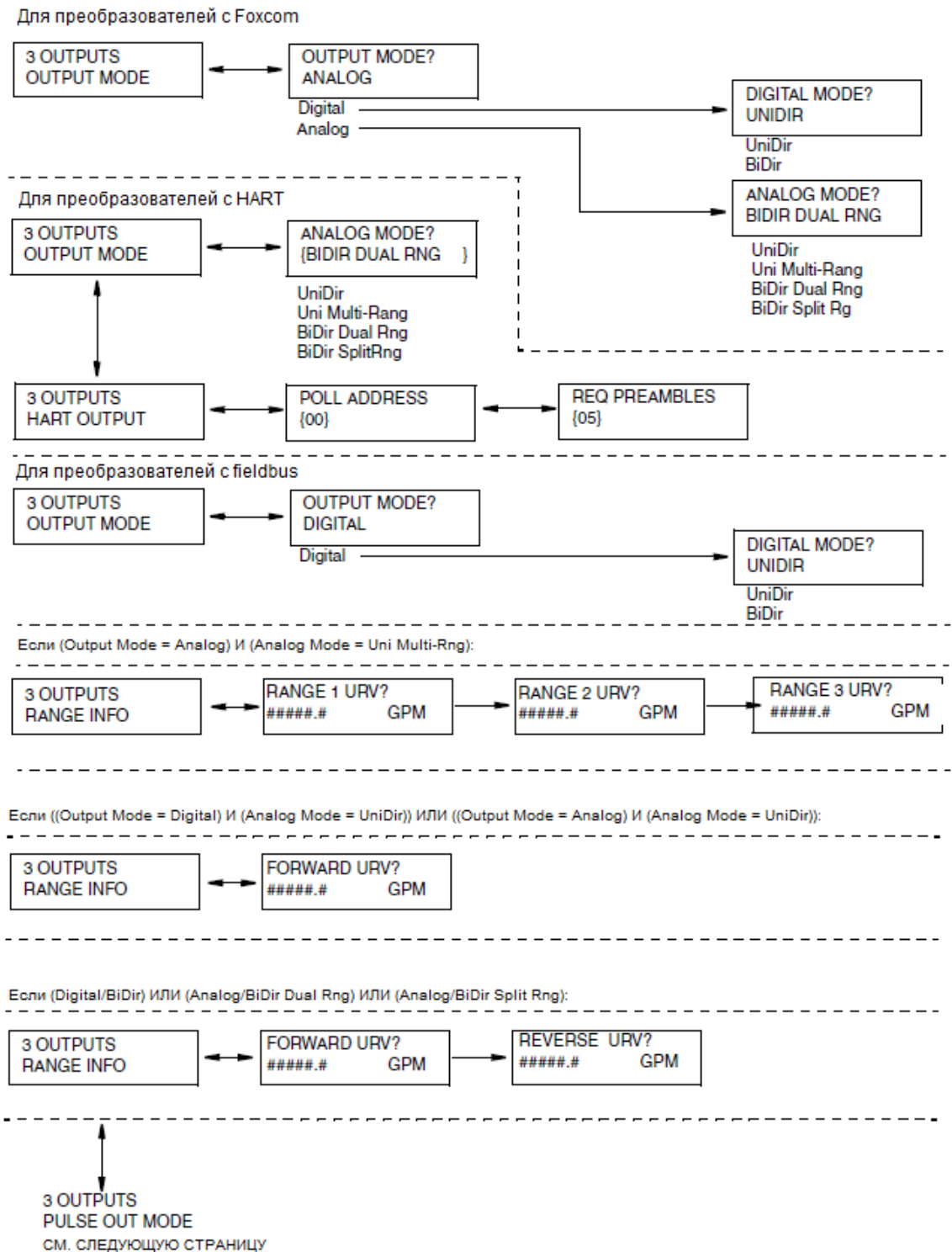

*Рисунок A-5. Структурная схема меню «Выходы»*

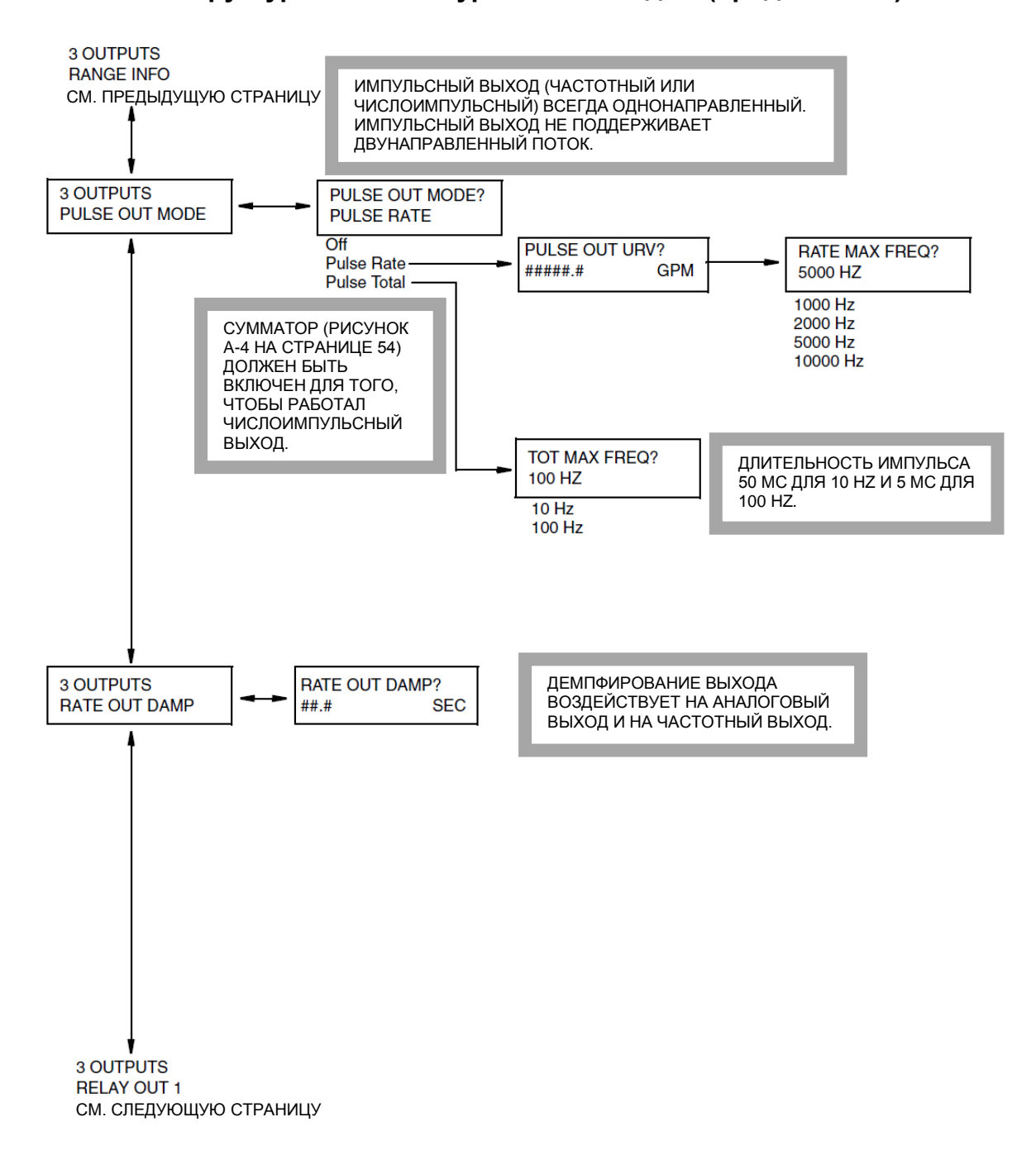

#### **Структура меню 3-го уровня «Выходы» (продолжение)**

*Рисунок A-6. Структурная схема меню «Выходы» (продолжение)*

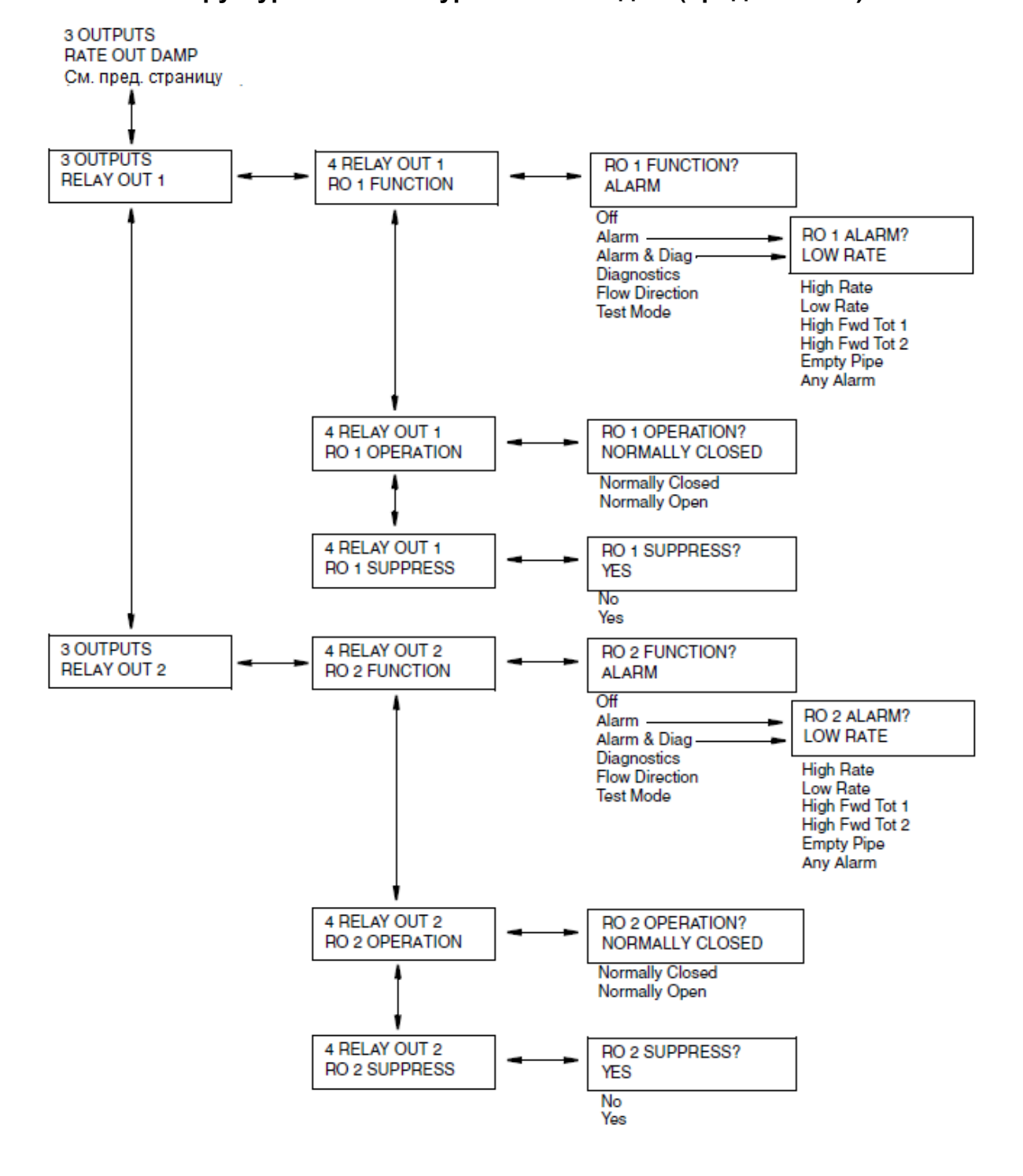

**Структура меню 3-го уровня «Выходы» (продолжение)**

*Рисунок A-7. Структурная схема меню «Выходы» (продолжение)*

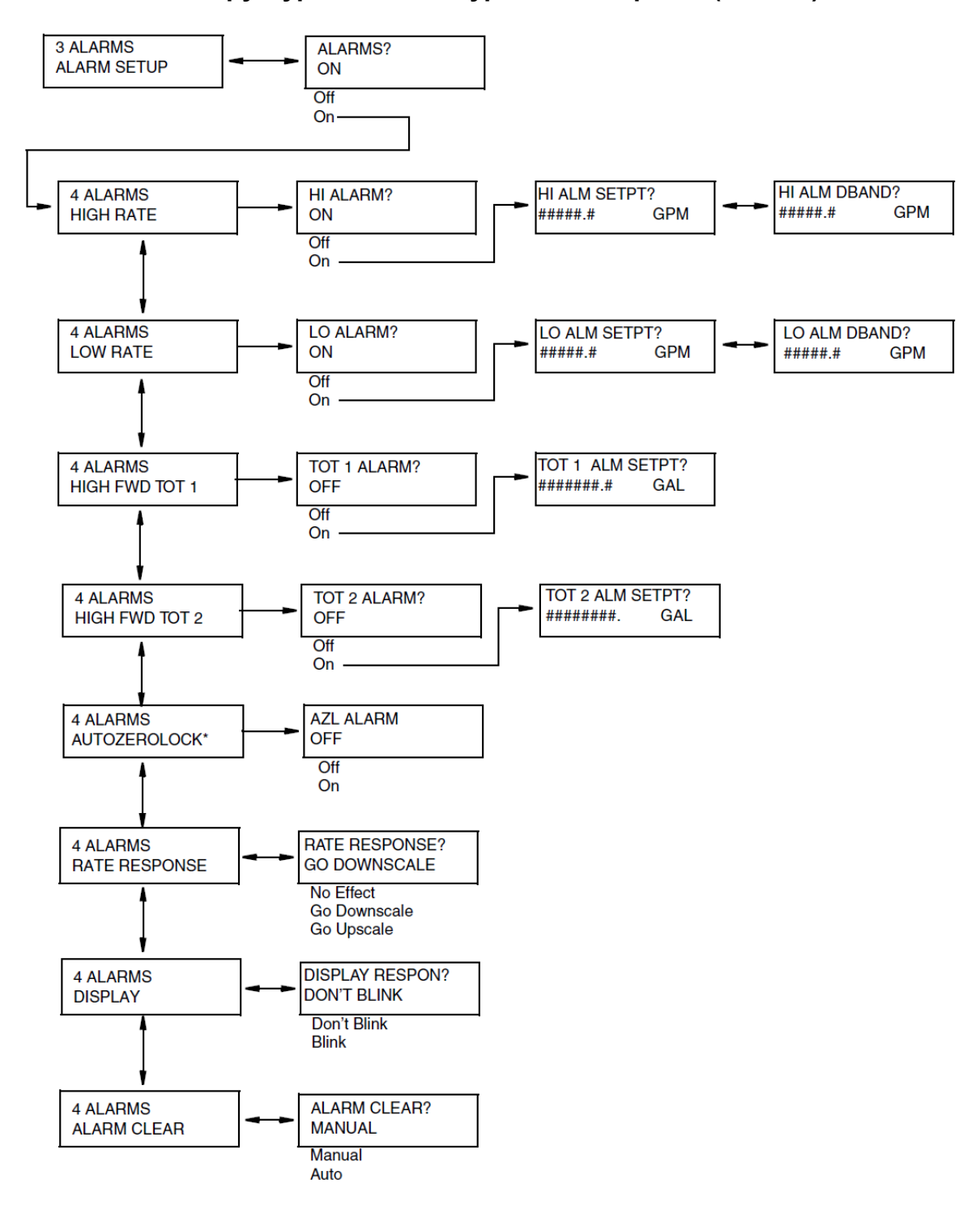

#### **Структура меню 3-го уровня «Алармы» (ALARMS)**

*Рисунок A-8. Структурная схема меню «Алармы»*

#### **Структура меню 3-го уровня «Диагностика» (DIAGNOSTICS)**

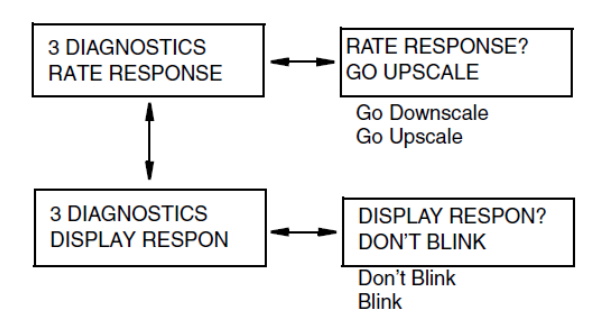

*Рисунок A-9. Структурная схема меню «Диагностика»*
**Структура меню 3-го уровня «Информация» (IDENTITY)** Для преобразователей с протоколом FoxCom и Fieldbus **TAG NUMBER? 3 IDENTITY TAG NUMBER** ABCDEF123456 12 символов **3 IDENTITY** LOCATION? ABCDEFG1234567 **LOCATION** 14 символов Если режим выхода цифровой (Output Mode = Digital) 3 IDENTITY **TAG NAME? TAG NAME** ABCDEF1234567 14 символов **3 IDENTITY DEVICE NAME? DEVICE NAME ABC123** 6 символов Для преобразователей с протоколом HART **HART TAG? 3 IDENTITY HART TAG** {HART 07 } 12 символов 3 IDENTITY **HART DESCRIPTOR? HART DESCRIPTOR** {ABCDEFG1234567} 14 символов 3 IDENTITY **HART MESSAGE? HART MESSAGE** {ABCDEF1234567} 32 символа Для всех преобразователей **3 IDENTITY TUBE MS CODE? TUBE MS CODE** ABCDEFG1234567  $\overline{ }$ 32 символа **TUBE SERIAL NUM? 3 IDENTITY** 

*Рисунок A-10. Структурная схема меню «Информация»*

16 символов

**TUBE SERIAL NUM** 

ABCDEFG1234567

63

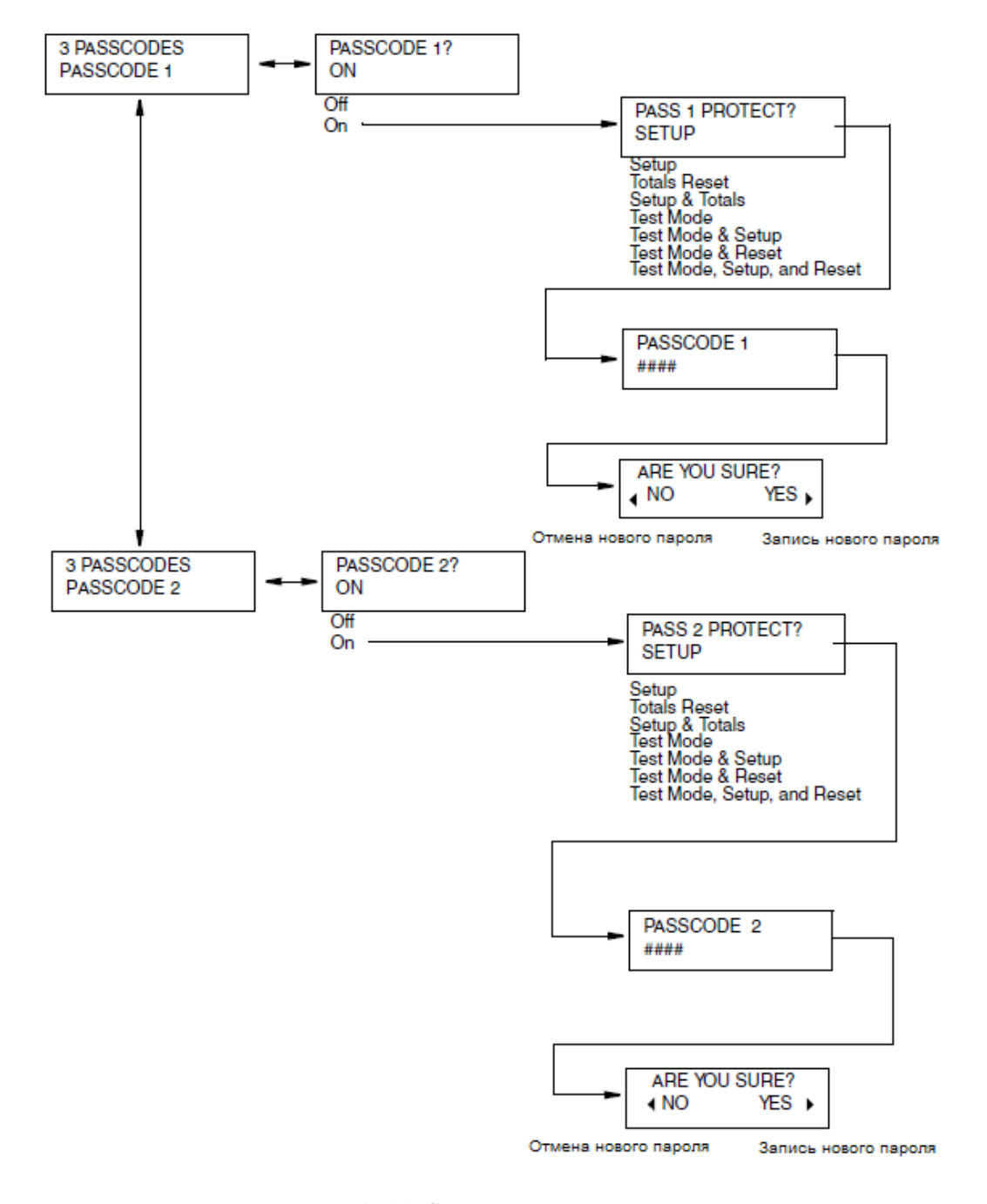

## **Структура меню 3-го уровня «Пароли» (PASSCODES)**

*Рисунок A-11. Структурная схема меню «Пароли»*

## **Структура меню 3-го уровня «Преобразователь» (TRANSMITTER)**

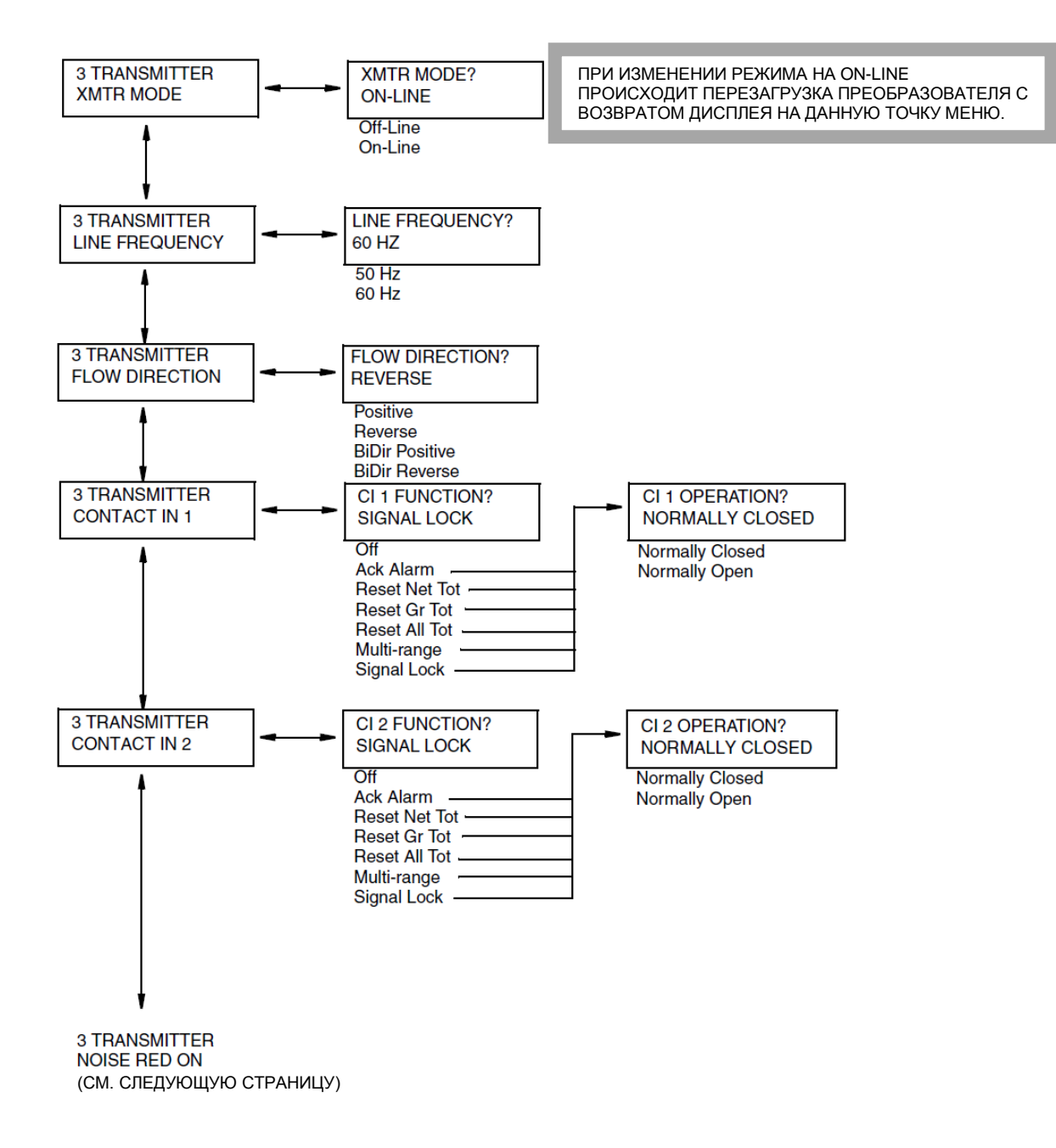

*Рисунок A-12. Структурная схема меню «Преобразователь»*

## **Структура меню 3-го уровня «Преобразователь» (продолжение)**

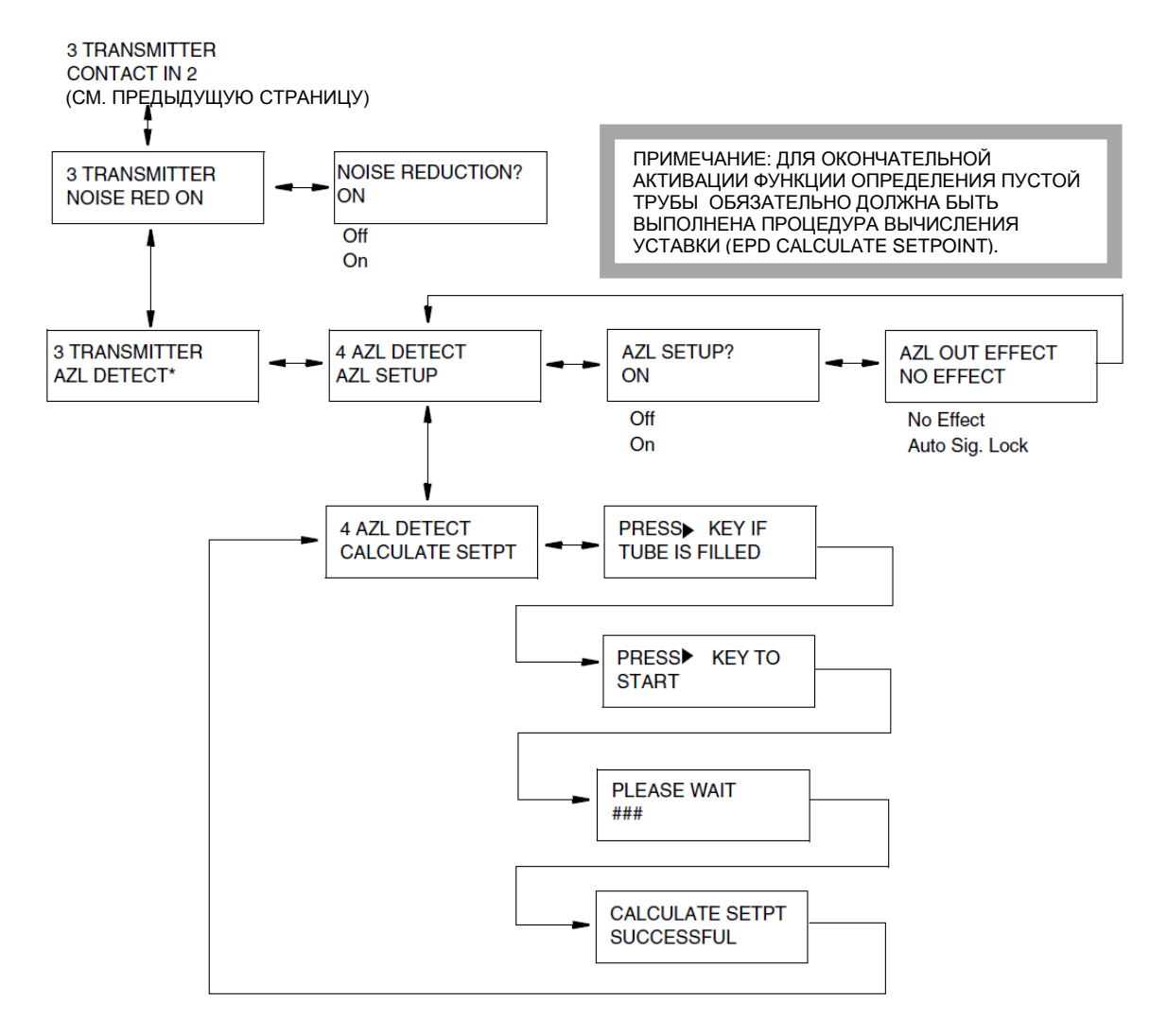

ПРИМЕЧАНИЕ: на преобразователях с FoxCom, AZL DETECT обозначается как EDP PIPE DET, AZL SETUP **KAK EPD SETUP, AZL OUT EFFECT KAK EDP RATE EFFECT** 

*Рисунок A-13. Структурная схема меню «Преобразователь» (продолжение)*

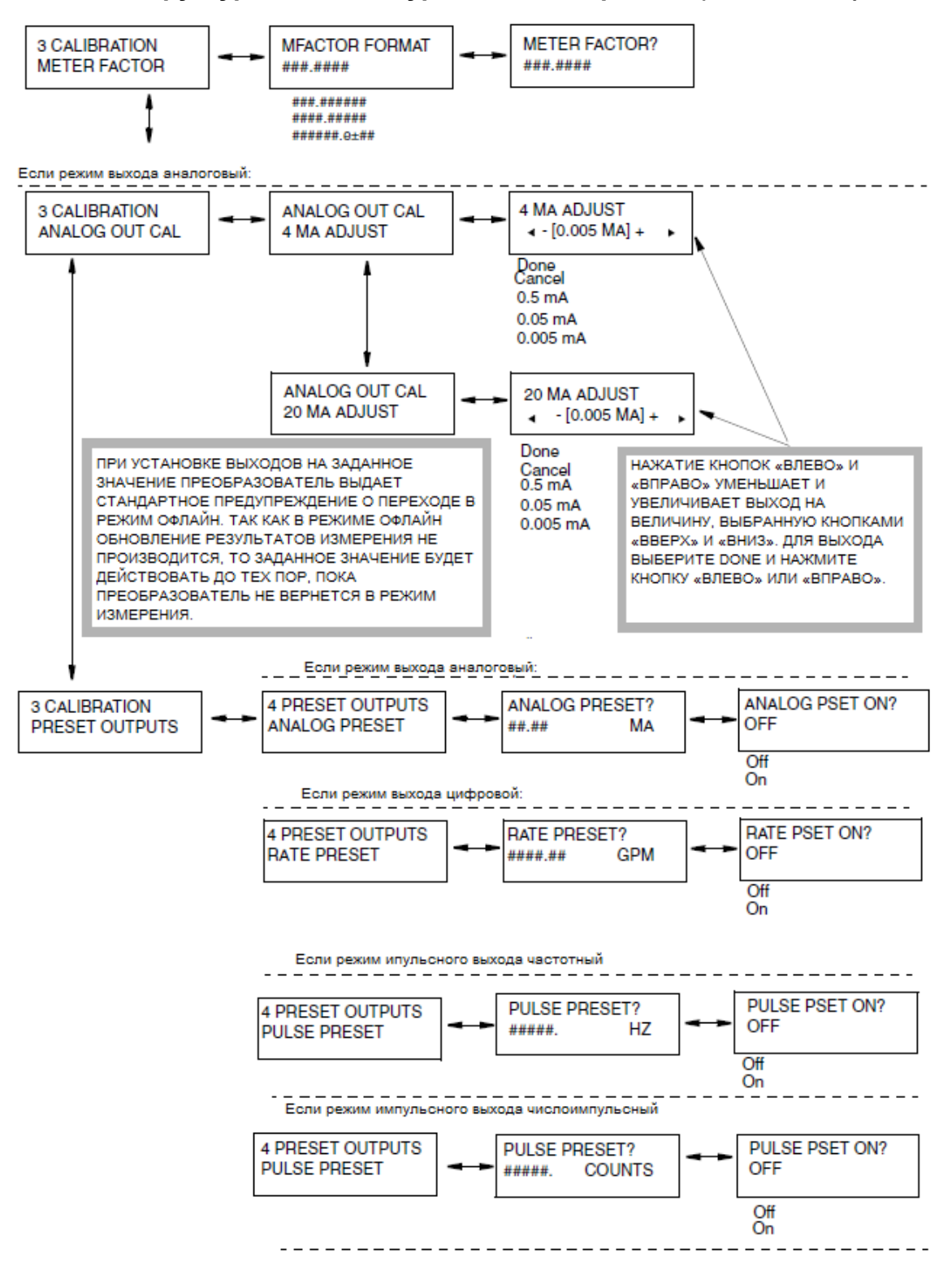

#### **Структура меню 3-го уровня «Калибровка» (CALIBRATION)**

*Рисунок A-14. Структурная схема меню «Калибровка»*

# *Приложение B. Листы конфигурации*

Данное приложение содержит информацию, которая поможет Вам при конфигурировании Вашего преобразователя IMT25. На этой странице приведено описание полей листов конфигурации. Сами листы конфигурации находятся на последующих страницах.

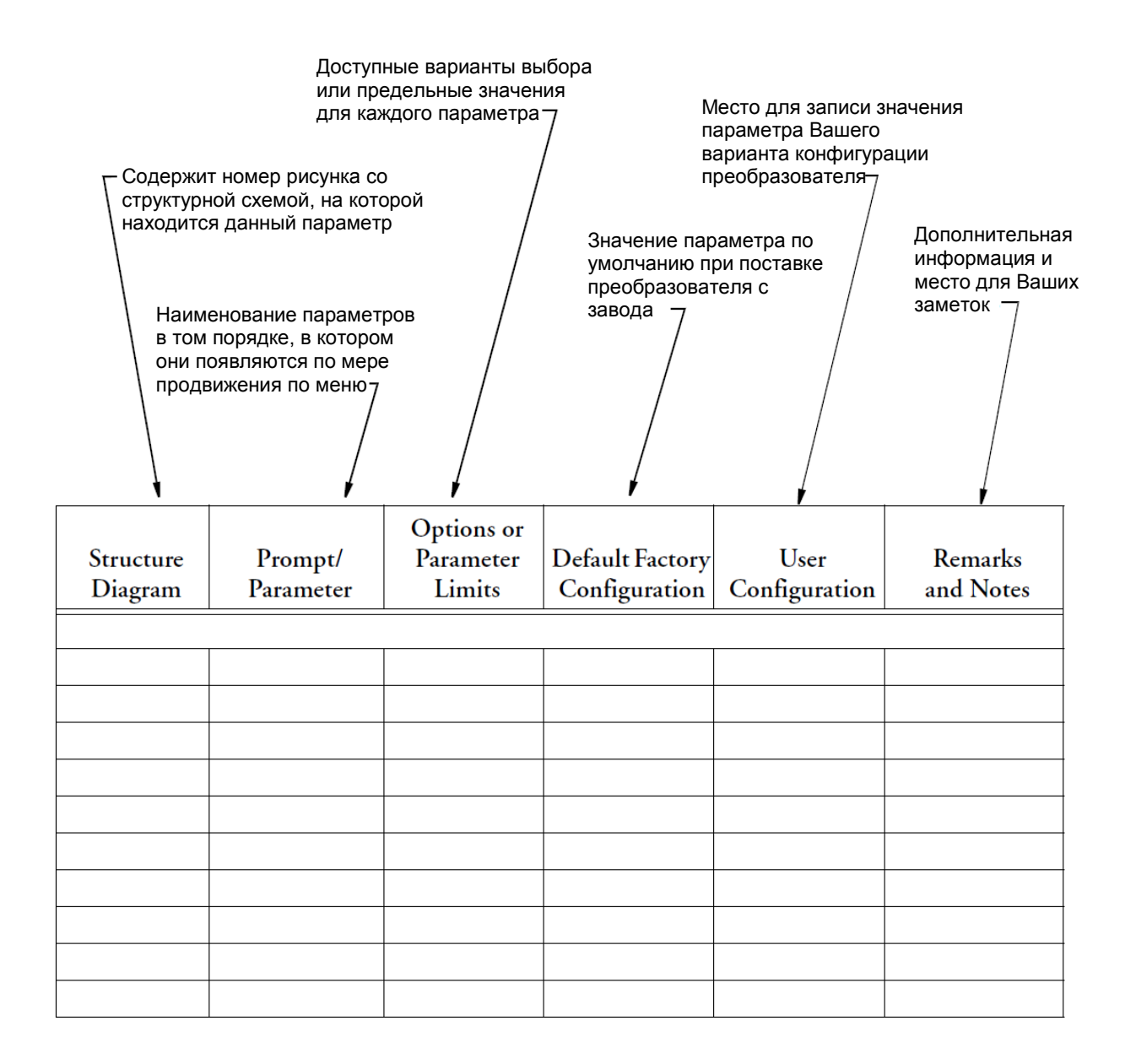

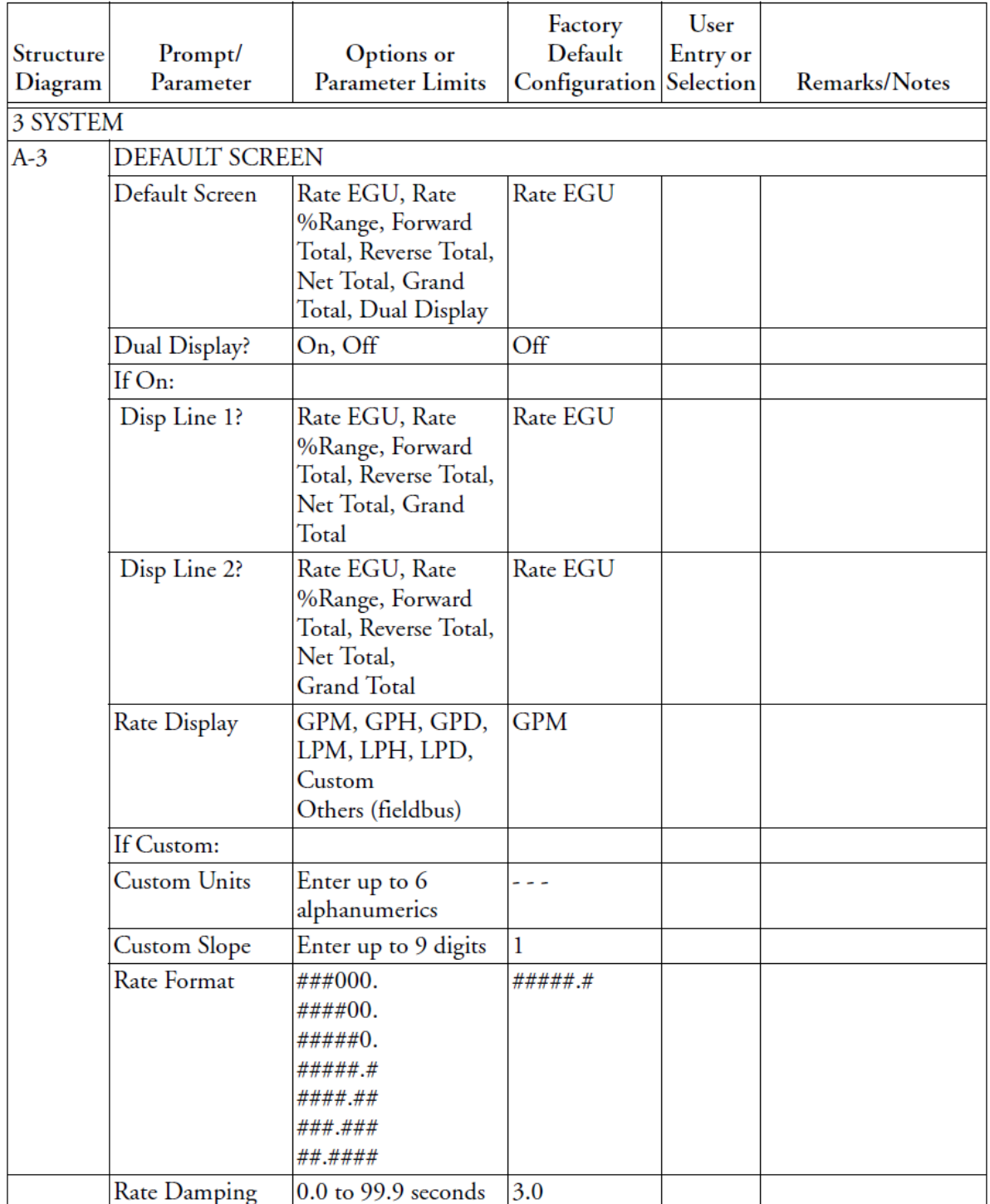

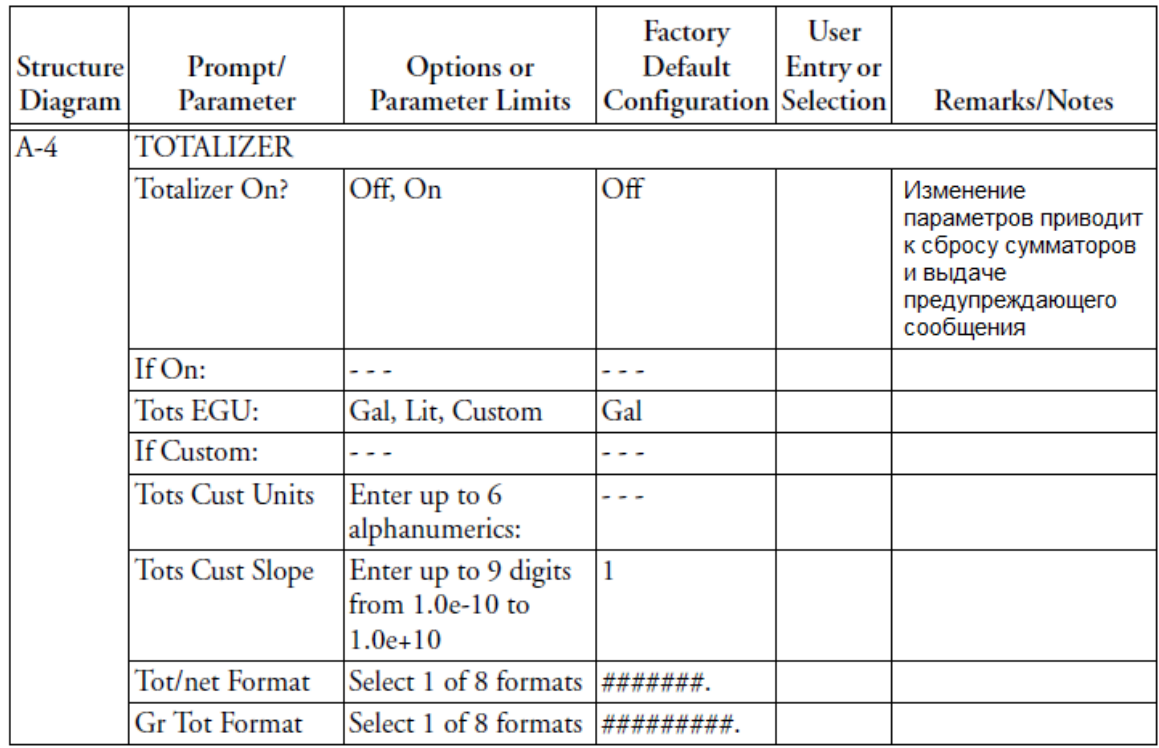

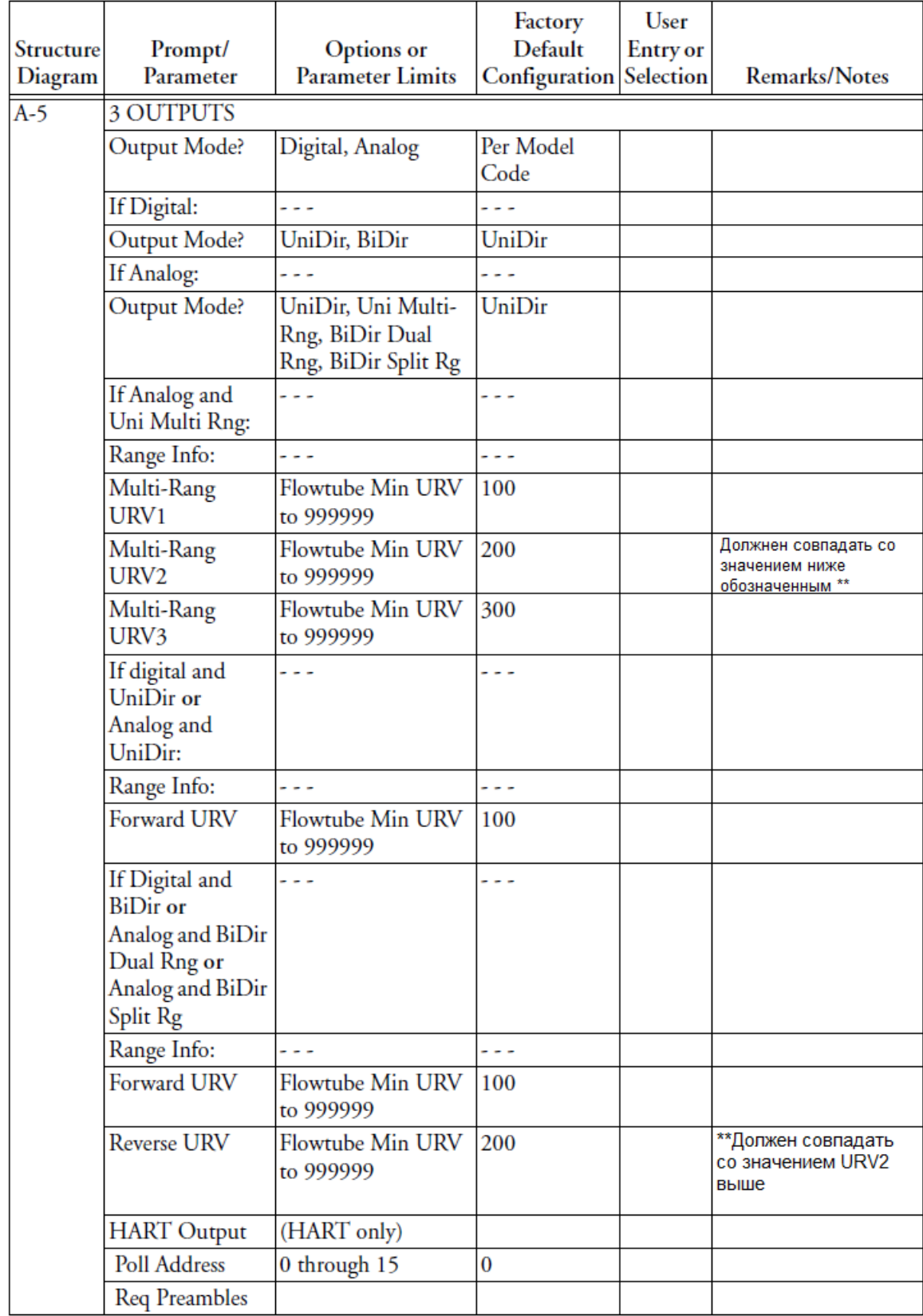

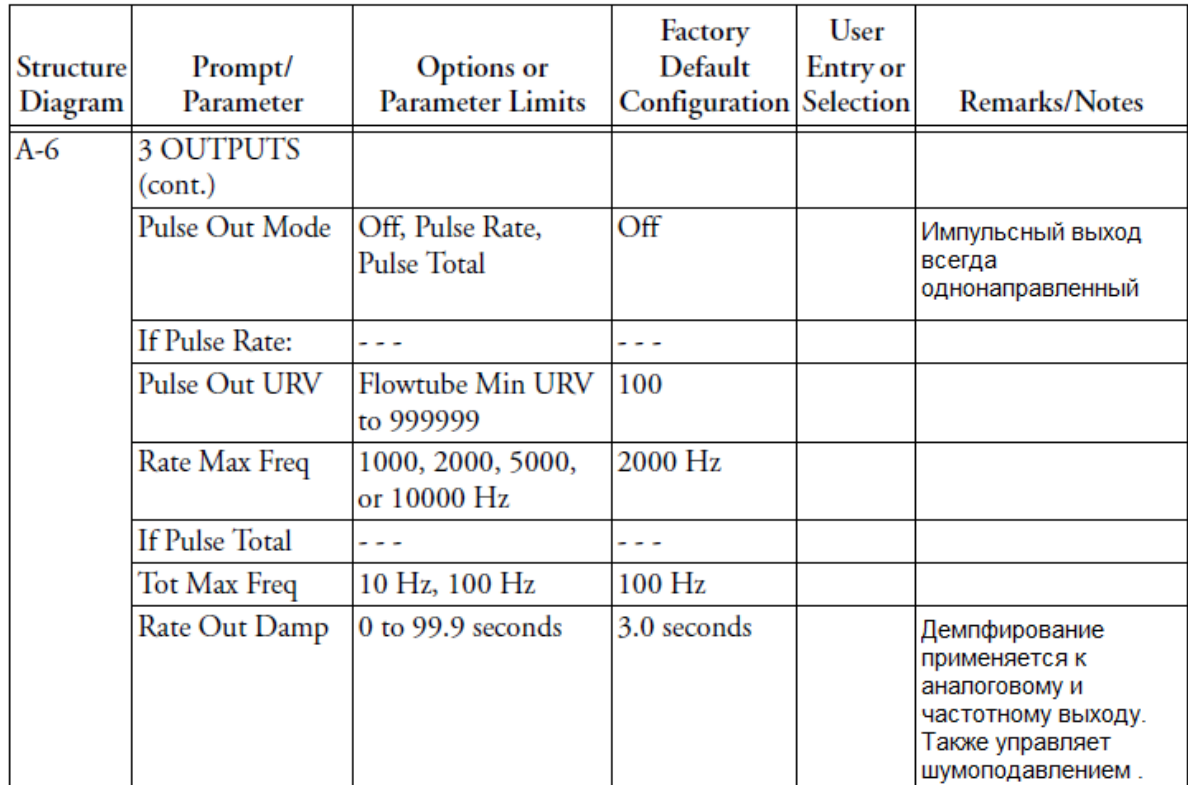

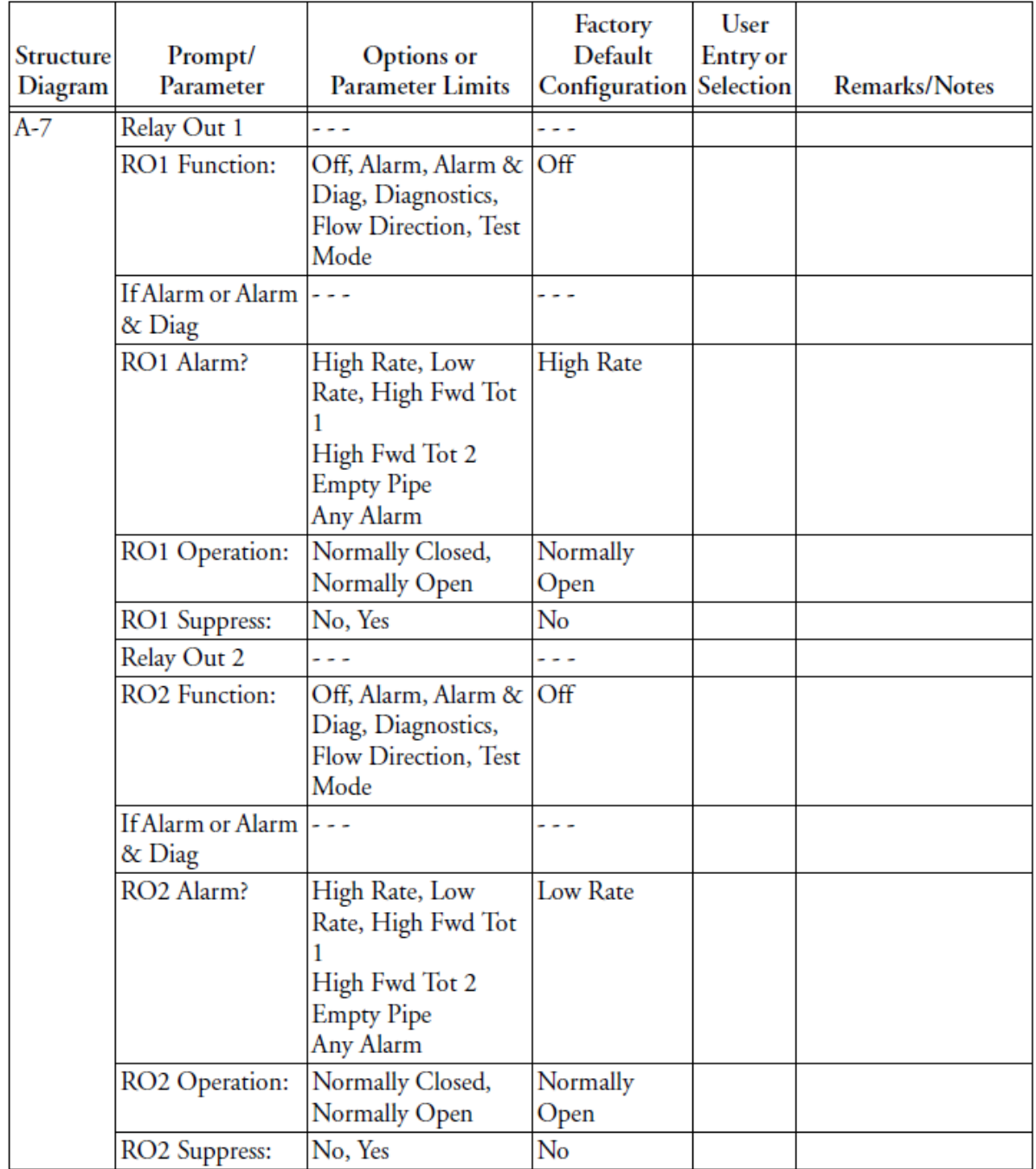

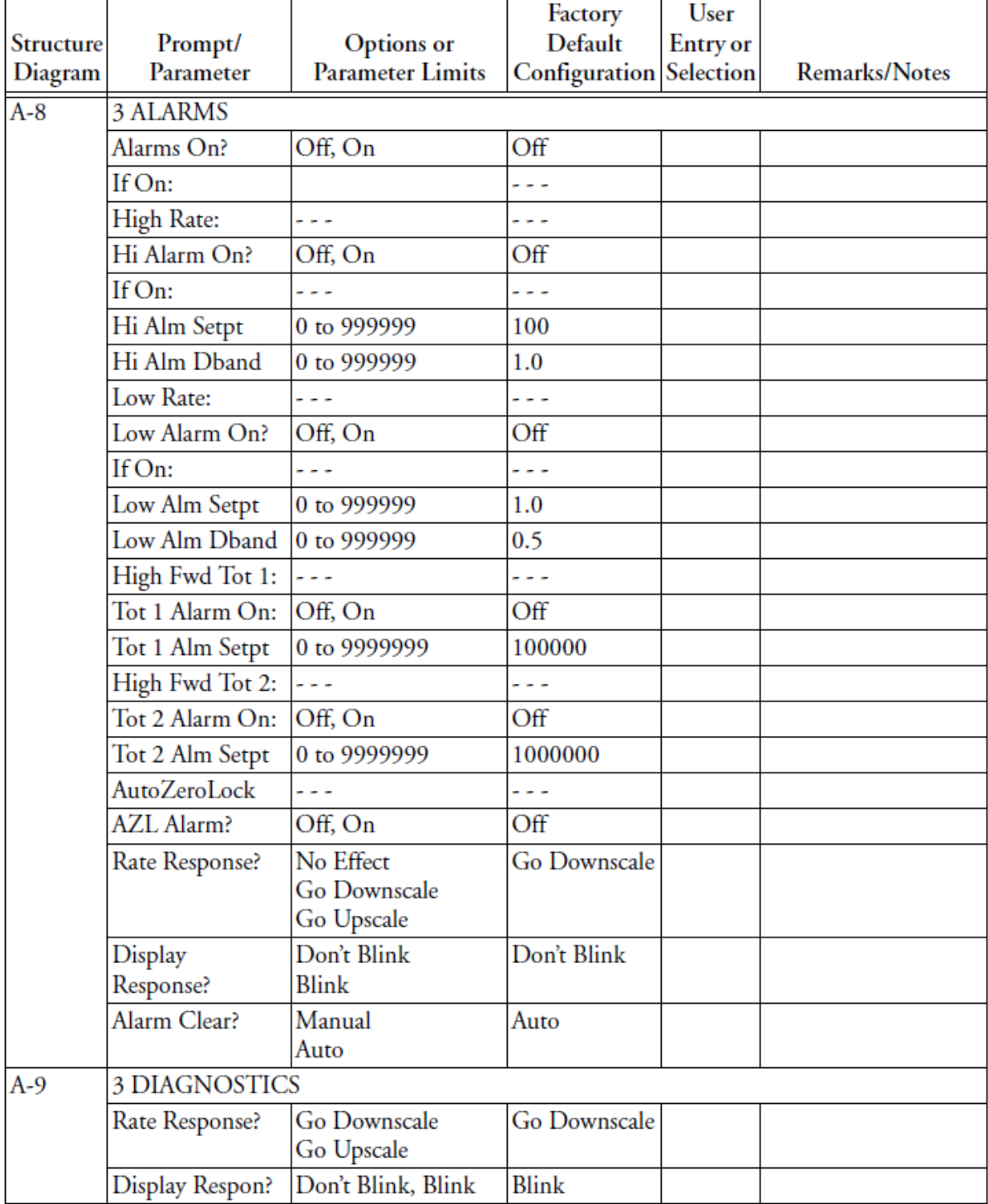

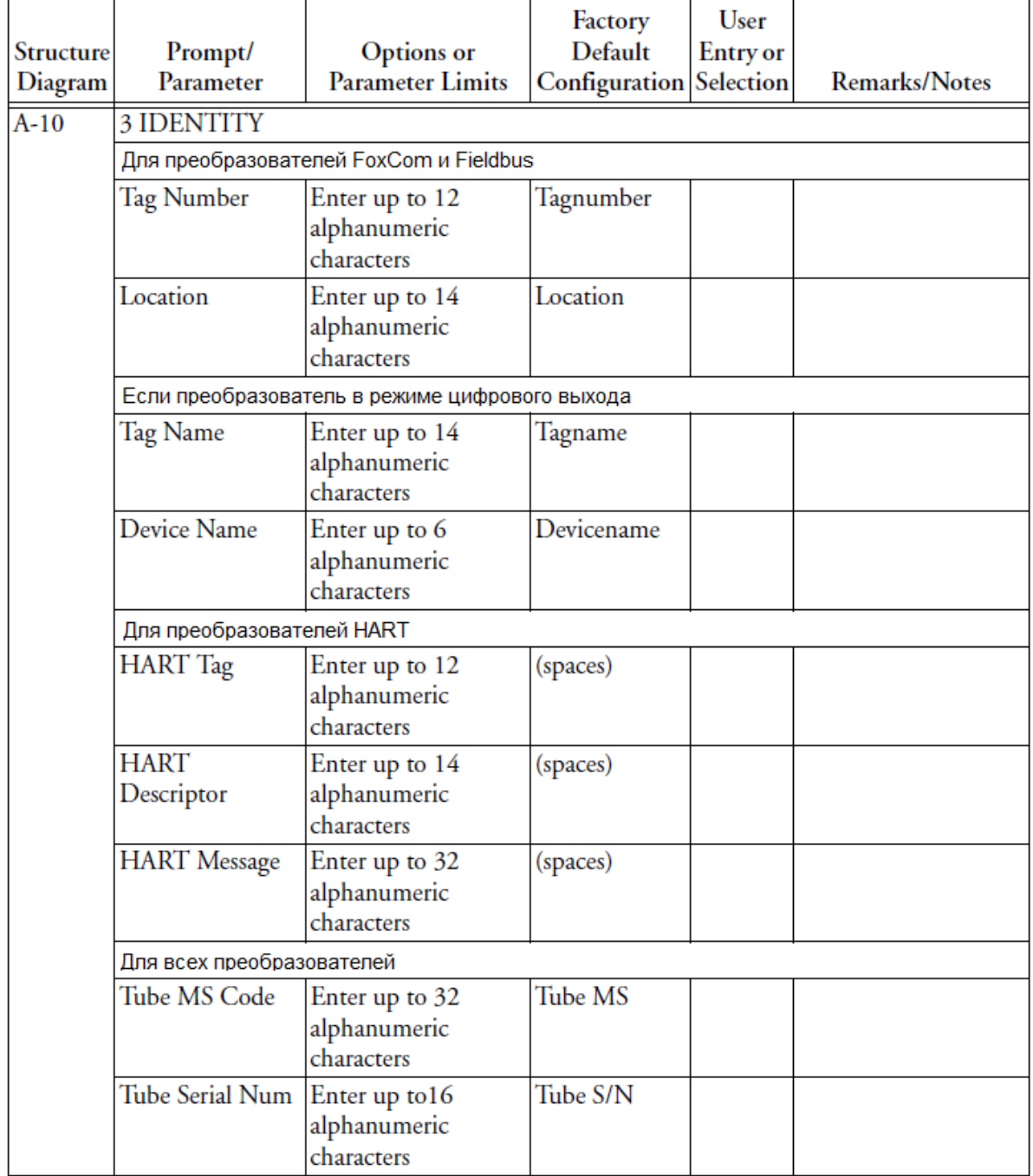

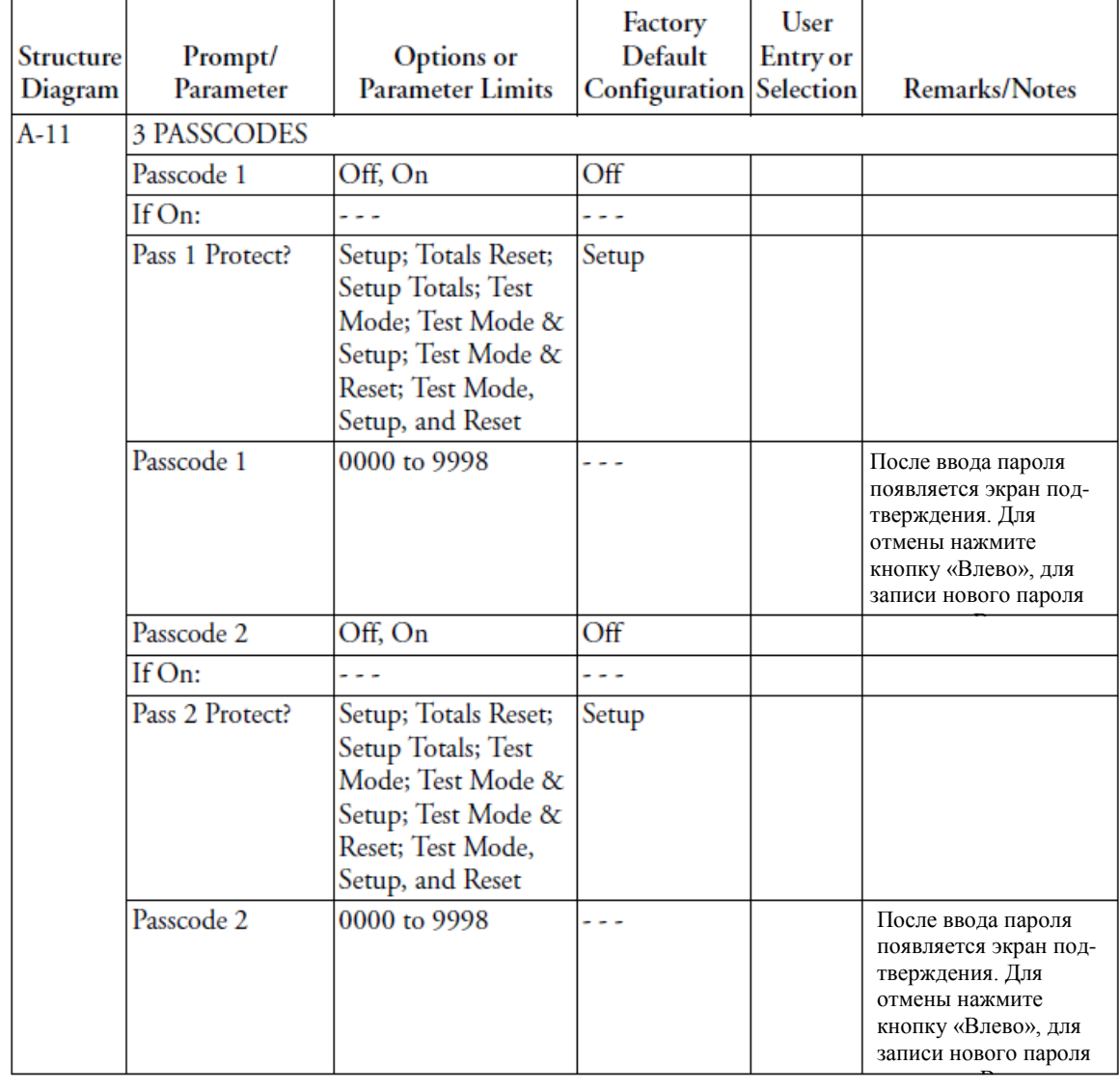

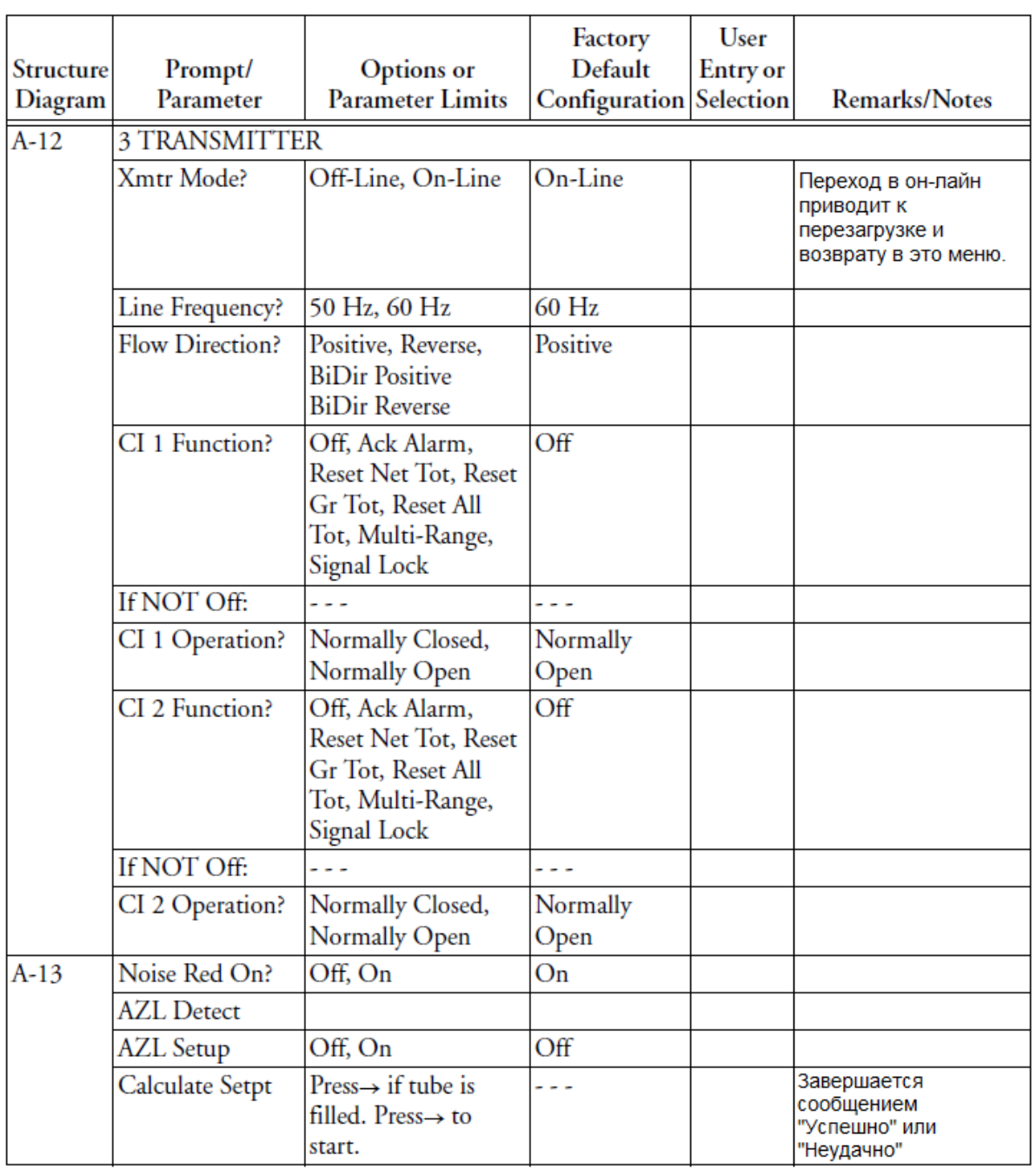

Invensys Operations Management 5601 Granite Parkway Suite 1000 Plano, TX 75024 United States of America http://iom.invensys.com Invensys Operations Management Россия, 123022, Москва

Звенигородское шоссе, д.18/20, корпус 1 тел. +7 (495) 663 7773 факс +7 (495) 663 7774 http://iom.invensys.com/RU

j u v s u a a a

Invensys, Foxboro, and I/A Series are trademarks of Invensys plc, its subsidiaries, and affiliates. All other brand names may be trademarks of their respective owners.

Copyright 1999-2010 Invensys Systems, Inc. All rights reserved

MB 100 0810